2-021-510-**32**(1)

# **SONY**

# **CD/DVD Player**

Manual de instruções

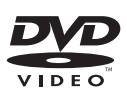

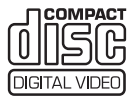

DVP-F35P

© 2004 Sony Corporation

# <span id="page-1-0"></span>**AVISO**

**Para evitar riscos de incêndio ou choques eléctricos não exponha o aparelho à chuva ou humidade.**

**Para evitar choques eléctricos não abra a caixa do aparelho. A assistência técnica só pode ser prestada por técnicos autorizados. O cabo de alimentação só pode ser substituído num serviço de assistência técnica autorizado.**

**CLASS 1 LASER PRODUCT LASER KLASSE 1** LUOKAN 1 LASERLAIT KLASS 1 LASERAPPARA

Este aparelho está classificado como um produto CLASS 1 LASER. A identificação CLASS 1 LASER PRODUCT está localizada na parte inferior do aparelho.

### **CUIDADO**

A utilização de instrumentos ópticos com este produto aumenta o risco de lesões oculares. Como o raio laser utilizado neste leitor de CD/DVD é prejudicial para a vista, não tente desmontar a caixa do aparelho.

A assistência técnica só pode ser prestada por técnicos autorizados.

### **Precauções**

### **Segurança**

- Este aparelho funciona com CA de 100 – 240 V, 50/60 Hz. Verifique se a tensão de funcionamento do aparelho é idêntica à tensão da rede de corrente eléctrica local.
- Para evitar riscos de incêndio ou choque eléctrico não coloque objectos que contenham líquidos, como jarras, em cima do aparelho.

### **Instalação**

- Não o utilize no automóvel. Não é possível garantir o seu funcionamento.
- A placa com o nome está localizada no fundo da parte exterior.

# <span id="page-1-1"></span>**Bem-vindo!**

Obrigado por ter adquirido este leitor de CD/DVD da Sony. Antes de ligar o aparelho, leia este manual até ao fim e guarde-o para consultas futuras.

# <span id="page-2-0"></span>**Precauções**

# **Segurança**

• Se cair algum objecto ou líquido dentro da caixa do aparelho, desligue o leitor e mande verificá-lo por um técnico qualificado antes de voltar a utilizá-lo.

### **Fontes de alimentação**

- Mesmo que desligue o aparelho, ele continua ligado à rede de corrente (CA) enquanto não o desligar da tomada de parede.
- Se não pretender utilizar o leitor durante um período de tempo prolongado, desligue-o da tomada de parede. Para desligar o cabo de alimentação de corrente (cabo de ligação à rede de corrente eléctrica), puxe pela ficha; nunca pelo próprio cabo.

# **Instalação**

- Coloque o leitor num local com ventilação adequada para evitar o sobreaquecimento interno.
- Não instale o aparelho sobre uma superfície macia, como um tapete, que possa bloquear as ranhuras de ventilação.
- Não instale o aparelho junto de fontes de calor ou num local exposto à luz solar directa, pó excessivo ou choques.
- Não instale o aparelho numa posição inclinada. O aparelho foi concebido para funcionar apenas na horizontal ou na vertical.
- Afaste o aparelho e os discos de equipamento com ímanes fortes, como fornos de microondas ou colunas de grandes dimensões.
- Não coloque objectos pesados em cima do aparelho.
- Não instale o aparelho num espaço fechado como, por exemplo, numa estante ou num armário.

# **Funcionamento**

- Se transportar o aparelho directamente de um local frio para um local quente, ou se o colocar numa sala muito húmida, pode provocar uma condensação de humidade nas lentes existentes dentro do leitor. Se isso acontecer, o leitor pode não funcionar bem. Nesse caso retire o disco e deixe o leitor ligado durante cerca de trinta minutos até a humidade se evaporar.
- Não introduza um disco com uma forma não normalizada (por exemplo, em forma de postal ou coração) no leitor. O disco pode não ser ejectado e pode ocorrer uma avaria.
- Quando transportar o leitor retire os discos. Se não o fizer, pode danificar o disco.

# **Regulação do volume**

Não aumente o volume quando estiver a ouvir uma parte com níveis de entrada de som muito baixos ou sem sinais de áudio. Se o fizer, quando reproduzir uma parte com um nível de pico elevado, pode danificar as colunas.

### **Limpeza**

Limpe a caixa do aparelho, o painel e os comandos com um pano macio ligeiramente humedecido numa solução de detergente suave. Não utilize nenhum tipo de esfregão ou pó de limpeza abrasivo ou solventes como álcool ou benzina.

### **Limpeza dos discos**

Não utilize discos de limpeza à venda no mercado. Pode provocar uma avaria.

### **AVISO IMPORTANTE**

Cuidado: Este leitor pode manter indefinidamente uma imagem fixa de vídeo ou uma imagem de opções do menu no ecrã do televisor. Se deixar a imagem fixa de vídeo ou a imagem de opções do menu no ecrã de TV durante um período prolongado, corre o risco de danificar permanentemente o ecrã do televisor. Nos televisores com ecrã de plasma e televisores de projecção isso pode acontecer.

Se tiver dúvidas ou problemas relacionados com o leitor, consulte o agente da Sony da sua zona.

# **Índice**

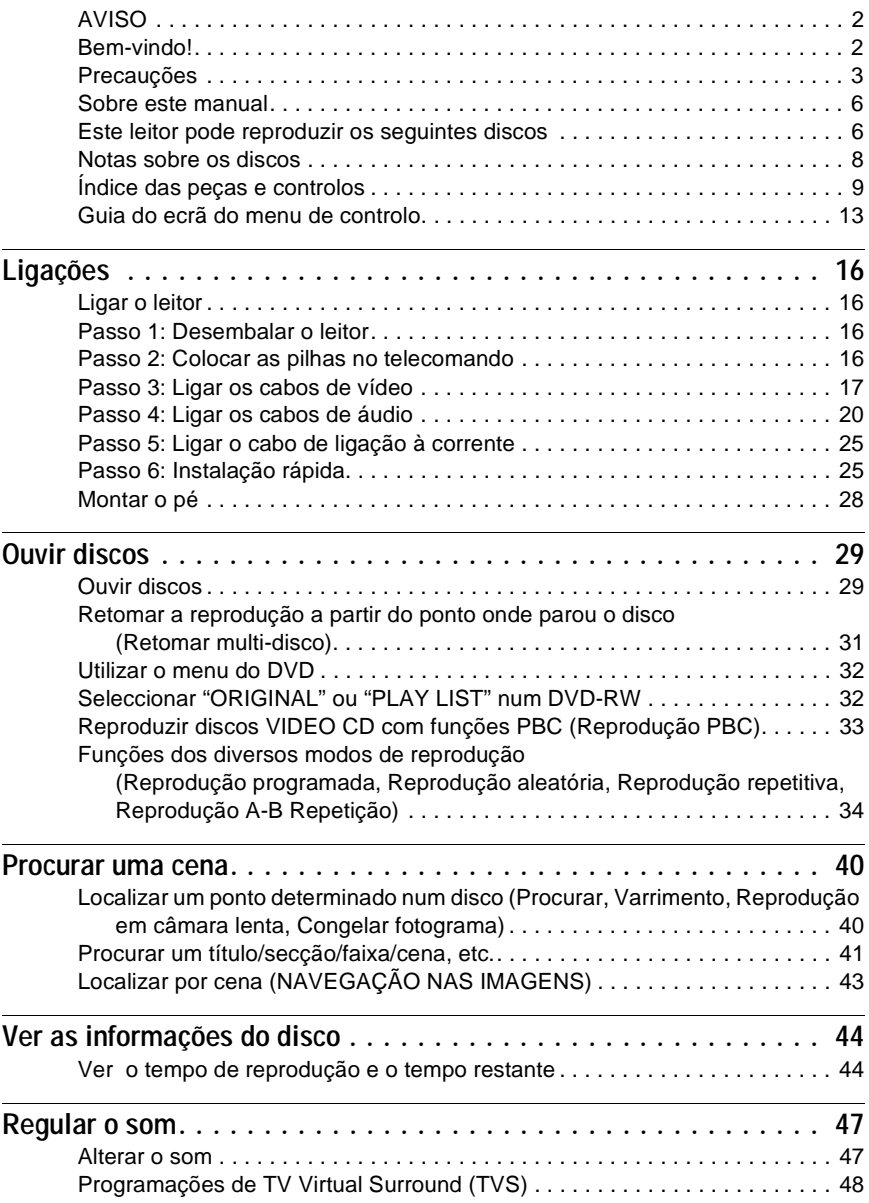

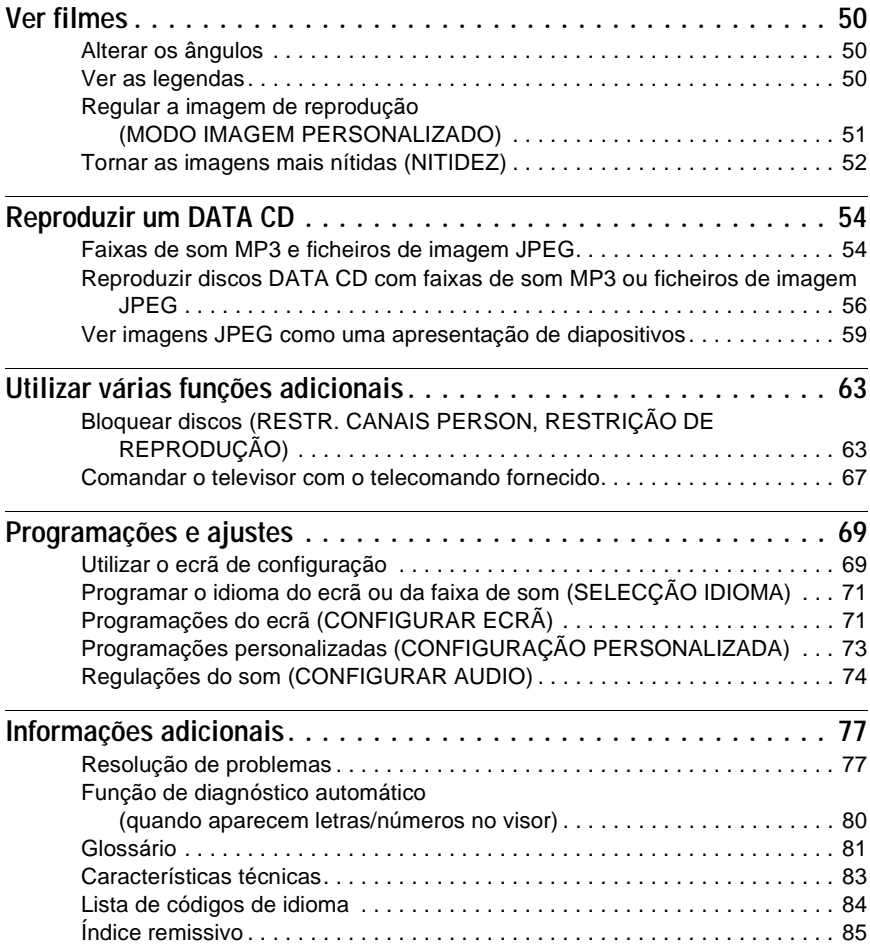

# <span id="page-5-0"></span>**Sobre este manual**

- As operações e os visores diferem ligeiramente em função do local onde o modelo foi adquirido. Os modelos mostrados na figura são os modelos europeus excepto indicação em contrário. Qualquer diferença de funcionamento está claramente indicada neste texto; por exemplo, "(só nos modelos europeus)".
- As instruções contidas neste manual referem-se aos controlos do telecomando. Pode também utilizar as teclas do leitor se tiverem o mesmo nome ou um nome semelhante às do telecomando.
- "DVD" pode ser utilizado como termo geral para discos DVD VIDEO, DVD+RW/ DVD+R e DVD-RW/DVD-R.
- O significado dos símbolos utilizados neste manual é apresentado abaixo:

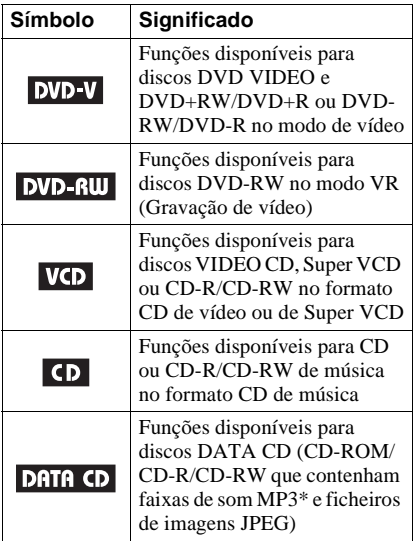

\* MP3 (MPEG1 Audio Layer 3) é um formato normalizado definido pela ISO (International Organization for Standardization)/MPEG para compressão de dados de áudio.

# <span id="page-5-1"></span>**Este leitor pode reproduzir os seguintes discos**

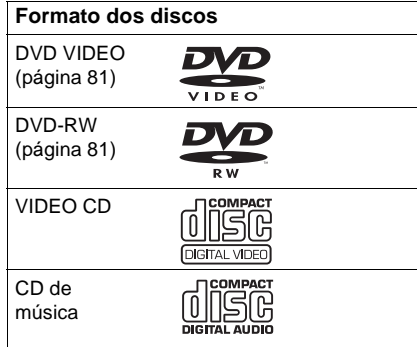

"DVD VIDEO" e "DVD-RW" são marcas comerciais.

# **Nota sobre os CD**

O leitor pode reproduzir CD-ROM/CD-R/ CD-RW gravados nos seguintes formatos:

- formato CD de música
- formato CD de vídeo
- Faixas de som MP3 e ficheiros de imagem JPEG compatíveis com a norma ISO9660\* Nível 1/Nível 2 ou o respectivo formato Joliet expandido
- Formato CD de imagem KODAK
- \* Um formato lógico de ficheiros e pastas em CD-ROM definido pela ISO (International Organization for Standardization).

# **Exemplo de discos que o leitor não pode reproduzir**

Este leitor não pode reproduzir os discos seguintes:

- CD-ROM/CD-R/CD-RW diferentes dos gravados nos formatos indicados na página anterior.
- CD-ROM gravados no formato PHOTO CD.
- Componente de dados de CD-Extras
- DVD-ROM
- DVD Audio
- Camada HD em Super Audio CD

Este leitor também não pode reproduzir os seguintes discos:

- Um DVD VIDEO com um código de região diferente.
- Um disco com uma forma não normalizada (por exemplo, em forma de cartão ou coração).
- Um disco com papel ou etiquetas coladas.
- Um disco com fita adesiva ou de celofane ou uma etiqueta autocolante.

# **Código de região**

O leitor tem um código de região impresso na parte de trás e só pode reproduzir discos DVD VIDEO (só reprodução) com códigos de região idênticos. Este sistema é utilizado para proteger os direitos de autor.

Este leitor também pode reproduzir discos DVD VIDEO com o código [**40**].

Se tentar reproduzir um DVD VIDEO de outro tipo, aparece no ecrã do televisor a mensagem "Reprodução deste disco proibida por limites de área.". Dependendo do DVD VIDEO, pode não estar indicado nenhum código de região, mesmo que a reprodução do DVD VIDEO esteja proibida por limites de área.

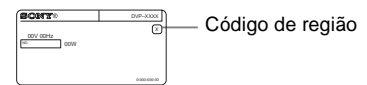

# **Notas**

### • **Notas sobre discos DVD+RW/DVD+R, DVD-RW/DVD-R ou CD-R/CD-RW**

Alguns discos DVD+RW/DVD+R, DVD-RW/ DVD-R ou CD-R/CD-RW não podem ser reproduzidos neste leitor devido à qualidade da gravação, às condições físicas do disco ou às características do dispositivo de gravação e do software de edição.

O disco só será reproduzido se tiver sido correctamente finalizado. Para obter mais informações, consulte o manual de instruções do dispositivo de gravação. Algumas funções de reprodução podem não funcionar com certos discos DVD+RW/DVD+R, mesmo que os tenha finalizado correctamente. Neste caso, verifique o disco reproduzindo-o normalmente. Além disso, não pode reproduzir alguns DATA CD criados no formato Packet Write.

• **Discos de música codificados com tecnologias de protecção de direitos de autor**

Este produto foi concebido para reproduzir discos em conformidade com a norma Compact Disc (CD).

Têm sido editados recentemente vários discos de música codificados com tecnologias de protecção de direitos de autor por algumas editoras. Como alguns destes discos não estão em conformidade com a norma CD, podem não ser reproduzidos neste aparelho.

**• Para os modelos não europeus**

Pode não conseguir reproduzir imagens de um DVD-RWs com protecção CPRM\*, se elas tiverem um sinal de protecção contra cópia. Aparece no ecrã a indicação "Bloqueio Copyright".

\* CPRM (Content Protection for Recordable Media) é uma tecnologia de codificação que protege os direitos de autor das imagens.

# **Nota sobre as operações de reprodução dos discos DVD e VIDEO CD**

Algumas operações de reprodução de DVD e VIDEO CD podem ser intencionalmente programadas pelos produtores de software. Como este leitor reproduz DVD e VIDEO CD de acordo com o respectivo conteúdo criado pelos produtores de software, podem não estar disponíveis algumas das funções de reprodução. Consulte também as instruções fornecidas com o DVD ou VIDEO CD.

# **Direitos de autor**

Este produto está equipado com a tecnologia de protecção de direitos de autor protegida por patentes dos Estados Unidos e por outros direitos de propriedade intelectual. A utilização da tecnologia de protecção de direitos de autor tem de ser autorizada pela Macrovision e aplica-se a visualização exclusiva em casa ou casos limitados, salvo autorização expressa em contrário da Macrovision. É proibido fazer a engenharia inversa ou a desmontagem do disco.

# <span id="page-7-1"></span><span id="page-7-0"></span>**Notas sobre os discos**

• Para manter o disco limpo, agarre-o pelas extremidades. Não toque na superfície do disco.

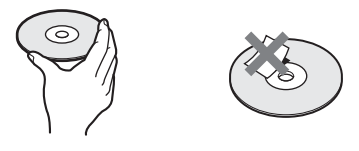

- Não exponha o disco à luz solar directa ou a fontes de calor, como saídas de ar quente, nem o deixe dentro de um automóvel estacionado ao sol, uma vez que a temperatura no interior do veículo pode subir consideravelmente.
- $\bullet$  Depois de carregar em  $\triangle$  não deixe o disco meio de fora. Retire-o completamente do leitor.
- Depois de reproduzir o disco, guarde-o na respectiva caixa.
- Se a borda exterior do disco tiver cola, limpe-a com a parte lateral de uma caneta ou de um lápis para a espalhar uniformemente na extremidade antes de introduzir o disco no leitor. Quando limpar a borda do disco, não toque no lado de reprodução.
- Se permanecerem irregularidades na borda exterior do disco, retire-as esfregando com a parte lateral de uma caneta ou de um lápis. Se não as remover, os fragmentos de plástico que fiquem colados ao lado de reprodução do disco podem provocar saltos no som ou impedir a introdução correcta do disco.
- Limpe o disco com um pano de limpeza. Limpe o CD do centro para as extremidades.

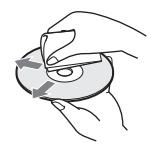

- Não utilize solventes, como benzina, diluente, produtos de limpeza à venda no mercado ou spray antiestático destinado aos LPs de vinil.
- Se a etiqueta tiver sido impressa por si deixe-a secar antes de reproduzir o disco.

# <span id="page-8-0"></span>**Índice das peças e controlos**

Para obter mais informações, consulte as páginas indicadas entre parêntesis.

# **Painel frontal**

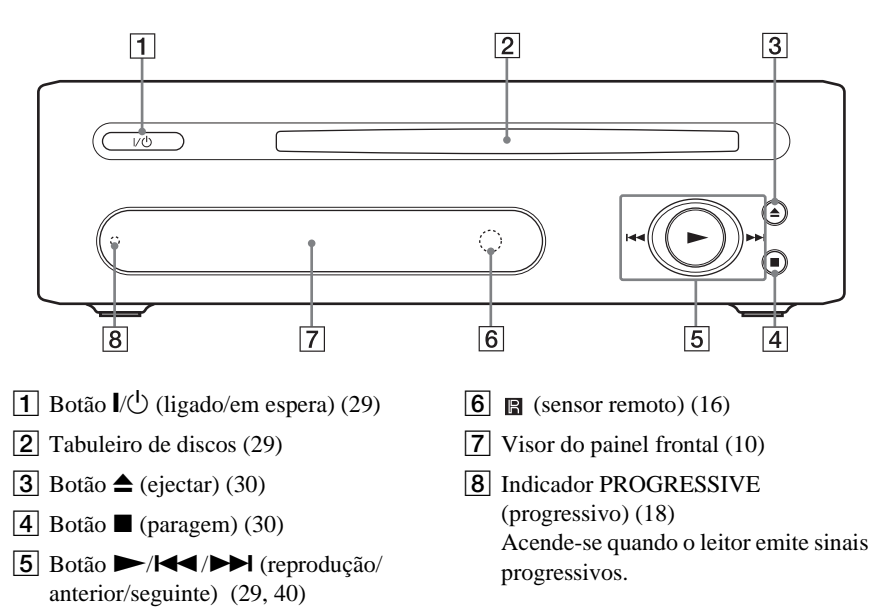

# <span id="page-9-0"></span>**Visor do painel frontal**

### **Quando reproduzir um disco DVD VIDEO/DVD-RW**

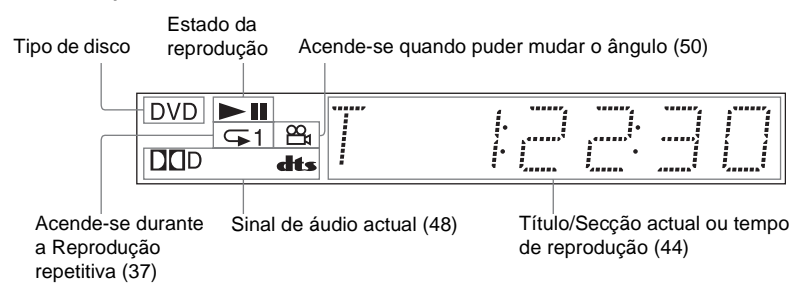

### **Quando reproduzir um VIDEO CD com Controlo de reprodução (PBC) ([33\)](#page-32-1)**

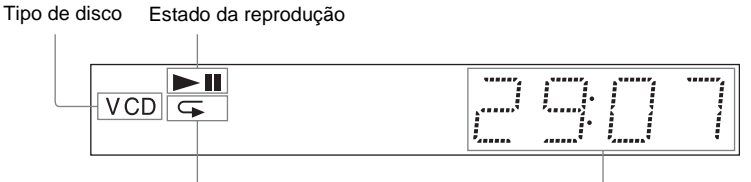

Acende-se durante a reprodução repetição A-B (38) Cena actual ou tempo de reprodução [\(44\)](#page-43-2)

# **Quando reproduzir um CD, DATA CD (áudio MP3) ou VIDEO CD (sem PBC)**

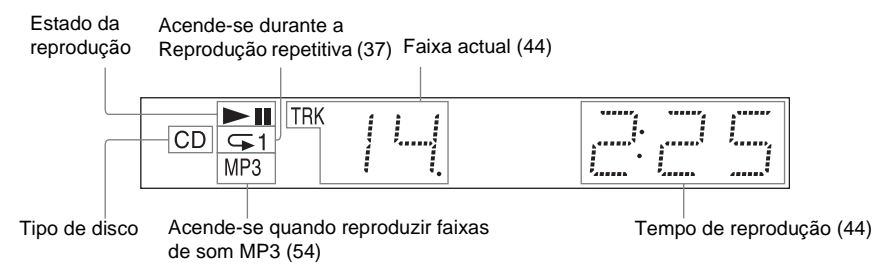

### z **Sugestão**

Pode regular a iluminação do painel frontal programando "LUMINOSIDADE" em "CONFIGURAÇÃO PERSONALIZADA". [\(página 73\)](#page-72-1)

# **Painel posterior**

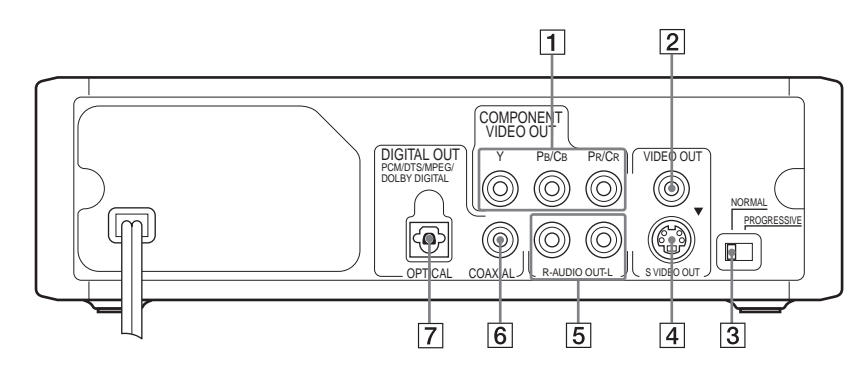

- **T** Tomadas COMPONENT VIDEO OUT (Y, PB/CB, PR/CR) (saída dos componentes de vídeo, Y, PB/CB,  $P_{R}/\overline{C_{R}}$ )<sup>\*\*</sup> ([17\)](#page-16-1)
- <sup>2</sup> Tomada VIDEO OUT (saída vídeo)<sup>\*</sup> ([17\)](#page-16-2)
- **3** Selector NORMAL/PROGRESSIVE (normal/progressivo)\*\* [\(19](#page-18-0))
- **4** Tomada S VIDEO OUT (saída s  $video)$ <sup>\*</sup> ([17\)](#page-16-3)
- E Tomadas AUDIO OUT L/R (saída de áudio E/D) ([21\)](#page-20-0) ([22\)](#page-21-0) [\(23](#page-22-0))
- **6** Tomada DIGITAL OUT (COAXIAL) (saída digital, coaxial) ([22\)](#page-21-1) ([23\)](#page-22-1) [\(24](#page-23-0))
- 7 Tomada DIGITAL OUT (OPTICAL) (saída digital, óptica) ([22\)](#page-21-1) ([23\)](#page-22-1) [\(24](#page-23-0))
- Se tiver ligado o televisor a estas tomadas, não programe o selector NORMAL/PROGRESSIVE para PROGRESSIVE ([página 19\)](#page-18-0).
- \*\* Só deve programar o selector NORMAL/ PROGRESSIVE, do painel posterior, para PROGRESSIVE se tiver ligado um televisor compatível com sinal progressivo ao leitor. [\(página 19\)](#page-18-0).

# **Telecomando**

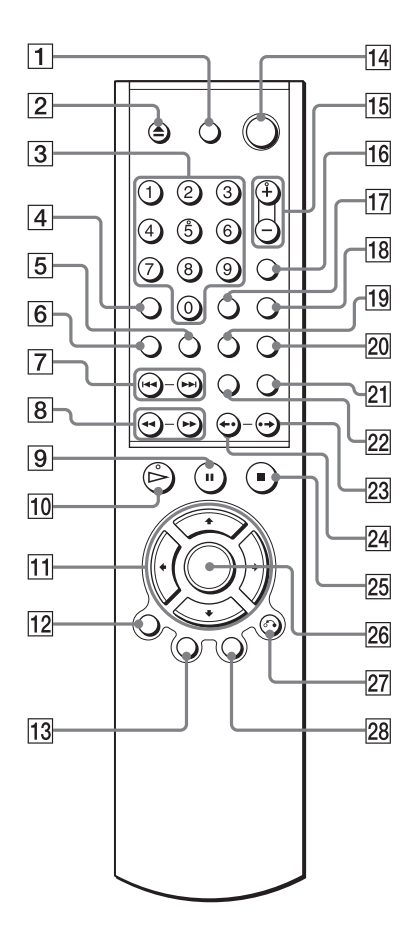

- **1** Botão TV  $\mathbf{I} \backslash \mathbf{C}$  (ligado/em espera) ([67\)](#page-66-1)
- 2 Botão  $\triangleq$  (ejectar) ([30\)](#page-29-0)
- **3** Botões numéricos [\(32](#page-31-2))

O botão com o número 5 tem um ponto em relevo.\*

- $\overline{4}$  Botão CLEAR (limpar) ([34\)](#page-33-1)
- **5** Botão  $\text{m}$  (legenda) [\(50](#page-49-4))
- $\boxed{6}$  Botão  $\boxed{CD}$  (áudio) ([47\)](#page-46-2)
- $\boxed{7}$  Botões  $\boxed{\blacktriangleleft}$  (anterior/seguinte) [\(30](#page-29-2))
- $\boxed{8}$  Botões <1 <</> <</></>  $\blacktriangleleft$  /> />  $\blacktriangleright$  (varrimento/ câmara lenta) [\(41](#page-40-1))
- **9** Botão II (pausa) [\(30](#page-29-3))
- $10$  Botão  $\triangleright$ (reprodução) ([29\)](#page-28-3) O botão  $\triangleright$  tem um ponto em relevo.\*
- 11 Botões  $\leftrightarrow/\uparrow/\downarrow/\rightarrow$  ([32\)](#page-31-3)
- 12 Botão DISPLAY (visor) ([13](#page-12-1))
- **13** Botão TOP MENU (menu de títulos) [\(32](#page-31-4))
- 14 Botão I/ $\bigcirc$  (ligado/em espera) [\(29](#page-28-4))
- **15** Botões  $\angle$  (volume) +/- ([67](#page-66-2)) O botão + tem um ponto em relevo.\*
- 16 Botão  $\bigcirc$  (televisor/vídeo) [\(67](#page-66-3))
- Q Botão TIME/TEXT (hora/texto) ([44](#page-43-2))
- **18** Botão PICTURE MODE (modo de imagem) ([51\)](#page-50-1)
- **19** Botão  $\mathfrak{S}_n$  (ângulo) ([50\)](#page-49-3)
- **20** Botão SUR (surround) [\(48](#page-47-2))
- 21 Botão PICTURE NAVI (navegação nas imagens) ([43,](#page-42-1) [57](#page-56-0))
- **22** Botão ZOOM (zoom) [\(30](#page-29-4), [57\)](#page-56-0)
- 23 Botão  $\rightarrow$ /III (avanço imediato/ passo) ([30,](#page-29-5) [41](#page-40-2))
- 24 Botão  $\leftrightarrow$  /  $\leftrightarrow$  (repetição imediata/ passo) ([30,](#page-29-6) [41](#page-40-2))
- 25 Botão  $\rule{1em}{0.15mm}$  (paragem) [\(30](#page-29-7))
- 26 Botão ENTER (introdução) [\(25](#page-24-2))
- 27 Botão & RETURN (retorno) [\(30](#page-29-8))
- 28 Botão MENU (menu) [\(32](#page-31-5)) [\(56](#page-55-1))
- \* Utilize o ponto em relevo como referência quando estiver a utilizar o leitor.

# <span id="page-12-0"></span>**Guia do ecrã do menu de controlo**

Utilize o menu de controlo para seleccionar uma função e ver informações relacionadas. Carregue várias vezes em DISPLAY para ligar ou alterar o ecrã do menu de controlo da seguinte maneira:

Ecrã do menu de controlo 1  $\ddot{\phantom{0}}$ Ecrã do menu de controlo 2 (só DATA CD)  $\ddot{\phantom{0}}$ Ecrã do menu de controlo desactivado ,

# <span id="page-12-1"></span>**Ecrã do menu de controlo**

Os ecrãs 1 e 2 do Menu de controlo mostra opções diferentes, dependendo do tipo de disco. Para saber mais pormenores sobre cada opção, consulte as páginas entre parêntesis.

Exemplo: Ecrã do menu de controlo 1 quando reproduzir um DVD VIDEO.

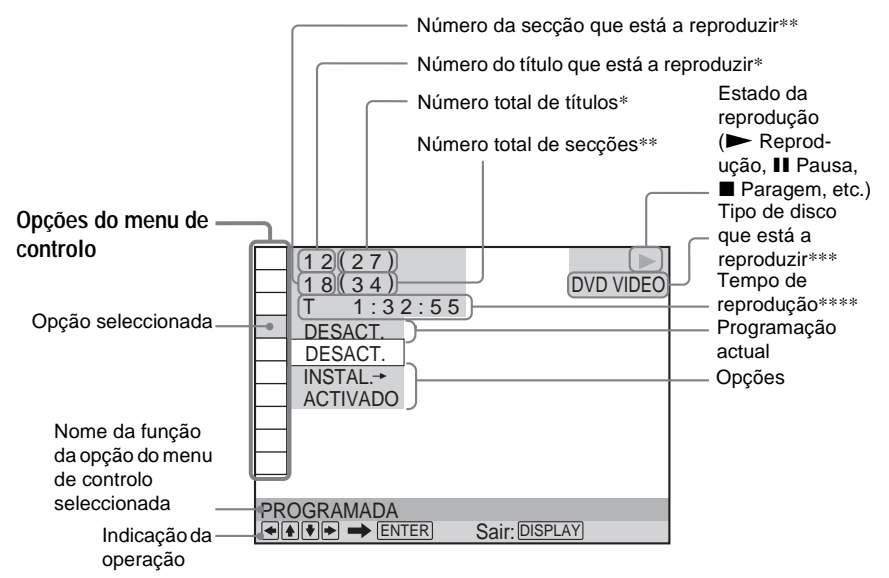

- \* Mostra o número da cena nos discos VIDEO CD (PBC activada), o número da faixa para discos VIDEO CD/CD e o número do álbum nos discos DATA CD.
- \*\* Mostra o número de indexação nos discos VIDEO CD, o número da faixa de som MP3 ou o número do ficheiro de imagem JPEG nos discos DATA CD.
- \*\*\* Mostra Super VCD como "SVCD".
- \*\*\*\* Mostra a data dos ficheiros JPEG.

### **Para desligar o visor**

Carregue em DISPLAY.

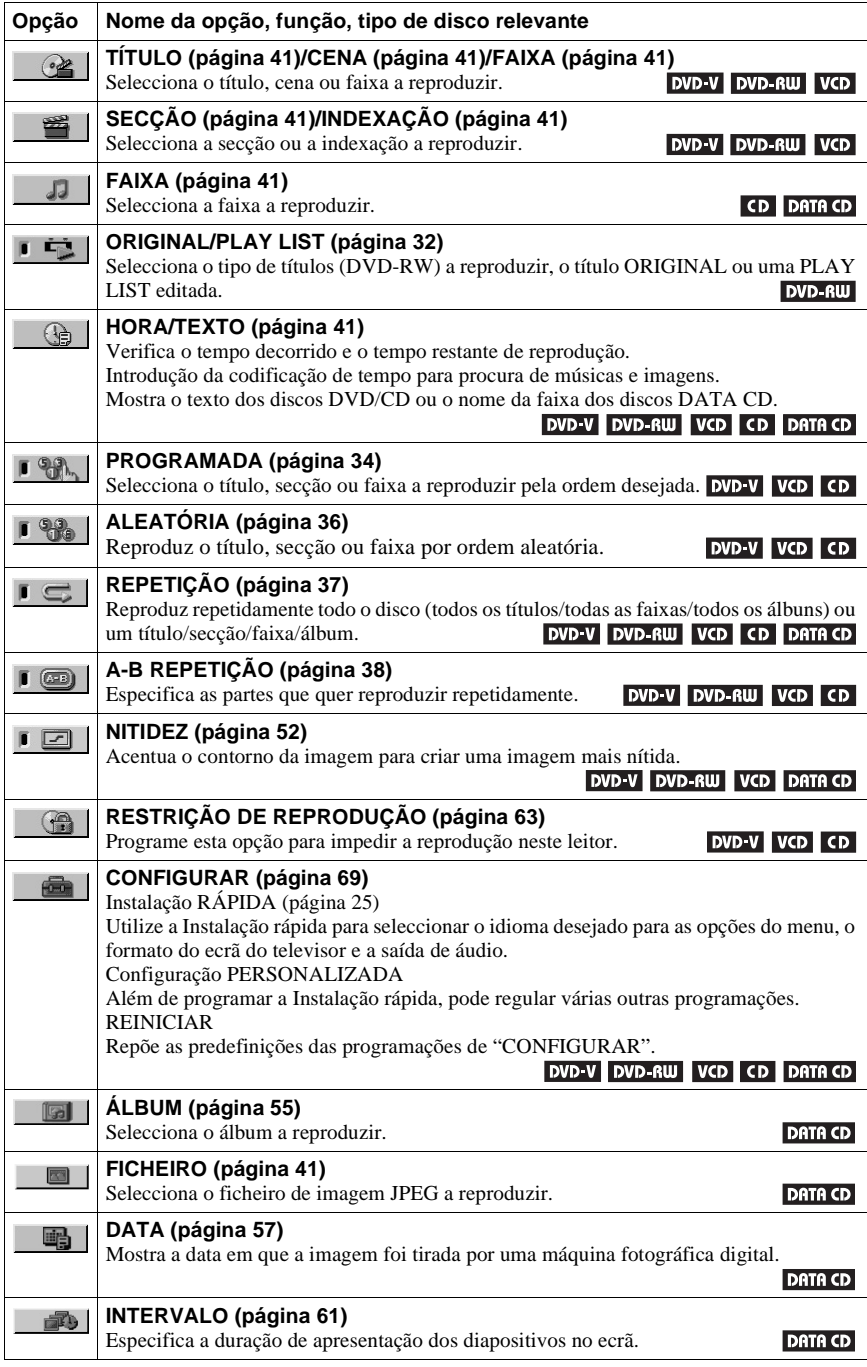

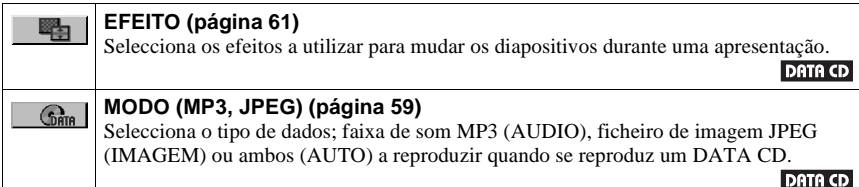

# z **Sugestão**

O indicador do símbolo do menu de controlo acende-se com uma luz verde  $\Box$   $\Box$   $\Box$   $\Box$  se seleccionar uma opção diferente de "DESACT." (só "PROGRAMADA", "ALEATÓRIA", "REPETIÇÃO", "A-B REPETIÇÃO" "NITIDEZ"). O indicador "ORIGINAL/PLAY LIST" acende-se a verde se seleccionar "PLAY LIST" (predefinição).  $\rightarrow$ 

<span id="page-15-0"></span>**Ligações**

# <span id="page-15-1"></span>**Ligar o leitor**

Siga os passos 1 a 6 para ligar e efectuar as programações do leitor.

### **Notas**

- Ligue bem os cabos para evitar interferências indesejadas.
- Consulte as instruções fornecidas com os componentes que quer ligar.
- Não pode ligar este leitor a um televisor que não tenha uma tomada SCART (EURO AV) ou de entrada de vídeo.
- Antes de fazer as ligações, desligue o cabo de ligação à corrente de todos os componentes.

# <span id="page-15-2"></span>**Passo 1: Desembalar o leitor**

Verifique se recebeu os elementos seguintes:

- Cabo de ligação de áudio/vídeo (ficha de pinos  $\times$  3  $\leftrightarrow$  ficha de pinos  $\times$  3) (1)
- Telecomando (remoto) (1)
- Pilhas R6 (tamanho AA) (2)
- Pé (1)
- Parafuso (2)
- Adaptador EURO AV (só nos modelos europeus)

# <span id="page-15-3"></span>**Passo 2: Colocar as pilhas no telecomando**

Pode controlar o leitor com o telecomando fornecido. Coloque duas pilhas R6 (tamanho AA) fazendo coincidir os pólos  $\oplus$  e  $\ominus$  das pilhas com as marcas existentes no interior do compartimento. Quando utilizar o telecomando, aponte-o para o sensor remoto  $\mathbb{R}$  do leitor.

<span id="page-15-4"></span>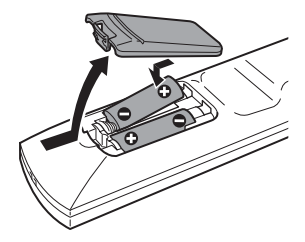

### **Notas**

- Não deixe o telecomando num local demasiado quente ou húmido.
- Não deixe cair objectos estranhos dentro do telecomando, sobretudo quando estiver a substituir as pilhas.
- Não exponha o sensor do telecomando à luz solar directa ou à luz de candeeiros. Se o fizer, pode provocar uma avaria.
- Se não tencionar utilizar o telecomando durante um período de tempo prolongado, retire as pilhas para evitar o derramamento do líquido respectivo e a subsequente corrosão.

# <span id="page-16-1"></span><span id="page-16-0"></span>**Passo 3: Ligar os cabos de vídeo**

Ligue o leitor ao ecrã do televisor, projector ou amplificador de AV (receptor) utilizando um cabo de vídeo. Seleccione um dos padrões  $\mathbf \Omega$  a  $\mathbf \Omega$ , de acordo com a tomada de entrada do ecrã do televisor, projector ou amplificador de AV (receptor).

Para ver as imagens de sinal progressivo (525p ou 625p) num televisor, projector ou monitor compatível, tem de utilizar o padrão A.

<span id="page-16-2"></span>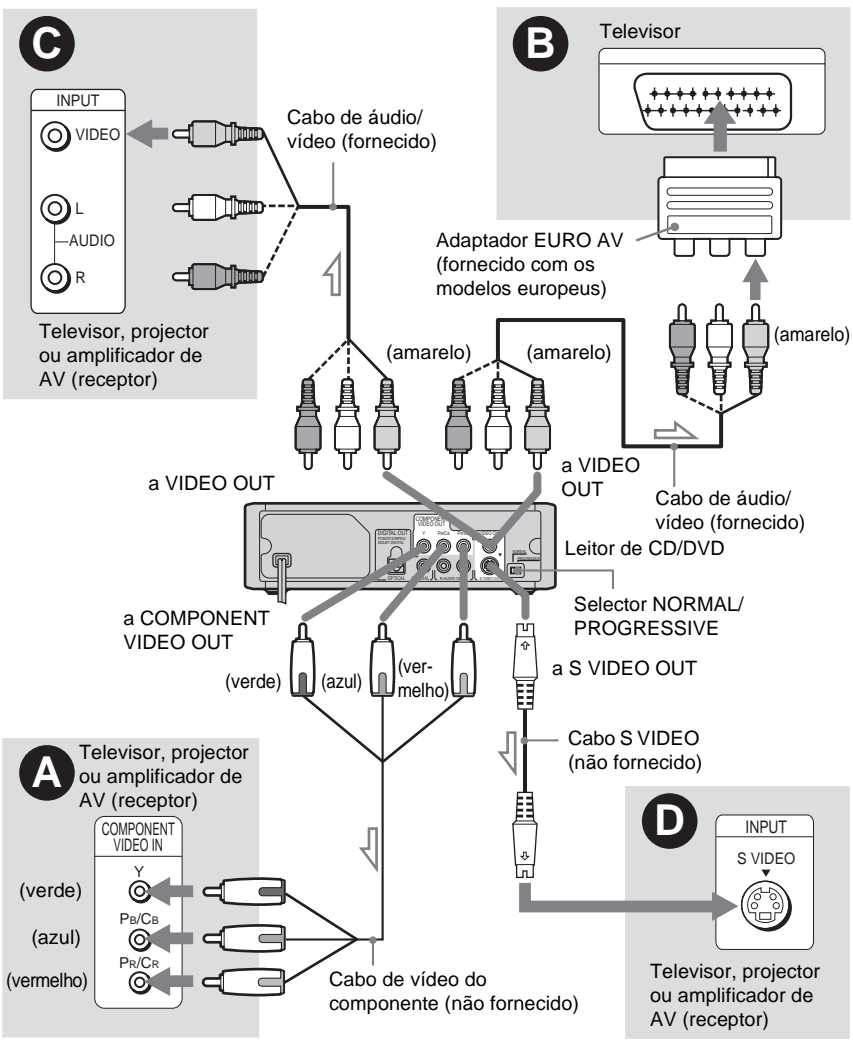

<span id="page-16-3"></span>S: Fluxo de sinal

# <span id="page-17-0"></span>A **Se estiver a fazer a ligação a um ecrã, projector ou amplificador de AV (receptor) equipado com tomadas de entrada de vídeo por componente (Y, PB/CB, PR/CR)**

Ligue o componente através das tomadas COMPONENT VIDEO OUT, utilizando um cabo de vídeo do componente (não fornecido) ou três cabos de vídeo (não fornecidos) do mesmo tipo e comprimento. Obtém imagens de alta qualidade e uma reprodução de cores precisa. Se o televisor suportar sinais de formato progressivo 525p/625p, utilize esta ligação e programe o selector NORMAL/PROGRESSIVE no painel posterior para PROGRESSIVE, para poder receber sinais de vídeo progressivos. Para obter mais informações, consulte "Utilizar o selector NORMAL/PROGRESSIVE" ([página 19](#page-18-1)).

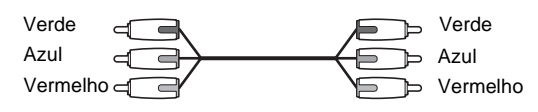

# B **Se estiver a fazer a ligação a uma tomada de entrada SCART (EURO AV) (só nos modelos europeus)**

Ligue o adaptador EURO AV (fornecido com os modelos europeus) à tomada de entrada SCART (EURO AV) do televisor e ligue o leitor e o adaptador EURO AV utilizando um cabo de áudio/vídeo (fornecido). Ligue a ficha amarela da cabo de áudio/vídeo à tomada amarela (vídeo). Utilize as fichas vermelhas e brancas para fazer a ligação às tomadas de entrada de áudio ([página 21\)](#page-20-1).

Quando utilizar esta ligação, programe o selector NORMAL/ PROGRESSIVE no painel posterior do leitor para NORMAL.

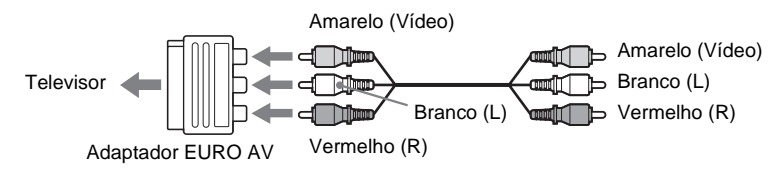

# C **Se fizer a ligação a uma tomada de entrada de vídeo**

Ligue a ficha amarela do cabo de áudio/vídeo (fornecido) à tomada amarela (vídeo). Obtém imagens de qualidade normal.

Quando utilizar esta ligação, programe o selector NORMAL/ PROGRESSIVE no painel posterior do leitor para NORMAL.

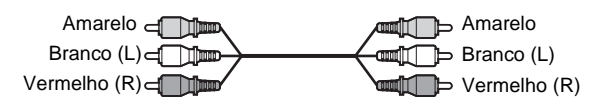

# D **Se fizer a ligação a uma tomada de entrada S VIDEO**

Ligue um cabo S VIDEO (não fornecido). Obtém imagens de alta qualidade. Quando utilizar esta ligação, programe o selector NORMAL/ PROGRESSIVE no painel posterior do leitor para NORMAL.

> $5 - 100$ dan ∍e

### **Quando fizer a ligação a um televisor com um ecrã de 16:9**

Dependendo do tipo de disco, a imagem pode não caber no ecrã do televisor. Para alterar o formato do televisor, consulte [página 71.](#page-70-2)

## **Para mudar o sistema de cores (só nos modelos não europeus)**

Se o menu das opções do leitor não aparecer no televisor ligado, mude o sistema de cores do leitor de forma a corresponder ao sistema de cores do televisor (NTSC ou PAL). Primeiro desligue o leitor carregando em  $\mathbb{I}/\mathbb{O}$ ; depois carregue novamente sem soltar  $\mathbb{I}/\mathbb{O}$  no leitor. O leitor volta a ligar-se e o nome do sistema de cores passa no visor do painel frontal.

**Notas**

• Não ligue um videogravador, etc., entre o televisor e o leitor. Se fizer passar os sinais do leitor pelo videogravador pode não obter uma imagem nítida no ecrã do televisor. Se o televisor só tiver uma tomada de entrada de áudio/vídeo, ligue o leitor a esta tomada.

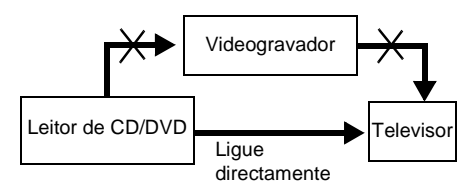

• De referir que nem todos os televisores de alta definição são totalmente compatíveis com este aparelho e podem provocar o aparecimento de distorções na imagem. No caso de haver problemas com o varrimento progressivo de imagem 525 ou 625, mude a ligação para a saída da 'definição normal'. Se tiver dúvidas sobre a compatibilidade do televisor com este leitor de DVD modelo 525p ou 625p, entre em contacto com os serviços de assistência ao cliente.

Quando reproduzir um disco gravado no sistema de cores NTSC, o leitor reproduz o sinal de vídeo ou o menu de configuração, etc., no sistema de cores NTSC e a imagem pode não aparecer nos televisores com o sistema PAL. Se isso acontecer, carregue em  $\triangle$  e retire o disco.

# <span id="page-18-1"></span><span id="page-18-0"></span>**Utilizar o selector NORMAL/PROGRESSIVE**

Com o selector NORMAL/PROGRESSIVE pode seleccionar o formato de saída dos sinais de vídeo do leitor: interlace (entrelaçados) ou progressive (progressivos). Ligue o leitor utilizando as tomadas COMPONENT VIDEO OUT (padrão  $\Omega$  acima) e programe o selector NORMAL/PROGRESSIVE para NORMAL (interlace) ou PROGRESSIVE. O indicador PROGRESSIVE acende-se quando o leitor emite sinais progressivos.

### ◆**PROGRESSIVE**

Programe para esta posição se:

– o televisor aceitar sinais progressivos e

– estiver ligado às tomadas COMPONENT VIDEO OUT.

Note que as imagens não são nítidas ou não aparecem quando programar NORMAL/ PROGRESSIVE para PROGRESSIVE, se uma das condições acima não existir.

### ◆**NORMAL (interlace)**

Programe para esta posição se:

- o televisor não aceitar sinais progressivos ou
- estiver ligado a tomadas diferentes de COMPONENT VIDEO OUT (VIDEO OUT ou S VIDEO OUT).

Ligaçõe: **19Ligações**

# <span id="page-19-0"></span>**Passo 4: Ligar os cabos de áudio**

Consulte a tabela abaixo para seleccionar a ligação mais adequada ao seu sistema. Leia também as instruções dos componentes que quer ligar.

# **Seleccione uma ligação**

Seleccione uma das seguintes ligações de **A a D** .

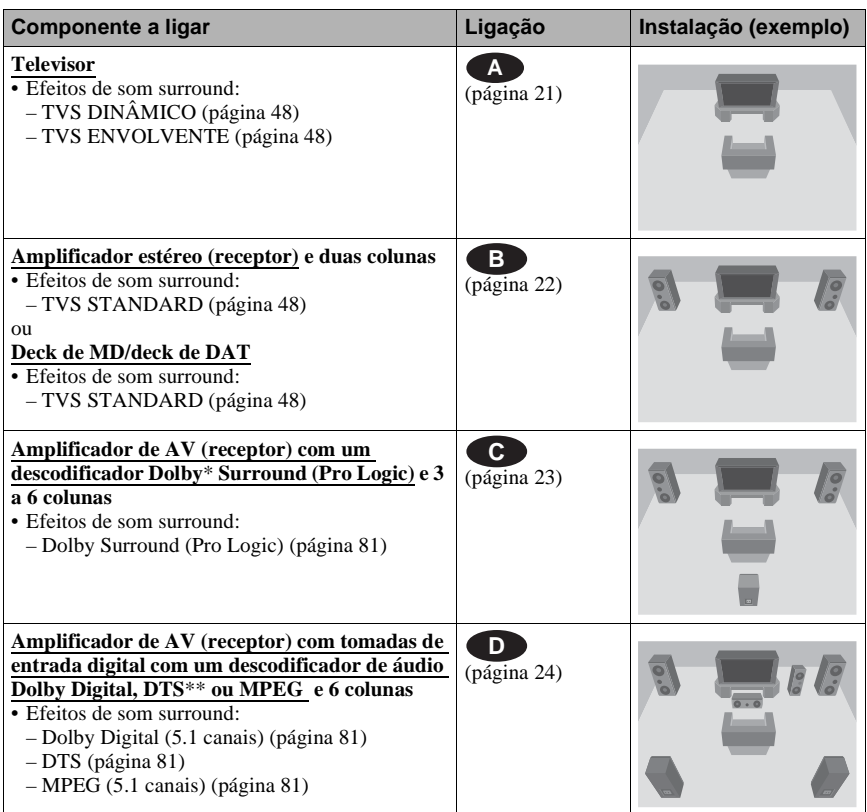

# z **Sugestão**

Se ligar um amplificador de AV (receptor) compatível com a frequência de amostragem de 96 kHz, utilize a ligação **D**.

- \* Fabricado sob licença da Dolby Laboratories. "Dolby", "Pro Logic" e o símbolo DD são marcas comerciais da Dolby Laboratories.
- \*\* "DTS" e "DTS Digital Out" são marcas comerciais da Digital Theater Systems, Inc.

# <span id="page-20-1"></span> **Ligação ao televisor A**

Nesta ligação, a transmissão do som é feita através das colunas do televisor.

<span id="page-20-0"></span>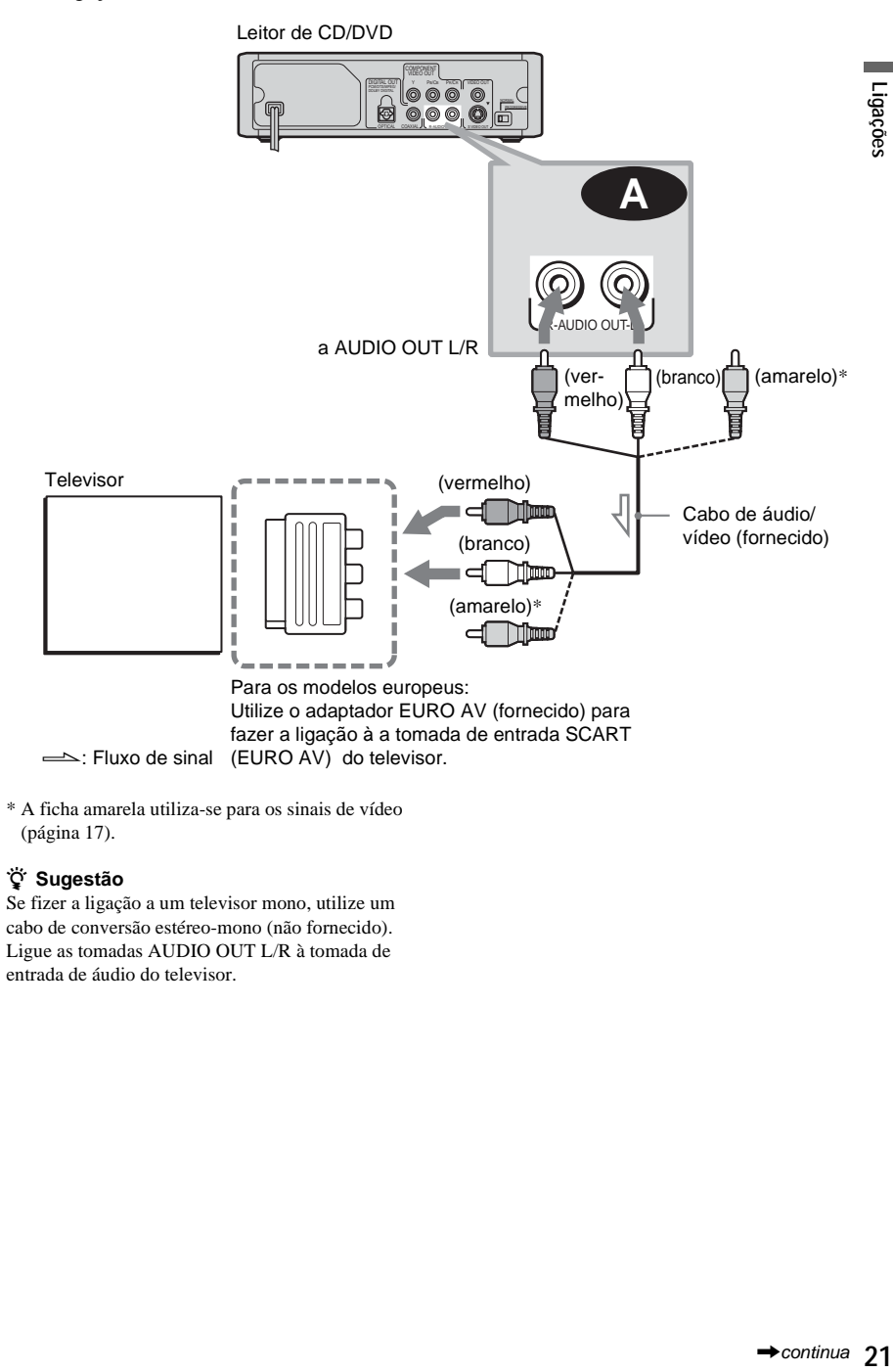

\* A ficha amarela utiliza-se para os sinais de vídeo ([página 17](#page-16-0)).

### z **Sugestão**

Se fizer a ligação a um televisor mono, utilize um cabo de conversão estéreo-mono (não fornecido). Ligue as tomadas AUDIO OUT L/R à tomada de entrada de áudio do televisor.

# <span id="page-21-2"></span><span id="page-21-1"></span> **Ligação a um amplificador estéreo (receptor) e 2 colunas/Ligação a um B deck de MD ou de DAT**

<span id="page-21-0"></span>Se o amplificador estéreo (receptor) só tiver tomadas de entrada de áudio L (E) e R(D), utilize . Se o amplificador (receptor) tiver uma tomada de entrada digital ou se fizer a ligação a **B-1** um deck de MD ou DAT, utilize **C-2**. Nesse caso, também pode ligar o leitor directamente ao deck de MD ou DAT sem utilizar o amplificador estéreo (receptor).

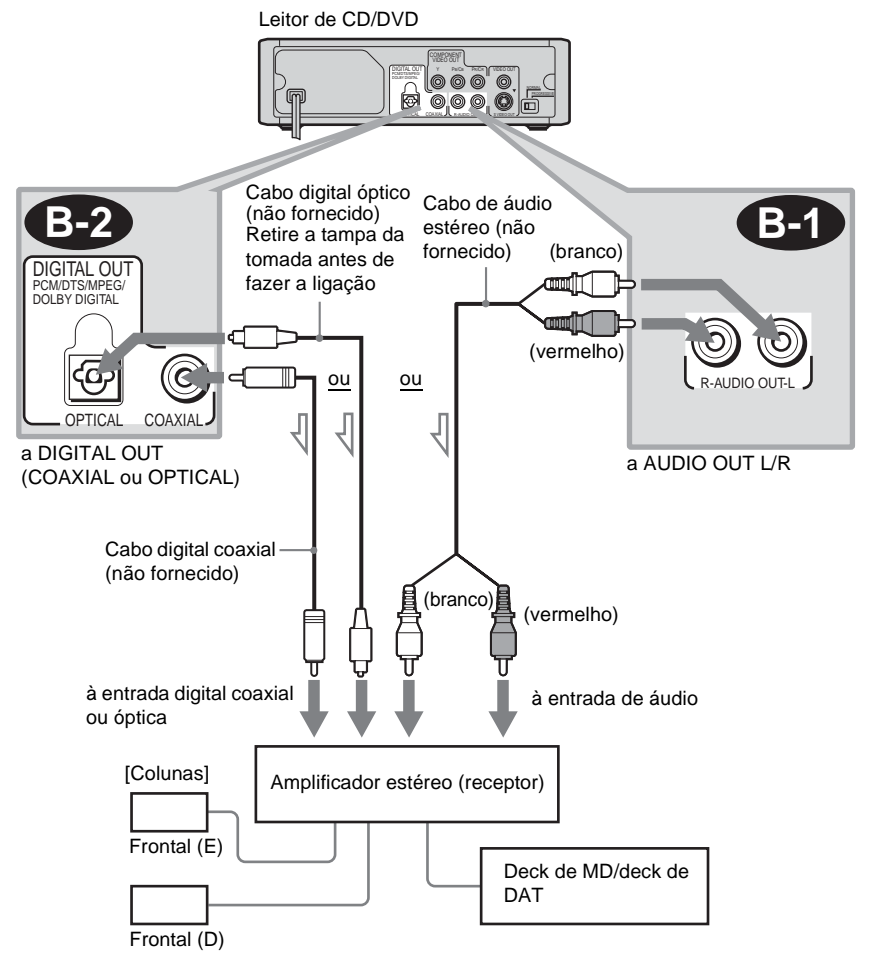

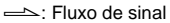

# <span id="page-22-2"></span> **Ligação a um amplificador de AV (receptor) com um descodificador Dolby C Surround (Pro Logic) e 3 a 6 colunas**

<span id="page-22-1"></span>Só pode ouvir os efeitos de som Dolby Surround se reproduzir som Dolby Surround ou discos com som multi-canal (Dolby Digital).

Se o amplificador estéreo (receptor) só tiver tomadas de entrada de áudio L (E) e R(D), utilize **C-1 C-1 C-1 C-1 C-2 C-2 C-2 C-2 C-2 C-2 C-2 C-2 C-2 C-2 C-2 C-2 C-2 C-2 C-2 C-2 C-2 C-2 C-2 C-2 C-2 C-2 C-2 C-2 C-2 C-2 C-2 C-2 C-2 C-2 C-2 C-2 C-2**

<span id="page-22-0"></span>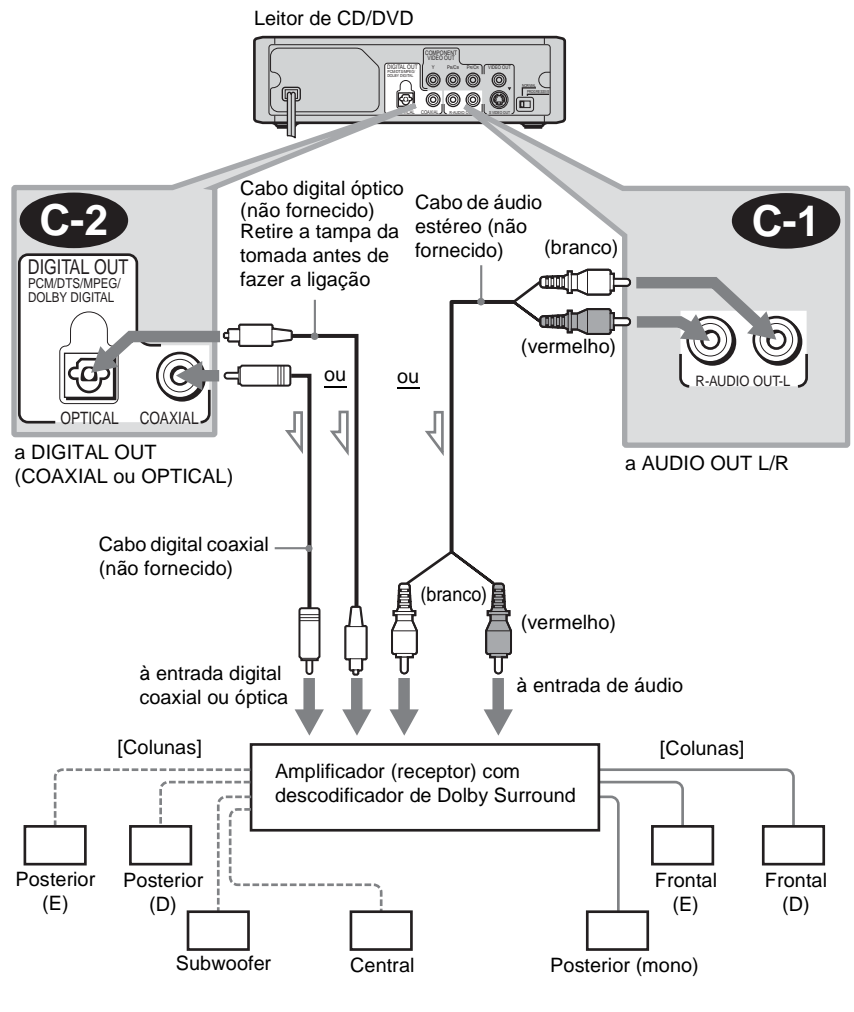

S: Fluxo de sinal

### **Nota**

Se ligar 6 colunas, substitua a coluna posterior mono por uma coluna central, 2 colunas posteriores e um subwoofer.

# <span id="page-23-1"></span> **Ligar a um amplificador de AV (receptor) com uma tomada de entrada D digital e um descodificador (Dolby Digital, áudio MPEG ou DTS) e 6 colunas**

Esta ligação permite-lhe utilizar a função de descodificador Dolby Digital, áudio MPEG ou DTS do amplificador de AV (receptor).

<span id="page-23-0"></span>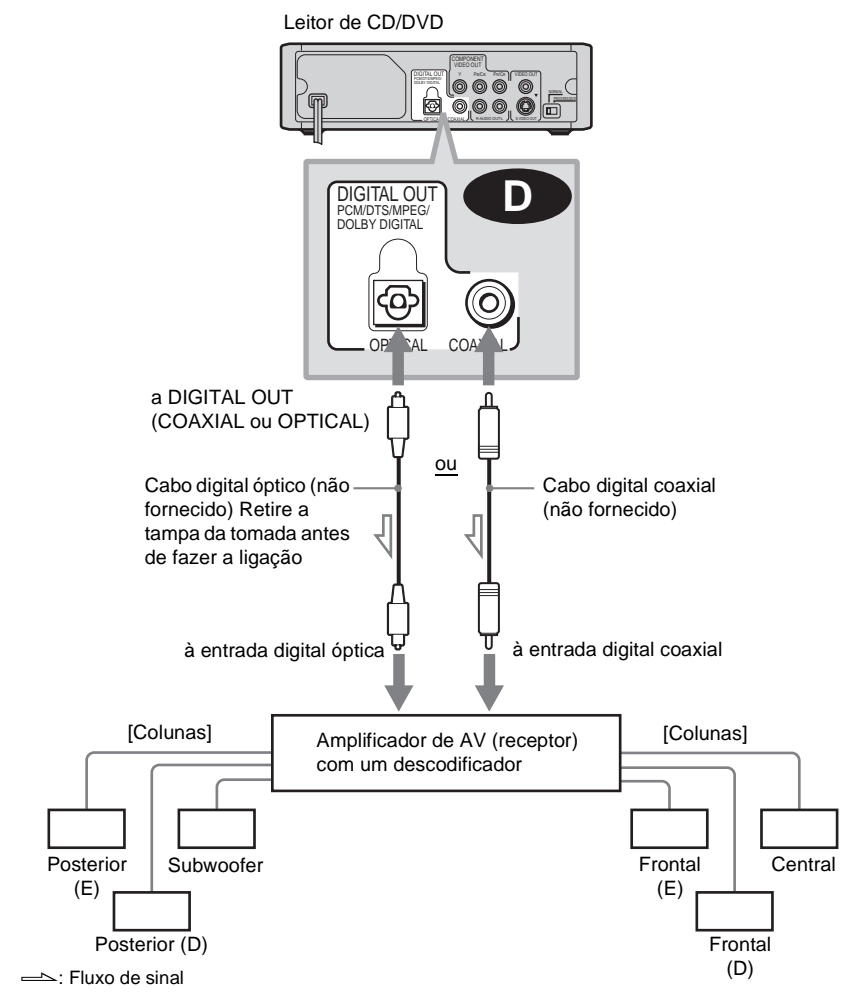

### z **Sugestão**

Se ligar 7 ou mais colunas (6.1 canais ou mais), utilize a ligação **D**.

# **Notas**

• Depois de ter terminado a ligação, verifique se regulou "DOLBY DIGITAL" para "DOLBY DIGITAL" e "DTS" para "ACTIVADO" na Instalação rápida ([página 25](#page-24-1)). Se o amplificador de AV (receptor) tiver a função de descodificador de áudio MPEG, regule "MPEG" para "MPEG"

[\(página 76\)](#page-75-0). Se não o fizer, as colunas não emitem som ou fazem um ruído estridente.

- Para ouvir faixas de som DTS, tem de utilizar esta ligação. O som das faixas DTS não sai pelas tomadas AUDIO OUT L/R, mesmo que programe "DTS" para "ACTIVADO" na Instalação rápida [\(página 25\)](#page-24-1).
- Quando ligar um amplificador (receptor) compatível com a frequência de amostragem de 96 kHz, regule "48kHz/96kHz PCM" em "CONFIGURAR AUDIO" para "96kHz/24bit" [\(página 76\)](#page-75-1).

# <span id="page-24-0"></span>**Passo 5: Ligar o cabo de ligação à corrente**

Ligue os cabos de ligação à corrente (cabo de alimentação) do leitor e do televisor a uma tomada de corrente.

# <span id="page-24-2"></span><span id="page-24-1"></span>**Passo 6: Instalação rápida**

Execute os passos abaixo, para fazer o número mínimo de regulações básicas necessárias à utilização do leitor.

Para saltar uma regulação, carregue em  $\blacktriangleright$ I. Para voltar à regulação anterior, carregue em  $\blacktriangleleft$ . Os ecrãs de menus podem diferir dependendo do modelo do leitor. Excepto indicação em contrário, os modelos mostrados na figura são os europeus.

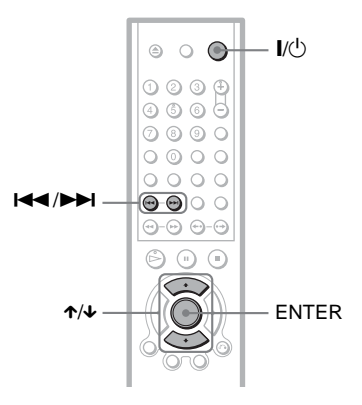

**1 Ligue o televisor.**

**2** Carreque em  $\mathsf{I\!V}$ .

**3 Regule o selector de entrada do televisor, para que o sinal do leitor apareça no ecrã do televisor.**

A mensagem "Press [ENTER] to run QUICK SETUP" (Carregue em [ENTER] para executar a INSTALAÇÂO RÁPIDA) aparece na parte inferior do ecrã. Se esta mensagem não aparecer, seleccione "QUICK" (RÁPIDA) na opção "SETUP" (CONFIGURAR) do menu de controlo para executar a Instalação rápida ([página 70\)](#page-69-0).

# **4 Carregue em ENTER sem introduzir um disco.**

Aparece o ecrã de configuração para selecção do idioma utilizado nas opções. Os idiomas disponíveis diferem com o modelo do leitor.

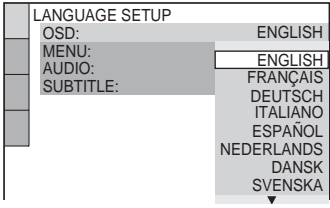

# **5 Carregue em** X**/**x **para seleccionar um idioma.**

O leitor mostra o menu e as legendas no idioma seleccionado.

# **6 Carregue em ENTER.**

Aparece o ecrã de configuração para selecção do formato de imagem do televisor que vai ligar.

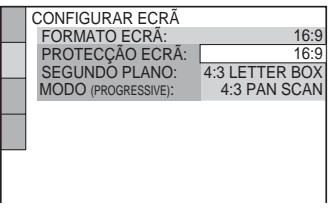

# **7 Carregue em** X**/**x **para**

**seleccionar a programação adequada ao tipo de televisor.**

◆ **Se tiver um televisor 16:9 ou um televisor 4:3 normal com o modo 16:9** • 16:9 ([página 71](#page-70-3))

- ◆ **Se tiver um televisor 4:3 normal**
- 4:3 LETTER BOX ou 4:3 PAN SCAN ([página 71\)](#page-70-3)

# **8 Carregue em ENTER.**

Aparece o ecrã de configuração para selecção do tipo de tomada utilizada para ligar o amplificador (receptor).

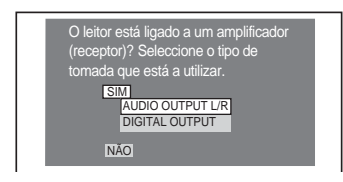

**9 Carregue em** X**/**x **para seleccionar o tipo de tomada (se existir) que está a utilizar para fazer a ligação a um amplificador (receptor) e depois carregue em ENTER.**

Escolha a opção que corresponde à ligação áudio que seleccionou nas [páginas 21](#page-20-1) a [24](#page-23-1) (**A** até **D**).

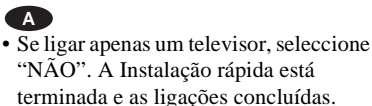

# **B-1 C-1**

• Seleccione "AUDIO OUTPUT L/R". A Instalação rápida está terminada e as ligações concluídas.

# **B-2 C-2 D**

• Seleccione "DIGITAL OUTPUT". Aparece o ecrã de configuração de "DOLBY DIGITAL".

**10Carregue em** <sup>X</sup>**/**x **para seleccionar o tipo de sinal Dolby Digital que quer enviar para o amplificador (receptor).**

Escolha o sinal que corresponde à ligação de áudio que seleccionou nas [páginas 22](#page-21-2)  $a 24$  (**B**  $\phi$  até **D**).

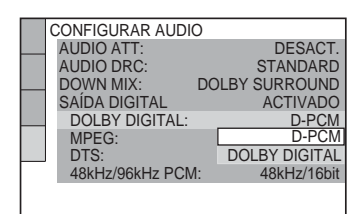

### • D-PCM ([página 75](#page-74-0)) **B-2 C-2**

# **D**

• DOLBY DIGITAL (só se o amplificador (receptor) tiver um descodificador Dolby Digital) ([página 75](#page-74-1))

# **11Carregue em ENTER.**

Fica seleccionada a opção "DTS".

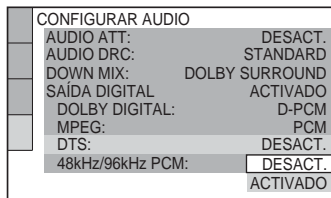

# **12Carregue em** <sup>X</sup>**/**x **para especificar se quer ou não enviar um sinal DTS para o amplificador (receptor).**

Escolha a opção que corresponde à ligação áudio que seleccionou nas [páginas 22](#page-21-2) a [24](#page-23-1) (**B** até **D** ).

# **B-2 C-2**

• DESACT. ([página 76\)](#page-75-2)

# **D**

• ACTIVADO (só se o amplificador (receptor) tiver um descodificador DTS) [\(página 76\)](#page-75-3)

# **13Carregue em ENTER.**

A Instalação rápida está terminada. Todas as ligações e operações de configuração estão terminadas. Se o amplificador de AV (receptor) tiver um descodificador de áudio MPEG, regule "MPEG" para "MPEG" ([página 76\)](#page-75-0).

# **Ouvir os efeitos de som surround**

Para ouvir os efeitos de som surround deste leitor ou do amplificador (receptor), programe, da forma descrita, as opções apresentadas abaixo relativas à ligação de áudio seleccionada nas [páginas 22](#page-21-2) a [24](#page-23-1)  **(B** até **D** ). Cada uma delas é a predefinição e não precisa de ser programada quando ligar o leitor pela primeira vez. Consulte a [página 69](#page-68-2) para saber como utilizar o ecrã de configuração.

### **Ligação áudio ([páginas 22](#page-21-2) a [24\)](#page-23-1)**

# **A**

• Não são necessárias programações adicionais.

# **B-1 C-1**

- Regule "DOWN MIX" para "DOLBY SURROUND" ([página 75](#page-74-2))
- Se o som estiver distorcido, mesmo com o volume reduzido, regule "AUDIO ATT" para "ACTIVADO" ([página 74](#page-73-1)).

# **B-2 C-2 D**

- Regule "DOWN MIX" para "DOLBY SURROUND" [\(página 75](#page-74-2))
- Regule "SAÍDA DIGITAL" para "ACTIVADO" ([página 75](#page-74-3))

# <span id="page-27-0"></span>**Montar o pé**

Pode utilizar o leitor na posição horizontal ou na posição vertical. Se utilizar o leitor na posição vertical monte o pé fornecido.

# **1 Instale a parte saliente do pé na ranhura existente na parte lateral do leitor.**

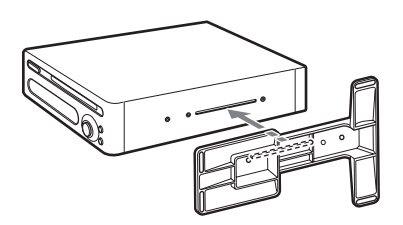

# **2 Faça deslizar o pé para trás e para a frente para alinhar os orifícios dos parafusos.**

Seleccione dois orifícios de parafusos para decidir qual vai ser a posição do pé.

**3 Aperte os dois parafusos fornecidos.**

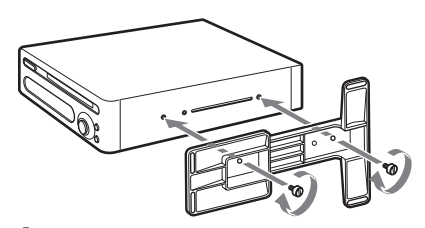

**4 Ponha o leitor em pé.**

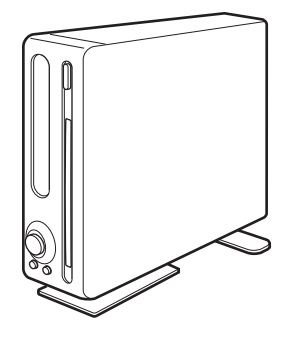

# z **Sugestão**

Se quiser alinhar a parte da frente do leitor com outro equipamento colocado na vertical, pode regular a posição do pé seleccionando dois orifícios para parafusos no passo 2.

# **Notas**

- Não monte o pé se utilizar o leitor na horizontal. Quando colocar o leitor na vertical, monte o pé pois, caso contrário, o leitor pode cair.
- Pegue no leitor para o transportar. Se lhe pegar pelo pé pode parti-lo.
- Guarde os parafusos fora do alcance das crianças pois podem engoli-los.

# <span id="page-28-2"></span><span id="page-28-0"></span>**Ouvir discos**

# <span id="page-28-1"></span>**Ouvir discos VCD** CD DATA CD

Dependendo do DVD ou do VIDEO CD, algumas operações podem ser diferentes ou terem restrições.

Consulte as instruções de funcionamento fornecidas com o disco.

<span id="page-28-4"></span>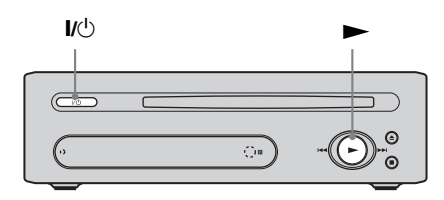

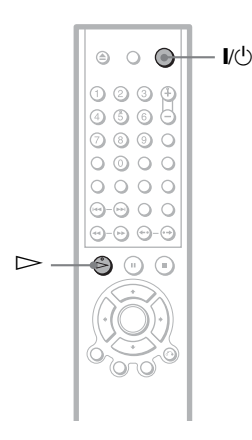

**1 Ligue o televisor.**

# $2$  **Carregue em I/** $\circ$ **.**

O leitor liga-se.

**3 Regule o selector de entrada do televisor, para que o sinal do leitor apareça no ecrã do televisor.**

### ◆ **Se estiver a utilizar um amplificador (receptor)**

Ligue o amplificador (receptor) e seleccione o canal adequado para poder ouvir o som do leitor.

# **4 Introduza com cuidado o disco no respectivo tabuleiro.**

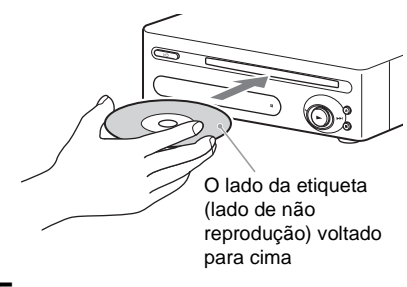

# <span id="page-28-3"></span> $5$  Carregue em  $\triangleright$ .

O leitor inicia a reprodução (reprodução contínua). Regule o volume no televisor ou no amplificador (receptor). Dependendo do disco, pode aparecer um menu no ecrã do televisor. Para DVD VIDEO, consulte [página 32.](#page-31-0) Para VIDEO CD, consulte [página 33.](#page-32-0)

# **Para desligar o leitor**

Carregue em  $\mathbf{l}/\mathbf{0}$ . O leitor entra no modo de espera.

# **Quando reproduzir discos de 8 cm**

Não precisa de um adaptador para reproduzir discos de 8 cm. Se o fizer, pode provocar uma avaria.

# z **Sugestão**

Pode fazer com que o leitor se desligue automaticamente sempre que o deixar no modo de paragem por mais de 30 minutos. Para activar ou desactivar esta função, regule "DESLIGAR AUTO" em "CONFIGURAÇÃO PERSONALIZADA" para "ACTIVADO" ou "DESACT." [\(página 73](#page-72-2)).

# **Nota**

Quando pegar no disco, não toque no lado de reprodução. Se o disco estiver sujo, limpe-o do centro para fora com um pano macio ([página 8](#page-7-1)).

# <span id="page-29-0"></span>**Operações adicionais**

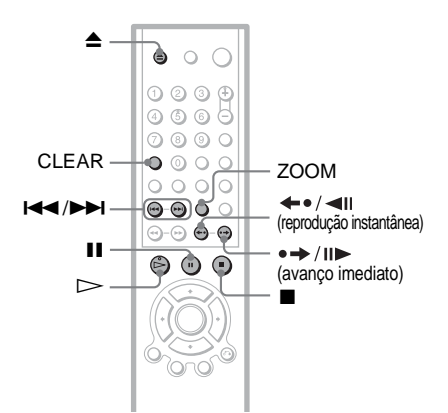

<span id="page-29-7"></span><span id="page-29-3"></span>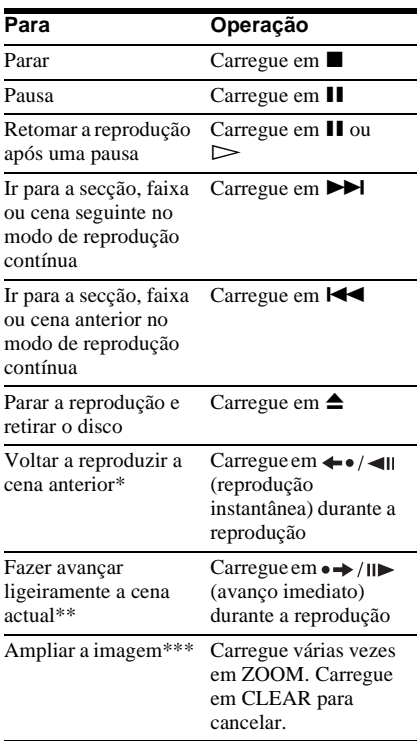

- <span id="page-29-4"></span>Só DVD VIDEO/DVD-RW/DVD-R
- \*\* Só DVD VIDEO/DVD-RW/DVD-R/ DVD+RW
- \*\*\*Só imagens JPEG e vídeo (excepto imagens SEGUNDO PLANO). Pode mover a imagem ampliada utilizando  $\leftarrow/\uparrow/\downarrow/\rightarrow$ . Dependendo do conteúdo do disco, a função de zoom pode ser cancelada automaticamente quando mover a imagem.

### z **Sugestões**

- A função Reprodução instantânea é útil se quiser rever uma cena ou um diálogo que tenha perdido.
- A função Avanço imediato é útil se quiser saltar uma cena que não queira ver.

### **Nota**

Em algumas cenas, pode não conseguir utilizar as funções Reprodução instantânea ou Avanço imediato.

# **Bloquear o tabuleiro de discos (Bloqueio para crianças)**

<span id="page-29-1"></span>Pode bloquear o tabuleiro de discos para impedir que as crianças retirem o disco.

<span id="page-29-8"></span>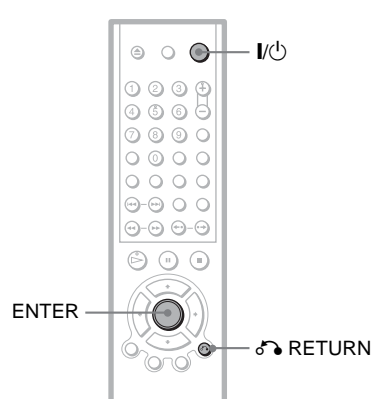

### <span id="page-29-2"></span>**Se o leitor estiver no modo de espera, carregue em** O **RETURN, ENTER e depois em** [**/**1 **no telecomando.**

<span id="page-29-6"></span>O leitor liga-se e aparece "LOCKED" no visor do painel frontal. Os botões  $\triangleq$  do leitor ou do telecomando não funcionam enquanto o Bloqueio para crianças estiver activado.

### <span id="page-29-5"></span>**Para desbloquear o tabuleiro de discos**

Com o leitor no modo de espera, carregue em O RETURN, ENTER e depois novamente em  $\mathbf{l}/\mathbf{l}'$ .

### z **Sugestão**

Pode introduzir um disco, mesmo com o Bloqueio para crianças activado.

### **Nota**

Mesmo que seleccione "REINICIAR" em "CONFIGURAR" no menu de controlo ([página 70](#page-69-1)), o tabuleiro de discos permanece bloqueado.

# **31Ouvir discos** Ouvir disco:

# <span id="page-30-0"></span>**Retomar a reprodução a partir do ponto onde parou o disco (Retomar multi**disco) **DVD-V** VCD

O leitor memoriza o ponto onde interrompeu a reprodução do disco para um máximo de 6 discos e retoma a reprodução quando voltar a introduzir o mesmo disco. Se memorizar um ponto de retoma de reprodução para o sétimo disco, apaga o ponto de retoma de reprodução do primeiro disco.

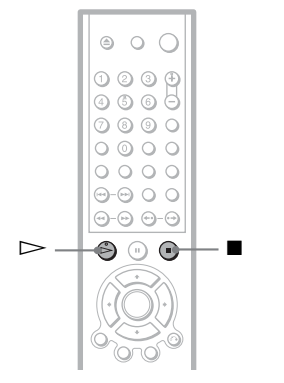

# **1 Durante a reprodução do disco, carregue em ■ para parar a reprodução.**

A indicação "RESUME" aparece no visor do painel frontal.

# **2** Carregue em  $\triangleright$ .

O leitor começa a reprodução no ponto onde parou o disco no Passo 1.

# z **Sugestão**

Para reproduzir o disco desde o princípio, carregue duas vezes em  $\blacksquare$  e depois carregue em  $\triangleright$ .

# **Notas**

- Para poder utilizar esta função, tem de programar "RETOMAR MULTI-DISCO" na opção "CONFIGURAÇÃO PERSONALIZADA" para "ACTIVADO" (predefinição) [\(página 73](#page-72-2)).
- O ponto onde parou a reprodução desaparece quando:
- mudar de modo de reprodução.
- mudar as programações no ecrã de configuração.
- Nos DVD-RWs no modo VR, CDs e DATA CDs, o leitor memoriza o ponto de retoma da reprodução do disco actual. O ponto de retoma é apagado se:
- 
- ejectar o disco.
- desligar o cabo de alimentação. – o leitor passar para o modo de espera (só DATA CD).
- A função Retomar a reprodução não funciona nos modos Reprodução aleatória e Programada.
- Esta função pode não funcionar com alguns discos.
- Se "RETOMAR MULTI-DISCO" em "CONFIGURAÇÃO PERSONALIZADA" estiver programado para "ACTIVADO" e reproduzir um disco gravado, por exemplo, um DVD-RW, o leitor pode reproduzir outros discos gravados a partir do mesmo ponto de retoma indicado. Para reproduzir a partir do início, carregue duas vezes em e depois carregue  $em \triangleright$ .

# <span id="page-31-5"></span><span id="page-31-0"></span>**Utilizar o menu do DVD DVD-V**

O DVD está dividido em secções longas de uma imagem ou música chamadas "títulos". Se reproduzir um DVD com vários títulos, pode seleccionar o título que quer utilizar utilizando o botão TOP MENU.

Quando reproduzir um DVD que lhe permita seleccionar opções, como o idioma das legendas e do som, seleccione essas opções utilizando o botão MENU.

<span id="page-31-2"></span>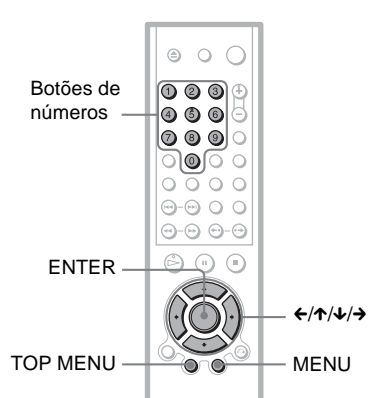

# <span id="page-31-4"></span>**1 Carregue em TOP MENU ou MENU.**

O menu do disco aparece no ecrã do televisor.

<span id="page-31-3"></span>O menu varia de disco para disco.

**2** Carregue em ←/↑/↓/→ ou nos **botões numéricos para seleccionar o item que quer ouvir** 

Se carregar nos botões de números, aparece o seguinte. Carregue nos botões de números para seleccionar a opção desejada.

# **ou mudar.**

 $11$ 

# <span id="page-31-6"></span><span id="page-31-1"></span>**Seleccionar "ORIGINAL" ou "PLAY LIST" num DVD-RW**

Alguns DVD-RW no modo VR (Gravação de vídeo) têm dois tipos de títulos de reprodução: títulos gravados originalmente (ORIGINAL) e títulos que podem ser criados em leitores de DVD graváveis para montagem (PLAY LIST). Pode seleccionar o tipo de título que quer reproduzir.

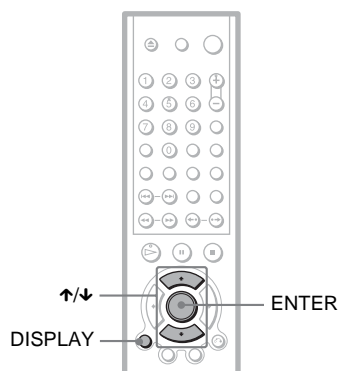

# **1 Carregue em DISPLAY com o leitor no modo de paragem.**

Aparece o menu de controlo.

**2 Carregue em** X**/**x **para seleccionar**  $\Gamma$  **<sup>t</sup> i (ORIGINAL/ PLAY LIST) e depois carregue em ENTER.**

As opções de "ORIGINAL/PLAY LIST" aparecem.

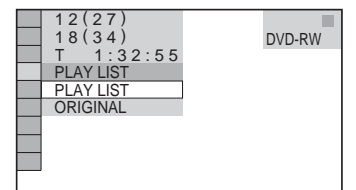

**3 Carregue em ENTER.**

# **3 Carregue em** X**/**x **para seleccionar uma programação.**

- PLAY LIST: reproduz os títulos criados a partir de "ORIGINAL" para montagem.
- ORIGINAL: reproduz os títulos gravados originalmente.

# **4 Carregue em ENTER.**

# <span id="page-32-1"></span><span id="page-32-0"></span>**Reproduzir discos VIDEO CD com funções PBC (Reprodução PBC)**

A função PBC (controlo de reprodução) permite reproduzir interactivamente discos VIDEO CD, seguindo o menu no ecrã do televisor.

Botões numéricos

 $AA$ 

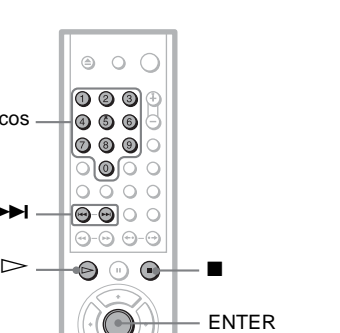

O RETURN

**1 Inicie a reprodução de discos VIDEO CD com funções PBC.**

Aparece o menu de selecção.

- **2 Carregue nos botões numéricos para seleccionar a opção desejada.**
- **3 Carregue em ENTER.**

# **4 Siga as instruções do menu para executar operações interactivas.**

Consulte as instruções fornecidas com o disco, uma vez que o funcionamento pode variar dependendo do VIDEO CD.

**Para voltar ao menu** Carregue em  $\delta$  RETURN.

# z **Sugestão**

Para reproduzir sem utilizar a reprodução PBC, carregue em  $\blacktriangleleft$ / $\blacktriangleright$  ou nos botões de números, com o leitor parado, para seleccionar uma faixa e depois carregue em  $\triangleright$  ou ENTER (Introdução). A indicação "Reprodução sem PBC." aparece no ecrã do televisor e o leitor inicia a reprodução contínua. Não pode reproduzir imagens fixas, tais como um menu.

Para voltar à reprodução PBC, carregue duas vezes em  $\blacksquare$  e depois em  $\triangleright$ .

# **Nota**

Dependendo do tipo de VIDEO CD, a mensagem "Carregue em ENTER" no passo 3 pode aparecer como "Carregue em SELECT" nas instruções fornecidas com o disco. Se isso acontecer, carregue  $em \triangleright$ .

# <span id="page-33-0"></span>**Funções dos diversos modos de reprodução**

**(Reprodução programada,** 

**Reprodução aleatória, Reprodução repetitiva, Reprodução A-B Repetição)**

Pode programar os seguintes modos de reprodução:

- Reprodução programada ([página 34\)](#page-33-3)
- Reprodução aleatória [\(página 36\)](#page-35-1)
- Reprodução repetitiva [\(página 37](#page-36-1))
- Reprodução A-B Repetição ([página 38](#page-37-2))

# **Nota**

O modo de reprodução é cancelado se:

- ejectar o disco.
- o leitor entrar no modo de espera por ter carregado em  $\mathbf{l}/\mathbf{l}'$ .

# <span id="page-33-3"></span><span id="page-33-2"></span>**Criar o seu próprio programa (Reprodução programada) DVD-V** VCD CD

Pode reproduzir o conteúdo de um disco pela ordem que quiser, organizando os títulos, secções ou faixas de modo a criar o seu próprio programa. Pode programar até 99 títulos, secções e faixas.

<span id="page-33-1"></span>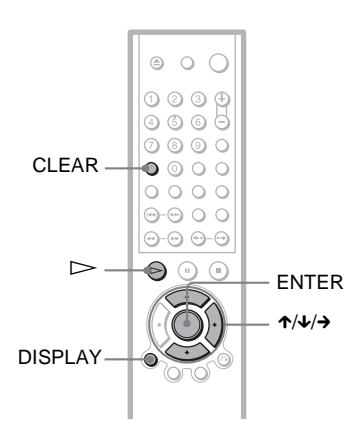

**1 Carregue em DISPLAY.** Aparece o menu de controlo.

# **2 Carregue em** X**/**x **para seleccionar (PROGRAMADA) e depois carregue em ENTER.**

Aparecem as opções de "PROGRAMADA".

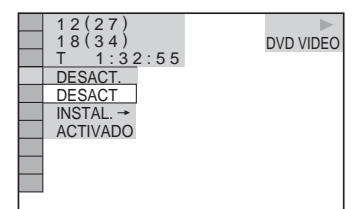

**3 Carregue em** X**/**x **para seleccionar "INSTAL.** t**" e depois carregue em ENTER.**

Aparece a indicação "FAIXA" se reproduzir um VIDEO CD ou CD.

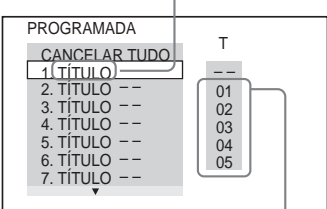

Faixas ou títulos gravados num disco

# **4 Carregue em →.**

O cursor move-se para o título ou linha da faixa "T" (neste caso, "01").

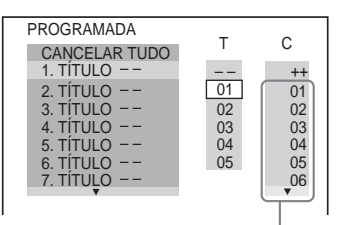

Secções gravadas num disco

**5 Seleccione o título, secção ou faixa que quer programar.**

### ◆ **Quando reproduzir um disco DVD VIDEO**

Seleccione, por exemplo, secção "03" do título "02".

Carregue em  $\uparrow/\downarrow$  para seleccionar "02" em "T" e depois carregue em ENTER.

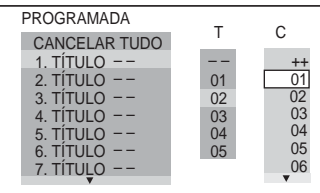

Em seguida, carregue em  $\uparrow/\downarrow$  para seleccionar "03" em "C" e depois carregue em ENTER.

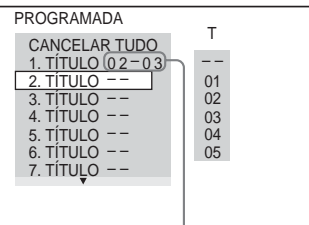

Título e secção seleccionados

### ◆ **Quando reproduzir um VIDEO CD ou CD**

Seleccione, por exemplo, a faixa "02". Carregue em  $\uparrow/\downarrow$  para seleccionar "02" em "T" e depois carregue em ENTER.

Faixa seleccionada

PROGRAMADA 1. FAIXA 02 CANCELAR TUDO  $2.$  FAIXA  $3.$  FAIXA  $-$ 4. FAIXA  $5.$  FAIXA  $-$ 6. FAIXA 7. FAIXA  $(0:15:30)$ – – 01 02 03  $04$ 05 T

Tempo total das faixas programadas

# **6 Para programar outros títulos, secções ou faixas, repita os passos 4 a 5.**

Os títulos, secções e faixas programados aparecem pela ordem seleccionada.

**7 Carregue em** H **para iniciar a Reprodução programada.**

A Reprodução programada começa. Quando o programa terminar, pode voltar a ouvi-lo carregando em  $\triangleright$ .

## **Para voltar ao modo de reprodução normal**

Carregue em CLEAR ou seleccione "DESACT." no passo 3. Para reproduzir novamente o mesmo programa, seleccione "ACTIVADO" no passo 3 e carregue em ENTER.

### **Para alterar ou cancelar um programa**

- **1** Execute os passos 1 a 3 de "[Criar o seu](#page-33-3)  [próprio programa \(Reprodução](#page-33-3)  [programada\)](#page-33-3)."
- **2** Seleccione o número que programou para o título, secção ou faixa que quer alterar ou cancele utilizando  $\uparrow/\downarrow$  e carregue em  $\rightarrow$
- **3** Execute o passo 5 para fazer a nova programação. Para cancelar uma programação, seleccione "--" na coluna "T" e carregue em ENTER.

### **Para cancelar todos os títulos, secções ou faixas pela ordem programada**

- **1** Execute os passos 1 a 3 de ["Criar o seu](#page-33-3)  [próprio programa \(Reprodução](#page-33-3)  [programada\)](#page-33-3)."
- **2** Carregue em  $\uparrow$  e seleccione "CANCELAR TUDO".
- **3** Carregue em ENTER.

# z **Sugestão**

Pode efectuar a Reprodução repetitiva ou aleatória dos títulos, secções ou faixas programados. Durante a Reprodução programada, siga os passos da "Reprodução repetitiva" [\(página 37\)](#page-36-1) ou "Reprodução aleatória" ([página 36](#page-35-1)).

# **Nota**

se programar faixas de um Super VCD, o tempo total de reprodução não aparece.

# <span id="page-35-1"></span><span id="page-35-0"></span>**Reproduzir por ordem aleatória (Reprodução aleatória) DVD-V** VCD CD

Pode fazer com que o leitor "baralhe" os títulos, secções ou faixas e os reproduza por ordem aleatória. Este processo pode originar uma ordem de reprodução diferente.

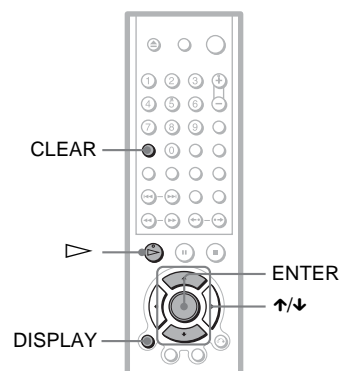

**1 Carregue em DISPLAY durante a reprodução.**

Aparece o menu de controlo.

**2 Carregue em** X**/**x **para seleccionar (ALEATÓRIA) e depois carregue em ENTER.**

Aparecem as opções de "ALEATÓRIA".

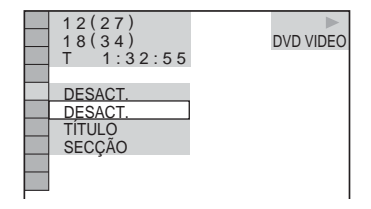

**3 Carregue em** X**/**x **para seleccionar o que quer baralhar.**

◆ **Quando reproduzir um disco DVD VIDEO**

- TÍTULO
- SECÇÃO
- ◆ **Quando reproduzir um VIDEO CD ou CD**
- FAIXA
- ◆ **Quando a Reprodução programada estiver activada**
**37Ouvir discos** Ouvir disco:

- ACTIVADO: baralha os títulos, secções ou faixas seleccionados na Reprodução programada.
- **4 Carregue em ENTER.** A reprodução aleatória começa.

#### **Para voltar ao modo de reprodução normal**

Carregue em CLEAR ou seleccione "DESACT." no passo 3.

#### ξ<sup>*i*</sup> Sugestões

- Pode programar a Reprodução aleatória com o leitor parado. Depois de seleccionar a opção "ALEATÓRIA" carregue em  $\triangleright$ . A reprodução aleatória começa.
- Pode reproduzir até 200 secções de um disco por ordem aleatória, se tiver seleccionado "SECÇÃO".

#### **Nota**

Não pode utilizar esta função com discos VIDEO CD ou Super VCD e com reprodução PBC.

# <span id="page-36-0"></span>**Reproduzir repetitivamente (Reprodução repetitiva) DVD-V** DVD-RW VCD CD DATA CD

Pode reproduzir todos os títulos ou faixas de um disco ou apenas um título, secção ou faixa várias vezes.

Pode utilizar uma combinação dos modos de reprodução aleatória e programada.

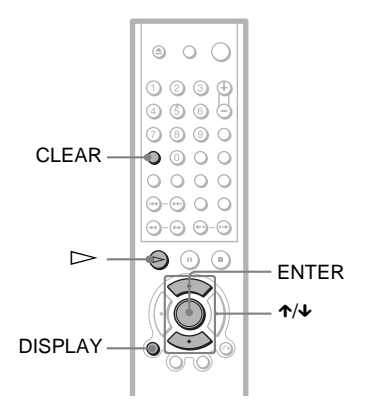

# **1 Carregue em DISPLAY durante a reprodução.**

Aparece o menu de controlo.

**2 Carregue em** X**/**x **para seleccionar (REPETIÇÃO) e depois carregue em ENTER.**

Aparecem as opções de "REPETIÇÃO".

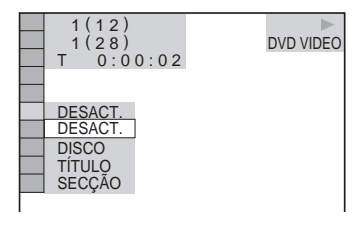

#### ◆ **Quando reproduzir um disco DVD VIDEO**

- DISCO: repete todos os títulos.
- TÍTULO: repete o título actual de um disco.
- SECÇÃO: repete a secção actual.
- ◆ **Quando reproduzir um disco DVD-RW**
- DISCO: repete todos os títulos do tipo seleccionado.
- TÍTULO: repete o título actual de um disco.
- SECÇÃO: repete a secção actual.

#### ◆ **Quando reproduzir um VIDEO CD ou CD**

- DISCO: repete todas as faixas.
- FAIXA: repete a faixa actual.

#### ◆ **Quando reproduzir um DATA CD com faixas de som MP3 ou ficheiros de imagem JPEG**

- DISCO: repete todos os álbuns.
- ÁLBUM: repete o álbum actual.
- FAIXA (só faixas de som MP3): repete a faixa actual.

#### ◆ **Se a Reprodução programada ou aleatória estiver activada**

- ACTIVADO: repete a Reprodução programada ou a Reprodução aleatória.
- **3 Carregue em** X**/**x **para seleccionar uma programação e carregue em ENTER.**

### **Para voltar ao modo de reprodução normal**

Carregue em CLEAR ou seleccione "DESACT." no passo 2.

### z **Sugestão**

Pode programar a Reprodução repetitiva com o leitor parado. Depois de seleccionar a opção "REPETICÃO" carregue em  $\triangleright$ . A reprodução repetitiva começa.

# **Notas**

- Não pode utilizar esta função com discos VIDEO CD ou Super VCD e com reprodução PBC.
- Se repetir um DATA CD que contenha faixas de som MP3 e ficheiros de imagem JPEG e os respectivos tempos de reprodução não corresponderem, o som fica desfasado da imagem.
- Se "MODO (MP3, JPEG)" estiver regulado para "IMAGEM (JPEG)" ([página 59\)](#page-58-0), não pode seleccionar "FAIXA".

# **Repetir uma parte específica (Reprodução A-B Repetição) DVD-V** DVD-RW VCD CD

Pode reproduzir várias vezes uma parte específica de um título, secção ou faixa. (Esta função é útil se quiser decorar as letras das músicas, etc.)

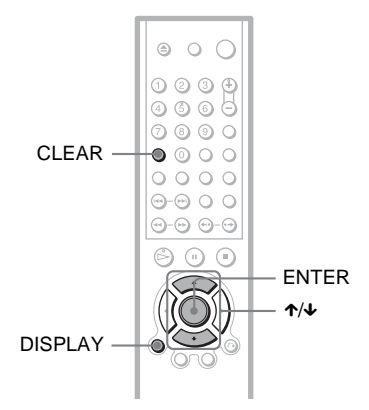

**1 Carregue em DISPLAY durante a reprodução.**

Aparece o menu de controlo.

**2 Carregue em ↑/↓** para seleccionar  **(A-B REPETIÇÃO) e carregue em ENTER.**

Aparecem as opções de "A-B REPETIÇÃO".

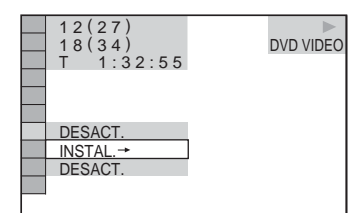

**3 Carregue em** X**/**x **para seleccionar**  "INSTAL.  $\rightarrow$ " e carregue em ENTER. Aparece a barra de programação "A-B REPETIÇÃO".

**B**  $\boxed{A 18 - 1:32:30 \quad B}$ 

**4 Durante a reprodução, quando localizar o ponto de início (ponto A) da parte que quer repetir, carregue em ENTER.**

O ponto de início (ponto A) fica programado.

**A** 18 - 1:32:55 B 18 - 1:33:05

**5 Quando chegar ao ponto final (ponto B), carregue novamente em ENTER.**

Os pontos programados aparecem e o leitor começa a repetir essa parte específica.

 $A$  18 - 1:32:55 B 18 - 1:34:30

#### **Para voltar ao modo de reprodução normal**

Carregue em CLEAR ou seleccione "DESACT." no passo 3.

### **Notas**

- Se programar Reprodução A-B Repetição, cancela as programações de Reprodução aleatória, Reprodução repetitiva e Reprodução programada.
- A função A-B Repetição não funciona com vários títulos.

Ouvir discos **39Ouvir discos**

# **Localizar um ponto determinado num disco**

**(Procurar, Varrimento, Reprodução em câmara lenta, Congelar fotograma)**

Pode localizar rapidamente um ponto determinado de um disco, observando as imagens ou efectuando a reprodução em câmara lenta.

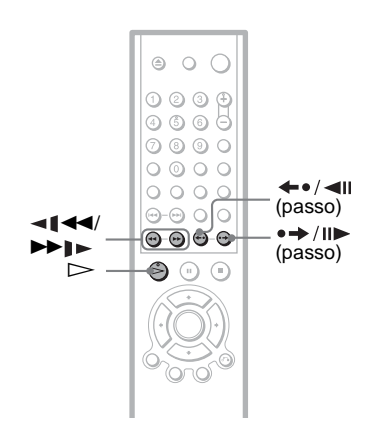

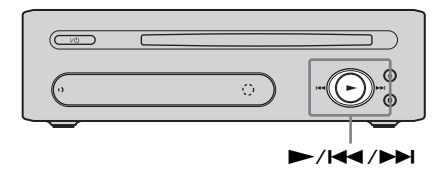

### **Notas**

- Dependendo do DVD/VIDEO CD, pode não conseguir executar algumas das operações descritas.
- Em discos DATA CD, só pode procurar um determinado ponto numa faixa de som MP3.

# **Localizar um ponto rapidamente utilizando os botões anterior/ seguinte**

# **DVD-V** DVD-RW VCD CD DATA CD

Pode procurar a secção, faixa ou cena anterior ou seguinte utilizando  $\blacktriangleleft$  / $\blacktriangleright$  no leitor. Durante a reprodução, carregue ligeiramente em > ou . uma vez, para ir para a secção/faixa/cena anterior ou seguinte. Ou, carregue sem soltar em  $\blacktriangleright$  ou  $\blacktriangleright$  ou  $\blacktriangleright$  para procurar para a frente ou para trás e solte o botão quando localizar o ponto desejado, para voltar à reprodução normal. (Procurar)

# **Localizar rapidamente um ponto reproduzindo um disco avançando ou recuando rapidamente (Varrimento) DVD-V** DVD-RW VCD CD DATA CD

Carregue em  $\triangleleft \triangleleft$  ou  $\triangleright \square$  durante a reprodução do disco. Quando localizar o ponto desejado, carregue em  $\triangleright$  para voltar à velocidade de reprodução normal. Sempre que carregar em  $\triangleleft \triangleleft$  ou  $\triangleright \square$  durante o varrimento, a velocidade de varrimento muda. Sempre que carregar numa tecla, a indicação muda da seguinte maneira. Alguns discos têm velocidades diferentes.

Direcção de reprodução

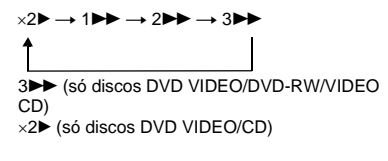

Direcção oposta

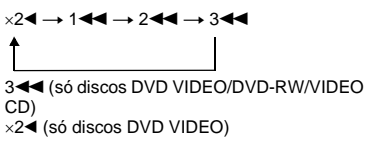

A velocidade de reprodução " $\times 2$ "/" $\times 2$ " é cerca de duas vezes superior à velocidade normal.

A velocidade de reprodução "3DD"/"3 é superior à velocidade "2 $\blacktriangleright$ "/"2<  $\blacktriangleleft$ " e a velocidade "2 $\blacktriangleright$ "/"2<  $\blacktriangleleft$ " é superior à velocidade "1 $\blacktriangleright$ "/"1 $\blacktriangleleft$ ".

# **Ver fotograma a fotograma (Reprodução em câmara lenta) DVD-V** DVD-RW VCD

Carregue em  $\triangleleft \triangleleft \triangleleft$  ou  $\triangleright \square$  com o leitor no modo de pausa. Para voltar à velocidade de reprodução normal, carregue em  $\triangleright$ . Sempre que carregar em  $\triangleleft \triangleleft \triangleleft$  ou  $\triangleright \square$ durante a reprodução em câmara lenta, a velocidade de reprodução muda. Existem duas velocidades. Sempre que carregar num botão, a indicação muda da seguinte maneira:

Direcção de reprodução

 $2 \rightarrow \rightarrow 1$ 

Direcção oposta (só discos DVD)  $2$   $\leftarrow$  1  $\leftarrow$  1  $\leftarrow$  1

A velocidade de reprodução "2  $\blacktriangleright$ "/"2  $\blacktriangleleft \!\!\!\mathsf{I}"$ " é mais lenta do que "1  $\blacktriangleright$ "/"1 < 1."

# **Reproduzir um fotograma de cada vez (Congelar fotograma)**  DVD-V DVD-RW VCD

Com o leitor no modo de pausa, carregue em  $\leftrightarrow$ /II (passo) para ir para o próximo fotograma. Carregue em  $\leftarrow$  / $\leftarrow$  (passo) para ir para o fotograma anterior (só DVD). Para voltar à reprodução normal, carregue em  $\triangleright$ 

# **Nota**

Não pode procurar uma imagem fixa de um DVD-RW no modo VR.

# **Procurar um título/ secção/faixa/cena, etc. DVD-V DVD-RW VCD CD DATA CD**

Pode procurar um DVD por título ou secção e pode procurar um VIDEO CD/CD/DATA CD por faixa, indexação ou cena. Como os títulos e as faixas têm números exclusivos em cada disco, pode seleccionar o elemento desejado, introduzindo o número respectivo. Também pode procurar uma cena, utilizando a codificação de tempo.

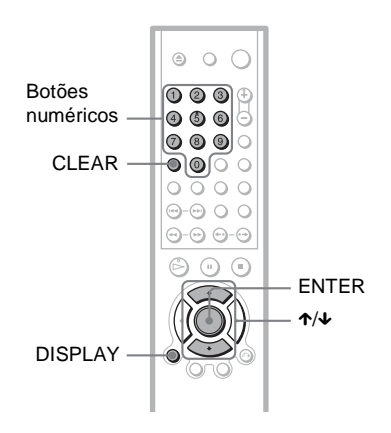

**1 Carregue em DISPLAY (se reproduzir um DATA CD com ficheiros de imagem JPEG, carregue duas vezes).**

Aparece o menu de controlo.

**2 Carregue em** X**/**x **para seleccionar um método de procura.**

> ◆ **Quando reproduzir um DVD VIDEO/ DVD-RW**

@≥ TÍTULO SECÇÃO

HORA/TEXTO

Seleccione "HORA/TEXTO" para procurar um ponto de início, introduzindo a codificação de tempo. ◆ **Quando reproduzir um VIDEO CD ou Super VCD sem reprodução PBC**

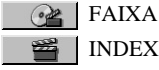

INDEXAÇÃO

◆ **Quando reproduzir um VIDEO CD ou Super VCD com reprodução PBC**

**e≥** CENA

◆ **Quando reproduzir um CD**

FAIXA

◆ **Quando reproduzir um DATA CD (som MP3)**

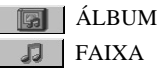

◆ **Quando reproduzir um DATA CD (ficheiro JPEG)**

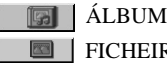

FICHEIRO

Exemplo: quando seleccionar **SECCÃO** 

"\*\*(\*\*)" está seleccionado (\*\* indica um número).

O número entre parêntesis indica o número total de títulos, secções, faixas, indexações ou cenas.

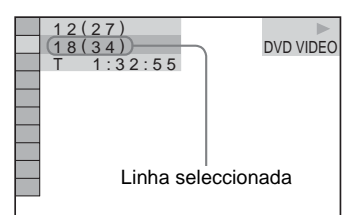

# **3 Carregue em ENTER.**

"\*\* (\*\*)" muda para "-- (\*\*)".

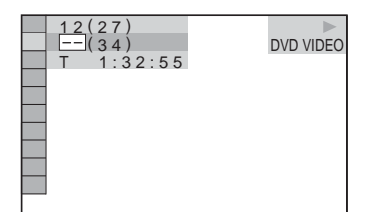

**4 Carregue nos botões numéricos para seleccionar o número do título, secção, faixa, indexação ou cena que quer procurar.**

#### ◆ **Se se enganar**

Cancele o número, carregando em CLEAR e seleccione outro número.

# **5 Carregue em ENTER.**

O leitor inicia a reprodução a partir do número seleccionado.

#### **Para procurar uma cena utilizando a codificação de tempo (só DVD VIDEO/ DVD-RW)**

**1** No passo 2, seleccione  $\mathbb{Q}_2$  |HORA/ TEXTO.

"T \*\*:\*\*:\*\*" (tempo de reprodução do título actual) fica seleccionado.

- **2** Carregue em ENTER. "T \*\*:\*\*:\*\*" muda para "T --:--:--".
- **3** Introduza a codificação de tempo com os botões de números e depois carregue em ENTER (Introdução).

Para, por exemplo, localizar uma cena 2 horas, 10 minutos e 20 segundos depois do início, introduza "2:10:20".

# ξ<sup>\*</sup> Sugestões

- Se desligar o ecrã do menu de controlo, pode procurar uma secção (DVD VIDEO/DVD-RW) ou faixa (CD) carregando nos botões numéricos e em ENTER.
- Pode ver a primeira cena dos títulos, secções ou faixas gravadas no disco num ecrã dividido em 9 secções. Pode começar a reproduzir directamente, seleccionando uma das cenas. Para obter informações, consulte ["Localizar por cena](#page-42-0)  [\(NAVEGAÇÃO NAS IMAGENS\)"](#page-42-0) na próxima página.

# **Notas**

- O número do título, secção ou faixa que aparece é o mesmo que está gravado no disco.
- Não pode utilizar a codificação de tempo para procurar cenas num DVD+RW.

# <span id="page-42-0"></span>**Localizar por cena (NAVEGAÇÃO NAS IMAGENS)**

# **DVD-V VCD**

Pode dividir o ecrã em 9 ecrãs secundários e localizar rapidamente a cena desejada.

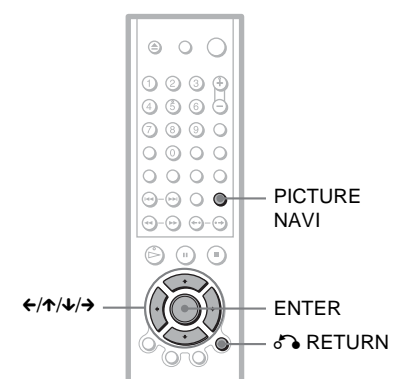

# **1 Carregue em PICTURE NAVI durante a reprodução.**

Aparece o ecrã seguinte.

 $\blacksquare$  VISUALIZADOR SECÇÕES  $\rightarrow$   $\lbrack$  ENTER

# **2 Carregue várias vezes em PICTURE NAVI para seleccionar a opção.**

- VISUALIZADOR SECÇÕES (só DVD VIDEO): mostra a primeira cena de cada secção.
- VISUALIZADOR TÍTULOS (só DVD VIDEO): mostra a primeira cena de cada título.
- VISUALIZADOR FAIXAS (só para VIDEO CD): mostra a primeira cena de cada faixa.

# **3 Carregue em ENTER.**

Aparece a primeira cena de cada secção, título ou faixa da seguinte maneira.

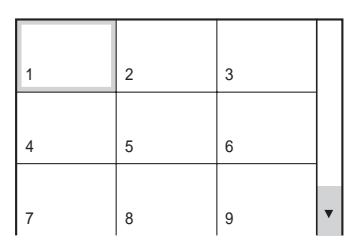

# **4 Carreque em ←/↑/↓/→ para seleccionar uma secção, título ou faixa e carregue em ENTER.**

Para iniciar a reprodução a partir da cena seleccionada.

### **Para voltar ao modo de reprodução normal durante a programação** Carregue em <sup>5</sup> RETURN.

# z **Sugestão**

Se houver mais de 9 secções, títulos ou faixas, aparece V na parte inferior direita do ecrã. Para ver secções, títulos ou faixas adicionais, seleccione as cenas na parte inferior e carregue em x. Para voltar à cena anterior, seleccione a cena na parte superior e carregue em  $\uparrow$ .

# **Nota**

Dependendo do tipo de disco, pode não conseguir seleccionar algumas opções.

<span id="page-43-0"></span>**Ver as informações do disco**

# **Ver o tempo de reprodução e o tempo restante DVD-V DVD-RW VCD** CD DATA CD

Pode ver o tempo de reprodução e o tempo restante do título, secção ou faixa actual. Também pode ver o texto do DVD/CD ou o nome de faixa (som MP3) gravado no disco.

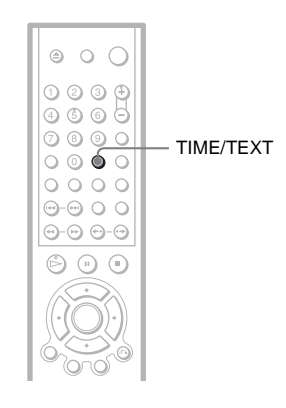

# **1 Carregue em TIME/TEXT durante a reprodução.**

Aparece o ecrã seguinte.

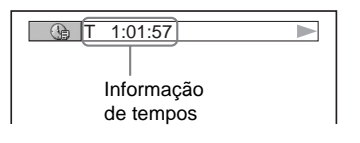

# **2 Carregue várias vezes em TIME/ TEXT para mudar a informação de tempos.**

A informação de tempos disponível depende do tipo de disco que está a reproduzir.

#### ◆ **Quando reproduzir um DVD VIDEO ou DVD-RW**

- T \*:\*:\* (horas:minutos:segundos) Tempo de reprodução do título actual
- T–\*: \*: Tempo restante do título actual
- $\bullet$  C  $\ast$ : $\ast$ : Tempo de reprodução da secção actual
- $C_{-*}:*$ Tempo restante da secção actual

#### ◆ **Quando reproduzir um VIDEO CD ou Super VCD (com funções PBC)**

• \*:\* (minutos: segundos) Tempo de reprodução da cena actual

#### ◆ **Quando reproduzir um VIDEO CD (sem funções PBC) ou um CD**

- T \*:\* (minutos: segundos) Tempo de reprodução da faixa actual
- T $-*:$ 
	- Tempo restante da faixa actual
- $\bullet$  D  $\ast$ : $\ast$
- Tempo de reprodução do disco actual • D–\*:

Tempo restante do disco actual

- ◆ **Quando reproduzir um Super VCD (sem funções PBC)**
- T \*:\* (minutos: segundos) Tempo de reprodução da faixa actual

#### ◆ **Quando reproduzir um DATA CD (som MP3)**

- T \*:\* (minutos: segundos)
	- Tempo de reprodução da faixa actual

# Ver as informações do disco **45Ver as informações do disco**

# **Verificar a informação de reprodução do disco**

### **Para verificar o texto do DVD/CD**

Carregue várias vezes em TIME/TEXT, no passo 2, para ver o texto gravado no DVD/ CD.

O texto do DVD/CD só aparece se houver texto gravado no disco. Não pode alterar o texto. Se não existir texto no disco, aparece a mensagem "NO TEXT".

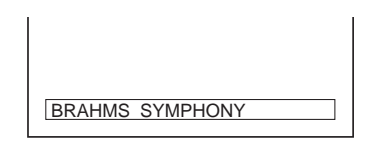

# **Para verificar o texto do DATA CD (som MP3)**

Se carregar em TIME/TEXT durante a reprodução de faixas de som MP3 num DATA CD, aparecem os nomes da faixa e do álbum. Também pode ver o fluxo de bits de som (a velocidade de transmissão de dados por segundo actual de áudio) no televisor.

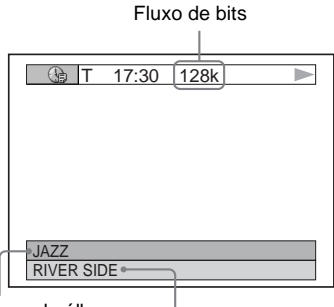

Nome do álbum Nome da faixa

# **Ver as informações no visor do painel frontal**

Também pode ver no visor do painel frontal a informação de tempos e o texto que aparecem no televisor. Se alterar a informação de tempos no televisor, a informação que aparece no visor do painel frontal muda da seguinte forma.

# **Quando reproduzir um DVD VIDEO ou DVD-RW**

Tempo de reprodução do título actual

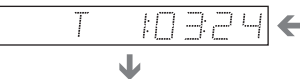

Tempo restante do título actual

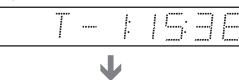

Tempo de reprodução da secção actual

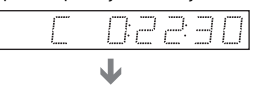

#### Tempo restante da secção actual

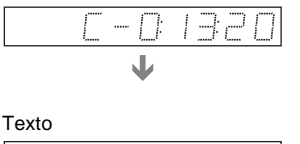

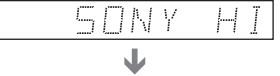

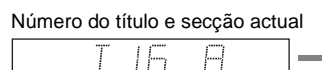

(volta à parte superior automaticamente)

### **Quando reproduzir um DATA CD (som MP3)**

Tempo de reprodução e número da faixa actual m,

J Nome da faixa

### **Quando reproduzir um VIDEO CD (sem funções PBC) ou um CD**

Tempo de reprodução e número da faixa actual 业 Tempo restante da faixa actual J Tempo de reprodução do discoJ Tempo restante do disco J Texto

### z **Sugestões**

- Quando reproduzir discos VIDEO CD sem funções PBC, os números de faixa e de indexação aparecem a seguir ao texto.
- Quando reproduzir VIDEO CD com funções PBC, o número da cena e o tempo de reprodução aparecem.
- Texto muito extenso que não cabe numa linha, passa no visor do painel frontal.
- Também pode ver as informações de tempos e o texto utilizando o menu de controlo ([página 13](#page-12-0)).

# **Notas**

- Dependendo do tipo de disco, o texto ou o nome da faixa do DVD/CD podem não aparecer.
- O leitor só pode mostrar o primeiro nível do texto do DVD/CD, assim como o nome do disco ou o título.
- O tempo de reprodução de faixas de som MP3 pode não ser apresentado correctamente.
- Se reproduzir um disco só com ficheiros de imagens JPEG, o visor do painel frontal mostra a mensagem "NO AUDIO DATA" se "MODO (MP3, JPEG)" estiver programado para "AUTO" e a mensagem "JPEG" se "MODO (MP3, JPEG)" estiver programado para "IMAGEM (JPEG)".

### **Regular o som**

# **Alterar o som VCD** CD DATA CD

Quando reproduzir um DVD VIDEO gravado em vários formatos de áudio (PCM, Dolby Digital, áudio MPEG ou DTS), pode alterar o formato de áudio. Se o DVD VIDEO for gravado com faixas multi-idioma, também pode alterar o idioma.

Com CD, DATA CD ou VIDEO CD, pode seleccionar o som a partir do canal direito ou esquerdo e ouvir o som do canal seleccionado através das colunas da esquerda e da direita. Por exemplo, quando reproduzir um disco que contenha uma canção com as vozes no canal direito e os instrumentos no canal esquerdo, pode ouvir os instrumentos em ambas as colunas, seleccionando o canal esquerdo.

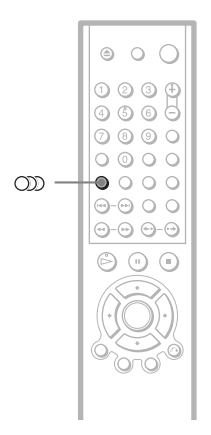

# **1 Carregue em (áudio) durante a reprodução.**

Aparece o ecrã seguinte.

#### **320 1:INGLÊS DOLBY DIGITAL 3/2.1**

# **2 Carregue em (áudio) para seleccionar o sinal de áudio desejado.**

#### ◆ **Quando reproduzir um disco DVD VIDEO**

A escolha do idioma varia com o tipo de DVD VIDEO.

Se aparecerem 4 dígitos, estes indicam um código de idioma. Consulte ["Lista de](#page-83-0)  [códigos de idioma" na página 84](#page-83-0) para saber o idioma que o código representa. Se aparecer o mesmo idioma duas ou mais vezes, o DVD VIDEO está gravado em vários formatos de áudio.

◆ **Quando reproduzir um disco DVD-RW**

Aparecem os tipos de faixas de som gravados num disco. A predefinição aparece sublinhada.

Exemplo:

- 1: PRINCIPAL (som principal)
- 1: SECUNDÁRIO (som secundário)
- 1: PRINCIPAL+SECUNDÁRIO (som principal e secundário)

#### ◆ **Quando reproduzir um VIDEO CD, CD ou DATA CD (som MP3)**

A predefinição aparece sublinhada.

- ESTÉREO: o som estéreo normal
- 1/E: o som do canal esquerdo (mono)
- 2/D: o som do canal direito (mono)
- ◆ **Quando reproduzir um Super VCD**
- A predefinição aparece sublinhada.
- 1:ESTÉREO: o som estéreo da faixa de som 1
- 1:1/E: o som do canal esquerdo da faixa de som 1 (mono)
- 1:2/D: o som do canal direito da faixa de som 1 (mono)
- 2:ESTÉREO: o som estéreo da faixa de som 2
- 2:1/E: o som do canal esquerdo da faixa de som 2 (mono)
- 2:2/D: o som do canal direito da faixa de som 2 (mono)

# **Nota**

Se reproduzir um Super VCD em que a faixa de som 2 não está gravada, não se ouve som quando selecciona "2:ESTÉREO", "2:1/E" ou "2:2/D".

# **Verificar o formato do sinal de áudio**

Pode verificar o formato do sinal de áudio carregando várias vezes em  $\circ$  durante a reprodução. O formato do sinal de áudio actual (Dolby Digital, DTS, PCM, etc.) aparece da seguinte maneira.

#### **Exemplo:**

Dolby Digital 5.1 canais

Posterior (E/D)

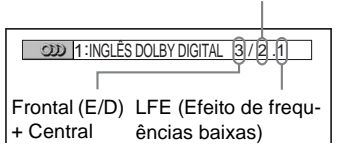

### **Exemplo:**

Dolby Digital 3 canais

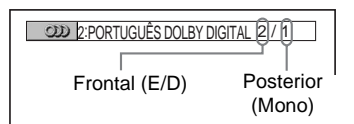

# **Os sinais de áudio**

Os sinais de áudio gravados num disco contêm os elementos de som (canais) mostrados abaixo. Cada coluna emite um canal diferente.

- Frontal (E)
- Frontal (D)
- Central
- Posterior (E)
- Posterior (D)
- Posterior (Mono): Este sinal pode representar os sinais processados pelo som Dolby Surround ou os sinais de áudio posteriores de som mono Dolby Digital.
- Sinal de LFE (Efeito de frequências baixas)

# **Notas**

- Se "DTS" estiver regulado para "DESACT." em "CONFIGURAR AUDIO", a opção de selecção de faixa DTS não aparece no ecrã, mesmo que o disco tenha faixas DTS ([página 76\)](#page-75-0).
- Os sinais de áudio MPEG com mais do que dois canais aparecem como se mostra acima (3/2.1, 2/1), mas só os sinais frontal (E) e frontal (D) saem das duas colunas frontais.

# **Programações de TV Virtual Surround (TVS) DVD-V**

Se ligar um televisor estéreo ou 2 colunas frontais, a opção TVS (TV Virtual Surround) permite-lhe obter efeitos de som surround utilizando uma imagem sonora para criar colunas posteriores virtuais a partir do som das colunas frontais (E: esquerda, D: direita) sem utilizar colunas posteriores reais. A TVS foi desenvolvida pela Sony para produzir som surround para utilização doméstica, bastando para tal um televisor estéreo. Esta opção só funciona se reproduzir uma banda sonora Dolby multi-canais. Além disso, se o leitor estiver programado para saída de sinal através da tomada DIGITAL OUT (OPTICAL ou COAXIAL), o efeito de

som surround só se ouve quando regular "DOLBY DIGITAL" para "D-PCM" em "CONFIGURAR AUDIO" [\(página 75\)](#page-74-0).

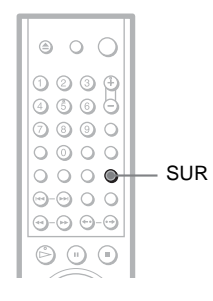

# **1 Carregue em SUR durante a reprodução.**

Aparece o ecrã seguinte.

**T** ((D) TVS DINÂMICO

# **2 Carregue várias vezes em SUR para seleccionar um dos sons TVS.**

Consulte as explicações dadas sobre cada opção na seguinte secção.

- TVS DINÂMICO
- TVS ENVOLVENTE
- TVS NOCTURNO
- TVS STANDARD

#### **Para cancelar a programação**

Seleccione "DESACT." no passo 2.

### ◆**TVS DINÂMICO**

Cria colunas posteriores virtuais a partir do som das colunas frontais (E, D) sem utilizar as colunas posteriores reais (mostradas abaixo).

Este modo é eficaz, se a distância entre as colunas frontais L e R for curta, como acontece com as colunas incorporadas de um televisor estéreo.

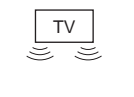

$$
\Box) \quad \underline{\mathfrak{G}} \quad (\Box
$$

### ◆**TVS ENVOLVENTE**

Cria cinco conjuntos de colunas posteriores virtuais a partir do som das colunas frontais (E, D) sem utilizar as colunas posteriores reais (mostradas abaixo).

Este modo é eficaz, se a distância entre as colunas frontais L e R for curta, como acontece com as colunas incorporadas de um televisor estéreo.

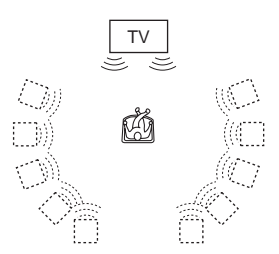

#### ◆**TVS NOCTURNO**

Sons fortes, como explosões, são suprimidos, mas os sons mais fracos não são afectados. Esta função é muito útil se quiser ouvir o diálogo e os efeitos de som surround de "TVS ENVOLVENTE" com um volume baixo.

#### ◆**TVS STANDARD**

Cria três conjuntos de colunas posteriores virtuais a partir do som das colunas frontais (E, D) sem utilizar as colunas posteriores reais (mostradas abaixo). Utilize esta programação se quiser utilizar a opção TVS com duas colunas separadas.

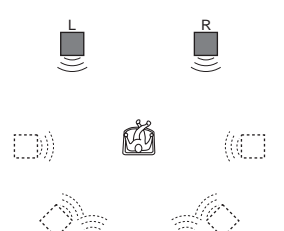

Regular o son **49Regular o som**

L : Coluna frontal (esquerda) R :Coluna frontal (direita) : Coluna virtual

# **Notas**

- Quando o sinal de reprodução não contém um sinal para as colunas posteriores, os efeitos de surround podem ser difíceis de ouvir.
- Se seleccionar um dos modos TVS, desactive a programação de surround do televisor ou do amplificador (receptor) ligado.
- Verifique se a sua posição de audição está entre as colunas e a igual distância das mesmas, e se as colunas estão localizadas no mesmo ambiente.
- Nem todos os discos respondem à função "TVS NOCTURNO" do mesmo modo.

# **Ver filmes**

# **Alterar os ângulos**

Se o DVD VIDEO tiver vários ângulos gravados (multi-ângulos) para uma cena, aparece " $\mathfrak{D}_n$ " no visor do painel frontal. Isto significa que pode mudar o ângulo de visualização.

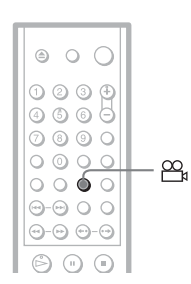

# **1 Carregue em (ângulo) durante a reprodução.**

O número do ângulo aparece no visor.

**2 Carregue várias vezes em (ângulo) para seleccionar um número do ângulo.**

A cena muda para o ângulo seleccionado.

### **Nota**

 $E \cong 2$ 

Dependendo do tipo de DVD VIDEO, pode não conseguir alterar os ângulos, mesmo que o DVD VIDEO tenha vários ângulos gravados.

# **Ver as legendas DVD-V** DVD-RW

Se o disco tiver legendas gravadas, pode, sempre que quiser, alterar, activar ou desactivar as legendas durante a reprodução do DVD.

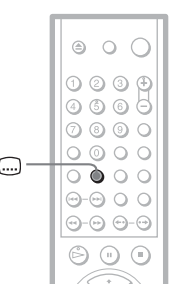

**1 Carregue em (legenda) durante a reprodução.**

Aparece o ecrã seguinte.

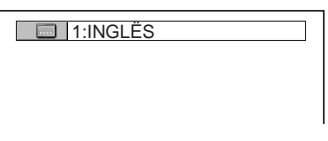

**2 Carregue várias vezes em (legenda) para seleccionar uma programação.**

#### ◆ **Quando reproduzir um disco DVD VIDEO**

Seleccione o idioma.

A escolha do idioma varia com o tipo de DVD VIDEO.

Se aparecerem 4 dígitos, estes indicam um código de idioma. Consulte ["Lista de](#page-83-0)  [códigos de idioma" na página 84](#page-83-0) para saber o idioma que o código representa.

◆ **Quando reproduzir um disco DVD-RW** Seleccione "ACTIVADO".

#### **Para desactivar as legendas** Seleccione "DESACT." no passo 2.

#### **Nota**

Dependendo do tipo de DVD VIDEO, pode não conseguir alterar as legendas, mesmo que o DVD VIDEO tenha legendas gravadas em vários idiomas. Pode também não conseguir desactivá-las.

# **Regular a imagem de reprodução (MODO IMAGEM PERSONALIZADO)**

**DVD-V** DVD-RW VCD DATA CD

No leitor, pode regular o sinal de vídeo do DVD, VIDEO CD ou DATA CD no formato JPEG para obter a qualidade de imagem desejada. Seleccione a programação que melhor se adapta ao programa que está a ver.

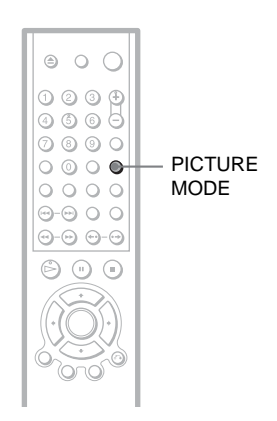

Ver filmes **51Ver filmes**

# **1 Carregue em PICTURE MODE durante a reprodução.**

Aparece o ecrã seguinte.

**DINÄMICO1** 

**2 Carregue várias vezes em PICTURE MODE para seleccionar a programação desejada.**

A predefinição aparece sublinhada.

- STANDARD: mostra uma imagem normal.
- DINÂMICO 1: produz uma imagem dinâmica a negrito, aumentando o contraste da imagem e a intensidade da cor.
- DINÂMICO 2: produz uma imagem mais dinâmica do que DINÂMICO 1 aumentando ainda mais o contraste da imagem e a intensidade da cor.
- CINEMA 1: melhora os pormenores das áreas escuras, aumentando o nível de preto.
- CINEMA 2: as cores brancas tornam-se mais claras e as cores pretas tornam-se mais intensas; o contraste das cores é aumentado.

# z **Sugestão**

Quando quiser ver um filme, recomenda-se a utilização de "CINEMA 1" ou "CINEMA 2".

# <span id="page-51-0"></span>**Tornar as imagens mais nítidas (NITIDEZ)**

**DVD-V** DVD-RW VCD DATA CD

Pode melhorar os contornos das imagens para criar uma imagem mais nítida.

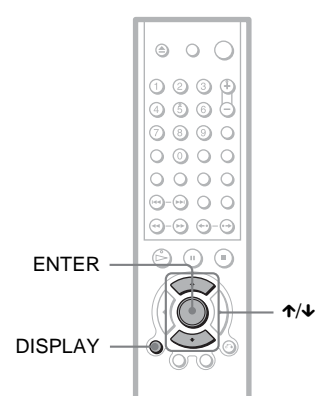

# **1 Carregue em DISPLAY durante a reprodução.**

Aparece o menu de controlo.

**2 Carregue em** X**/**x **para seleccionar (NITIDEZ) e depois carregue em ENTER.**

Aparecem as opções de "NITIDEZ".

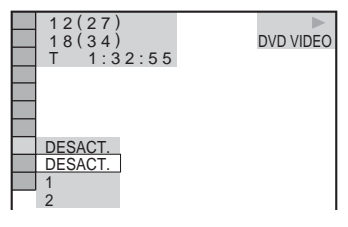

# **3 Carregue em** X**/**x **para seleccionar um nível.**

- 1: melhora o contorno.
- 2: melhora o contorno mais do que a opção 1.

# **4 Carregue em ENTER.**

Entra em vigor a programação seleccionada.

# **Para cancelar a programação "NITIDEZ"**

Seleccione "DESACT." no passo 3.

# **Faixas de som MP3 e ficheiros de imagem JPEG**

# **O que significa MP3/JPEG?**

MP3 é a tecnologia de compressão de som que satisfaz os regulamentos ISO/MPEG. JPEG é a tecnologia de compressão de imagem.

# **DATA CD que o leitor pode reproduzir**

Pode reproduzir discos DATA CD (CD-ROM/CD-R/CD-RW) gravados nos formatos MP3 (MPEG1 Audio Layer 3) e JPEG. No entanto, para que o leitor reconheça as faixas (ou os ficheiros), os discos têm de ser gravados de acordo com a norma ISO9660 Nível 1, Nível 2 ou com o formato Joliet. Também pode reproduzir discos gravados em multi sessão.

Consulte as instruções das unidades de CD-R/ CD-RW e do software de gravação (não fornecido) para obter informações sobre o formato de gravação.

#### **Nota sobre os discos multi-sessão**

Se as faixas de som MP3 ou os ficheiros de imagem JPEG forem gravados na primeira sessão, o leitor reproduz também essas faixas de som MP3 ou ficheiros de imagem JPEG noutras sessões. Se as faixas de som e as imagens no formato de CD de música ou de vídeo forem gravadas na primeira sessão, só é reproduzida essa primeira sessão.

### **Nota**

O leitor pode não conseguir reproduzir alguns discos DATA CD criados no formato Packet Write. Neste caso, não pode ver as imagens JPEG gravadas.

# **Faixas de som MP3 ou ficheiros de imagem JPEG que o leitor pode reproduzir**

O leitor pode reproduzir as seguintes faixas e ficheiros:

- Faixas de som MP3 com a extensão ".MP3".
- Ficheiros de imagem JPEG com a extensão ".JPEG" ou ".JPG".
- Ficheiros de imagem JPEG em conformidade com o formato do ficheiro de imagem DCF\*.
- \* "Design rule for Camera File system": Normas de imagem para câmaras digitais estabelecidas pela JEITA (Japan Electronics and Information Technology Industries Association).

# **Notas**

- O leitor reproduz todos os dados com as extensões ".MP3", ".JPG" ou ".JPEG", mesmo que não estejam no formato MP3 ou JPEG. A reprodução destes dados pode emitir um som agudo que pode danificar o sistema de colunas.
- O leitor não pode reproduzir faixas de som no formato MP3PRO.
- Alguns ficheiros JPEG podem não ser reproduzidos.

# **Ordem de reprodução de faixas de som MP3 ou ficheiros de imagem JPEG**

Os álbuns que contenham faixas de som MP3 ou ficheiros de imagem JPEG são reproduzidos pela seguinte ordem:

#### ◆**Estrutura do conteúdo do disco**

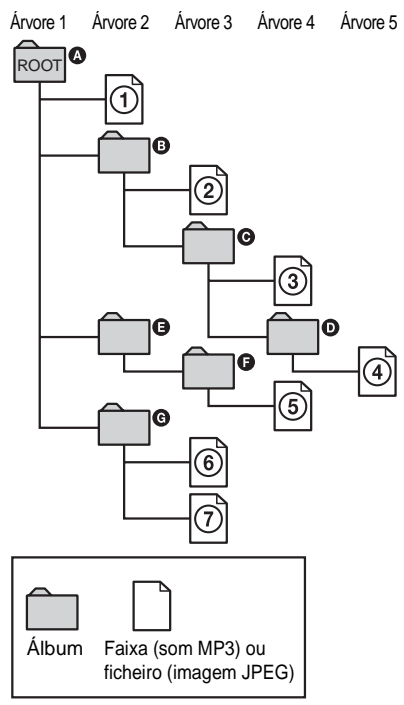

Se inserir um DATA CD e carregar em  $\triangleright$ , as faixas (ou ficheiros) numeradas são reproduzidas sequencialmente, da  $\Phi$  até à 7. Todos os sub-álbuns/faixas (ou ficheiros) contidos num álbum que esteja seleccionado têm prioridade sobre o álbum seguinte da mesma árvore. (Exemplo: @ contém @ portanto  $\overline{4}$  é reproduzida antes da  $\overline{5}$ .)

Se carregar em MENU e aparecer a lista dos nomes dos álbuns ([página 57](#page-56-0)), esses nomes aparecem pela seguinte ordem:

 $\mathbf{Q} \rightarrow \mathbf{Q} \rightarrow \mathbf{Q} \rightarrow \mathbf{Q} \rightarrow \mathbf{Q}$ . Os álbuns que não contêm faixas (ou ficheiros) (como o álbum E) não aparecem na lista.

#### Ö<sup>\*</sup> Sugestões

- Se adicionar números (01, 02, 03, etc.) depois dos nomes de ficheiros/faixas, os ficheiros e as faixas são reproduzidos por essa ordem quando os guardar num disco.
- Como a reprodução de um disco com muitas árvores pode levar mais tempo a começar, recomenda-se que crie álbuns sem mais de duas árvores.

# **Notas**

- Dependendo do software utilizado para criar o DATA CD, a ordem de reprodução pode ser diferente da indicada acima.
- A ordem de reprodução acima pode não ser aplicável se existirem mais de 200 álbuns e 300 faixas/ficheiros em cada álbum.
- O leitor reconhece até 200 álbuns (conta apenas álbuns, incluindo os que não contêm faixas de som MP3 nem ficheiros de imagem JPEG). O leitor não reproduz nenhum álbum depois dos 200.
- A passagem de um álbum para o seguinte pode demorar algum tempo.

# **Reproduzir discos DATA CD com faixas de som MP3 ou ficheiros de imagem JPEG**

Pode reproduzir faixas de som MP3 e ficheiros de imagem JPEG em discos DATA CD (CD-ROM/CD-R/CD-RW).

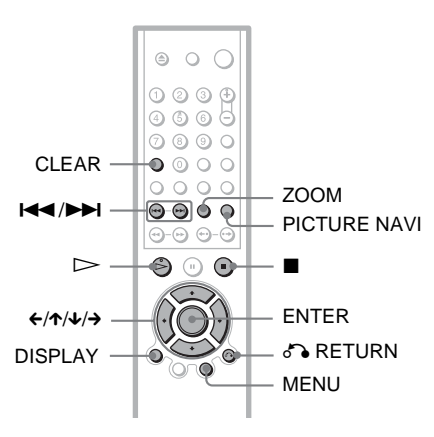

# z **Sugestão**

Pode ver as informações do disco durante a reprodução de faixas de som MP3 e de ficheiros de imagem JPEG [\(página 44\)](#page-43-0).

# **Notas**

- Os discos DATA CD gravados no formato KODAK Picture CD são reproduzidos automaticamente quando são inseridos.
- Se não estiver gravada nenhuma faixa de som MP3 ou ficheiro de imagem JPEG no DATA CD, aparece a indicação "Sem dados de áudio" ou "Sem dados de imagem" no ecrã.

# **Seleccionar um álbum a partir de um DATA CD**

# **1 Carregue em MENU.**

Aparece a lista de álbuns no DATA CD. Durante a reprodução de um álbum, o título respectivo aparece esbatido.

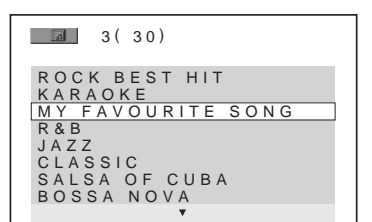

**2 Carregue em** X**/**x **para seleccionar o álbum que pretende reproduzir.**

# **3** Carregue em  $\triangleright$ .

A reprodução começa a partir do álbum seleccionado.

Para seleccionar faixas de som MP3, consulte ["Seleccionar uma faixa de som](#page-56-0)  [MP3"](#page-56-0) ([página 57\)](#page-56-0) Para seleccionar ficheiros de imagem JPEG, consulte ["Seleccionar um ficheiro](#page-56-1)  [de imagem JPEG"](#page-56-1) [\(página 57](#page-56-1)).

**Para parar a reprodução** Carregue em  $\blacksquare$ .

**Para ir para a página anterior ou seguinte** Carregue em  $\rightarrow$  ou  $\leftarrow$ .

### **Para ligar ou desligar o visor**

Carregue várias vezes em MENU.

### z **Sugestão**

No álbum seleccionado, pode reproduzir apenas as faixas de som MP3, ficheiros de imagem JPEG ou ambos, seleccionando "MODO (MP3, JPEG)" ([página 59](#page-58-1)).

# <span id="page-56-0"></span>**Seleccionar uma faixa de som MP3**

**1 Depois de efectuar o passo 2 de "Seleccionar um álbum a partir de um DATA CD", carregue em ENTER.**

Aparece a lista de faixas existentes no álbum.

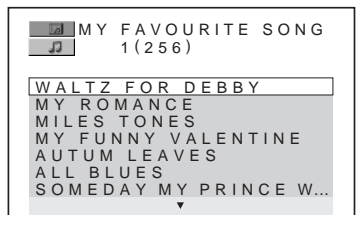

# **2 Carregue em** X**/**x **para seleccionar uma faixa e carregue em ENTER.**

A reprodução começa a partir do álbum seleccionado.

# **Para parar a reprodução**

Carregue em  $\blacksquare$ .

**Para ir para a página anterior ou seguinte** Carregue em  $\rightarrow$  ou  $\leftarrow$ .

#### **Para voltar ao ecrã anterior** Carregue em <sup>5</sup> RETURN.

#### **Para ir para a faixa de som MP3 anterior ou seguinte**

Carregue em  $\blacktriangleright$  ou  $\blacktriangleright$  durante a

reprodução. Para seleccionar a primeira faixa do álbum seguinte, carregue em **>>** durante a reprodução da última faixa do álbum actual. Não pode voltar para o álbum anterior utilizando  $\blacktriangleleft$ . sendo necessário seleccionar o álbum anterior a partir da lista de álbuns.

# <span id="page-56-1"></span>**Seleccionar um ficheiro de imagem JPEG**

**1 Depois do passo 2 de "Seleccionar um álbum a partir de um DATA CD", carregue em PICTURE NAVI.**

Os ficheiros de imagem do álbum aparecem em 16 ecrãs secundários. Aparece uma caixa de deslocamento no lado direito.

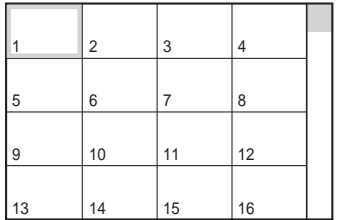

Para ver o ficheiro adicional, seleccione as imagens na parte inferior e carregue em  $\triangle$ . Para voltar à imagem anterior, seleccione as imagens na parte superior e carregue em  $\uparrow$ .

# **2 Carreque em ←/↑/↓/→ para seleccionar a imagem desejada e carregue em ENTER.**

Aparece a imagem seleccionada. Exemplo

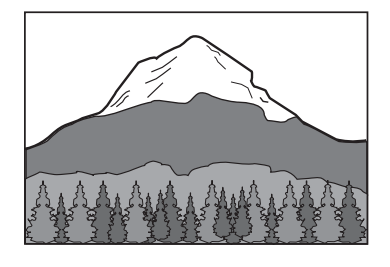

# **Para ir para ficheiro de imagem JPEG anterior ou seguinte**

Carregue em  $\leftarrow$  ou  $\rightarrow$  durante a reprodução. Para seleccionar o primeiro ficheiro do álbum seguinte, carregue em  $\rightarrow$  durante a reprodução do último ficheiro do álbum actual. Não pode voltar para o álbum anterior utilizando  $\leftarrow$ , sendo necessário seleccionar o álbum anterior a partir da lista de álbuns.

#### **Rodar uma imagem JPEG**

Carregue em  $\uparrow/\downarrow$  ao mesmo tempo que visualiza a imagem. Sempre que carregar em X, a imagem roda 90 graus no sentido contrário ao dos ponteiros do relógio. Para voltar à vista normal, carregue em CLEAR. Se carregar em  $\leftrightarrow$  para ir para a imagem anterior ou seguinte, a vista também volta para o modo normal.

Exemplo: quando carrega uma vez em  $\uparrow$ .

Direcção de rotação

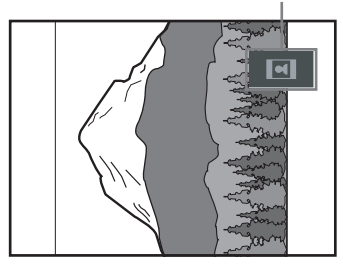

# **Para ampliar uma imagem JPEG (ZOOM)**

Carregue em ZOOM ao mesmo tempo que visualiza a imagem. Pode ampliar a imagem quatro vezes o tamanho original e visualizá-la por completo utilizando  $\leftrightarrow/\uparrow/\downarrow/\rightarrow$ .

Para voltar à vista normal, carregue em CLEAR.

#### ◆**Se carregar uma vez (x2)**

Amplia a imagem para o dobro do tamanho original.

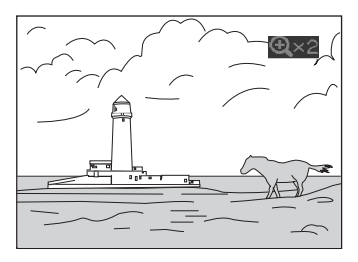

#### ◆**Se carregar duas vezes (x4)**

O tamanho da imagem é quatro vezes superior ao valor inicial.

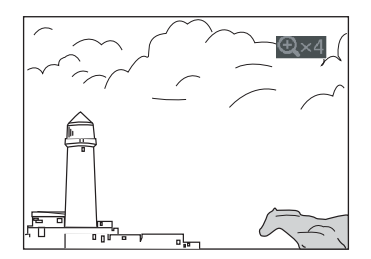

### **Para cancelar a visualização da imagem JPEG**

Carregue em  $\blacksquare$ .

### ξ<sup>\*</sup> Sugestões

- Enquanto vê ficheiros de imagem JPEG, pode definir opções como "INTERVALO" [\(página 61\)](#page-60-0), "EFEITO" ([página 61](#page-60-1)) e "NITIDEZ" [\(página 52\)](#page-51-0).
- Pode ver ficheiros de imagem JPEG sem som MP3, programando "MODO (MP3, JPEG)" para "IMAGEM (JPEG)" [\(página 59\)](#page-58-1).
- A data em que a fotografia foi tirada aparece junto de "DATA" no menu de controlo [\(página 13\)](#page-12-0). A data pode não aparecer dependendo da máquina fotográfica digital.

# **Nota**

PICTURE NAVI não funciona se "AUDIO (MP3)" estiver seleccionado em "MODO (MP3, JPEG)" ([página 59](#page-58-1)).

# **Ver imagens JPEG como uma apresentação de diapositivos**

Pode reproduzir ficheiros de imagem JPEG num DATA CD em sucessão, tal como numa apresentação de diapositivos.

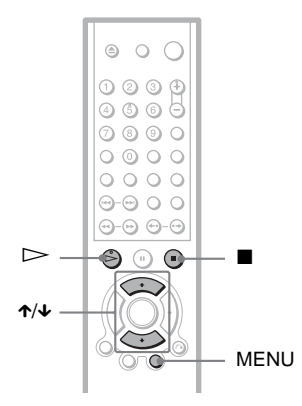

# **1 Carregue em MENU.**

Aparece a lista de álbuns no DATA CD.

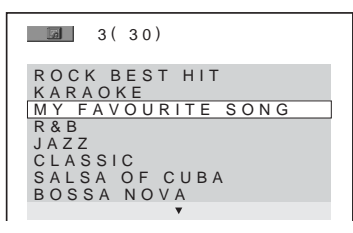

- **2 Carregue em** X**/**x **para seleccionar um álbum.**
- $3$  Carregue em  $\triangleright$ .

No álbum seleccionado, as imagens JPEG são reproduzidas como uma apresentação de diapositivos.

# **Para parar a reprodução**

Carregue em  $\blacksquare$ .

# **Notas**

- A apresentação de diapositivos é interrompida quando carrega em  $\uparrow\downarrow$  ou ZOOM. Para retomar a apresentação de diapositivos, carregue em  $\triangleright$ .
- Esta função não funciona se "MODO (MP3, JPEG)" estiver programada para "AUDIO (MP3)" [\(página 59](#page-58-1)).

# <span id="page-58-1"></span><span id="page-58-0"></span>**Ver uma apresentação de diapositivos sonorizada (MODO (MP3, JPEG))**

Se existirem ficheiros de imagem JPEG e faixas de som MP3 no mesmo álbum, pode ver uma apresentação de diapositivos sonorizada.

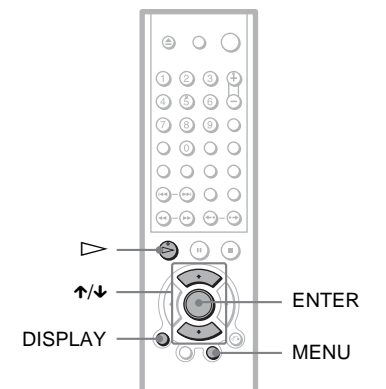

**<sup>59</sup>Reproduzir um DATA CD** Reproduzir um DATA CI

- **1 Carregue em DISPLAY no modo STOP.** Aparece o menu de controlo.
- **2 Carregue em** X**/**x **para seleccionar (MODO (MP3, JPEG)) e carregue em ENTER.**

Aparecem as opções de "MODO (MP3, JPEG)".

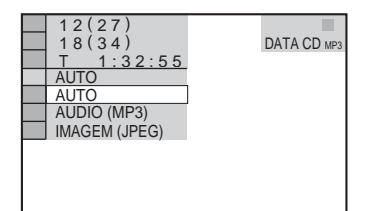

- **3 Carregue em** X**/**x **para seleccionar "AUTO" (predefinição) e carregue em ENTER.**
	- AUTO: reproduz os ficheiros de imagem JPEG e as faixas de som MP3 no mesmo álbum como uma apresentação de diapositivos.
	- AUDIO (MP3): reproduz apenas faixas de som MP3 continuamente.
	- IMAGEM (JPEG): reproduz apenas ficheiros de imagem JPEG continuamente.

# **4 Carregue em MENU.**

Aparece a lista de álbuns no DATA CD.

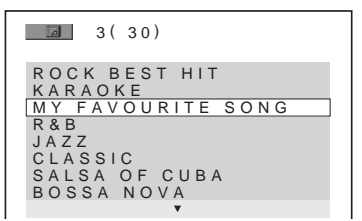

**5 Carreque em ↑/↓** para seleccionar o **álbum que inclui as faixas de som MP3 e imagens JPEG que quer reproduzir.**

# **6** Carreque em  $\triangleright$ .

É iniciada uma apresentação de diapositivos sonorizada.

### z **Sugestões**

- Para repetir faixas de áudio MP3 e ficheiros de imagem JPEG de um só álbum, com "MODO (MP3, JPEG)" programado para "AUTO", repita o mesmo álbum ou faixa de áudio MP3. Consulte ["Reproduzir repetitivamente \(Reprodução](#page-36-0)  [repetitiva\)"](#page-36-0) ([página 37](#page-36-0)) para repetir a faixa ou o álbum.
- O leitor reconhece um máximo de 200 álbuns, independentemente do modo seleccionado. Em cada álbum, o leitor reconhece um máximo de 300 faixas de som MP3 e 300 ficheiros de imagem JPEG se "AUTO" estiver seleccionado, 600 faixas de som MP3 se "AUDIO (MP3)" estiver seleccionado e 600 ficheiros de imagem JPEG se "IMAGEM (JPEG)" estiver seleccionado.

# **Notas**

• Esta função não funciona se as faixas de som MP3 e os ficheiros de imagem JPEG não estiverem colocados no mesmo álbum.

- Se o tempo de reprodução da imagem JPEG for diferente de um som MP3, o que tiver maior duração continua sem som ou imagem.
- Se reproduzir, simultaneamente, faixas MP3 e imagens JPEG com um grande volume de dados, pode haver saltos no som. Quando criar o ficheiro, programe o fluxo de bits de MP3 para 128kbps ou menos. Se os saltos no som não desaparecerem, reduza o tamanho do ficheiro JPEG.

# <span id="page-60-0"></span>**Definir o ritmo de uma apresentação de diapositivos (INTERVALO)**

Pode definir o ritmo com que os diapositivos são apresentados no ecrã.

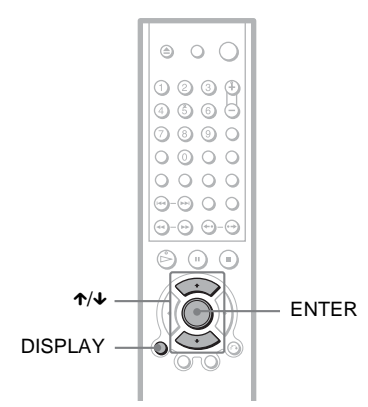

**1 Carregue duas vezes em DISPLAY enquanto estiver a ver uma imagem JPEG ou quando o leitor estiver parado.**

Aparece o menu de controlo.

**2 Carregue em** X**/**x **para seleccionar (INTERVALO) e depois carregue em ENTER.**

Aparecem as opções de "INTERVALO".

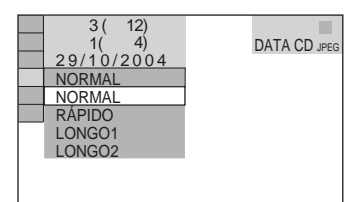

# **3 Carregue em** X**/**x **para seleccionar uma programação.**

A predefinição aparece sublinhada.

- NORMAL: programa uma duração de 6 a 9 segundos.
- RÁPIDO: programa uma duração inferior a NORMAL.
- LONGO1: programa uma duração superior a NORMAL.
- LONGO2: programa uma duração superior a LONGO1.

**4 Carregue em ENTER.**

# **Nota**

Alguns ficheiros JPEG, especialmente os JPEG progressivos de 3.000.000 pixels ou mais, podem demorar mais tempo a aparecer do que outros, dando a impressão de que a duração é maior do que a indicada na opção seleccionada.

# <span id="page-60-1"></span>**Seleccionar o aspecto dos diapositivos (EFEITO)**

Pode seleccionar o modo como os diapositivos são apresentados durante uma apresentação.

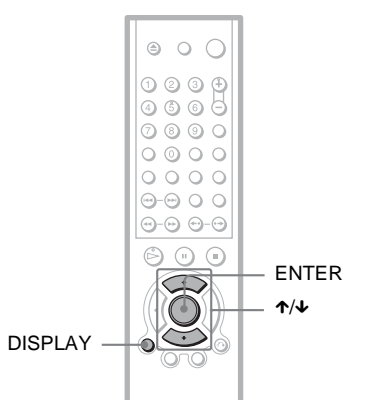

- **61Reproduzir um DATA CD** Reproduzir um DATA CI
- **1 Carregue duas vezes em DISPLAY enquanto estiver a ver uma imagem JPEG ou quando o leitor estiver parado.**
- **2 Carregue em** X**/**x **para seleccionar 电** (EFEITO) e depois carregue **em ENTER.**

Aparecem as opções de "EFEITO".

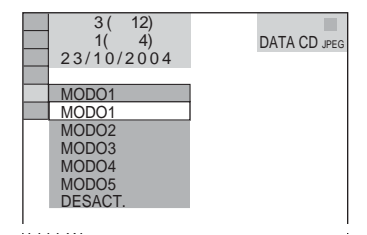

**3 Carregue em** X**/**x **para seleccionar uma programação.**

A predefinição aparece sublinhada.

- MODO1: a imagem move-se de cima para baixo.
- MODO2: a imagem move-se da esquerda para a direita.
- MODO3: a imagem estende-se a partir do centro do ecrã.
- MODO4: as imagens passam aleatoriamente por todos os efeitos.
- MODO5: a imagem seguinte desliza sobre a imagem anterior.
- DESACT.: desliga esta função.

# **4 Carregue em ENTER.**

# **Utilizar várias funções adicionais**

# **Bloquear discos (RESTR. CANAIS PERSON, RESTRIÇÃO DE REPRODUÇÃO)**

Pode programar dois tipos de restrições de reprodução para um disco.

• Restr. canais person.

Pode programar as restrições de reprodução de modo a que o leitor não reproduza discos inadequados.

• Restrição de reprodução

A reprodução de alguns DVD VIDEO pode estar limitada de acordo com um nível prédeterminado, como a idade dos utilizadores. É possível bloquear ou substituir certas cenas por outras diferentes.

Utiliza-se a mesma password para a Restrição de reprodução e para a Restr. canais person.

# <span id="page-62-0"></span>**Restrição de canais personalizados**

Pode programar a mesma password de Restrição de canais para um máximo de 40 discos. Quando programar o 41º disco, cancela o primeiro.

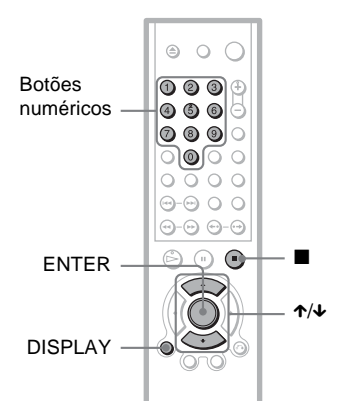

**1 Coloque o disco que quer bloquear.** Se estiver a reproduzir o disco, carregue em  $\blacksquare$  para interromper a reprodução.

**2 Carregue em DISPLAY com o leitor parado.**

Aparece o menu de controlo.

**3 Carregue em** X**/**x **para seleccionar (RESTRIÇÃO DE REPRODUÇÃO) e depois carregue em ENTER.**

Aparecem as opções de "RESTRIÇÃO DE REPRODUÇÃO".

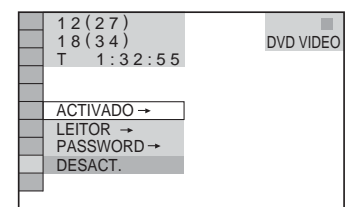

**4 Carregue em** X**/**x **para seleccionar "ACTIVADO** t**" e depois carregue em ENTER.**

◆ **Se não tiver introduzido uma password**

Aparece o ecrã para registar uma nova password.

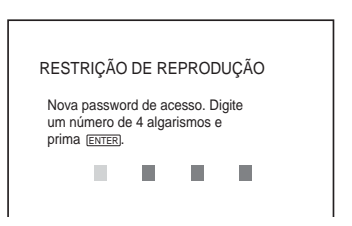

Introduza uma password de 4 dígitos, utilizando os botões de números e depois carregue em ENTER.

Aparece o ecrã para confirmar a password.

◆ **Se já tiver registado uma password** Aparece o ecrã para introduzir a password.

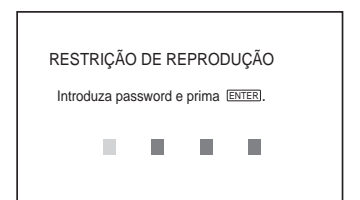

**5 Introduza ou reintroduza a password de 4 dígitos, utilizando os botões de números e depois carregue em ENTER.**

Aparece a mensagem "Restrição de canais activada." e o ecrã volta a mostrar o menu de controlo.

#### **Para desactivar a função de Restrição de reprodução person**

- **1** Execute os passos 1 a 3 de ["Restrição de](#page-62-0)  [canais personalizados"](#page-62-0).
- **2** Carregue em  $\uparrow/\downarrow$  para seleccionar "DESACT. - " e depois carregue em ENTER.
- **3** Introduza a sua password de 4 dígitos, utilizando os botões de números e depois carregue em ENTER.

#### **Para reproduzir o disco para o qual foi programada a Restrição de canais personalizados**

**1** Introduza o disco para o qual foi programada a Restr. canais person. Aparece o ecrã "RESTR. CANAIS PERSON.".

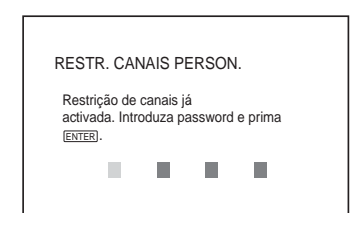

**2** Introduza a sua password de 4 dígitos, utilizando os botões de números e depois carregue em ENTER. O leitor está pronto para reprodução.

# z **Sugestão**

Se se esquecer da password, introduza o número de 6 dígitos "199703" com os botões de números, quando aparecer o ecrã "RESTR. CANAIS PERSON." a pedir-lhe a password, e depois carregue em ENTER. O ecrã pede-lhe para introduzir uma nova password de 4 dígitos.

# <span id="page-63-0"></span>**Restrição de reprodução (reprodução limitada)**

A reprodução de alguns DVD VIDEO pode estar limitada de acordo com um nível prédeterminado, como a idade dos utilizadores. A função "RESTRIÇÃO DE REPRODUÇÃO" permite estabelecer um nível de limite de reprodução.

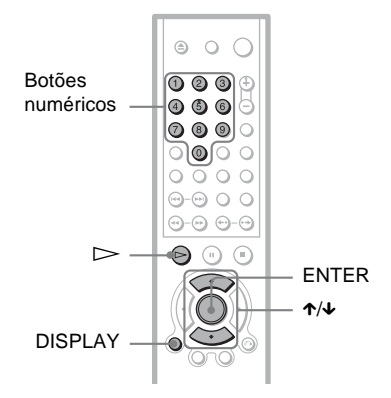

**1 Carregue em DISPLAY com o leitor parado.**

Aparece o menu de controlo.

**2 Carregue em** X**/**x **para seleccionar (RESTRIÇÃO DE REPRODUÇÃO) e depois carregue em ENTER.**

Aparecem as opções de "RESTRIÇÃO DE REPRODUÇÃO".

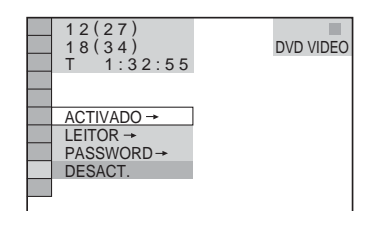

**3 Carregue em** X**/**x **para seleccionar "LEITOR**t**" e depois carregue em ENTER.**

◆ **Se não tiver introduzido uma password**

Aparece o ecrã para registar uma nova password.

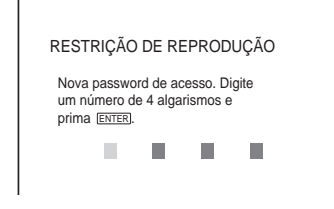

Introduza uma password de 4 dígitos, utilizando os botões de números e depois carregue em ENTER.

Aparece o ecrã para confirmar a password.

# ◆ **Se já tiver registado uma password**

Aparece o ecrã para introduzir a password.

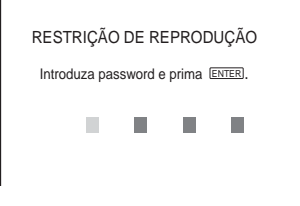

**4 Introduza ou re-introduza a password de 4 dígitos, utilizando os botões de números e depois carregue em ENTER.**

Aparece o ecrã para estabelecer o nível de limite de reprodução.

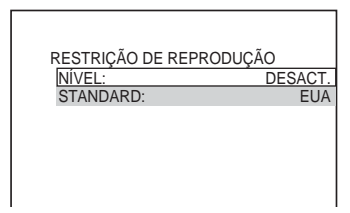

**5 Carregue em** X**/**x **para seleccionar "STANDARD" e depois carregue em ENTER.**

Aparecem as opções de selecção de "STANDARD".

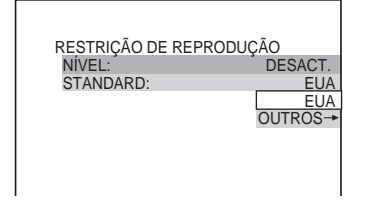

**6 Carregue em** X**/**x **para seleccionar uma área geográfica como nível de limite de reprodução e depois carregue em ENTER.**

A área fica seleccionada. Se seleccionar "OUTROS  $\rightarrow$ ", seleccione e introduza um código standard da tabela existente na [página 66](#page-65-0), utilizando os botões numéricos.

**7 Carregue em** X**/**x **para seleccionar "NÍVEL" e depois carregue em ENTER.**

Aparecem as opções de selecção de "NÍVEL".

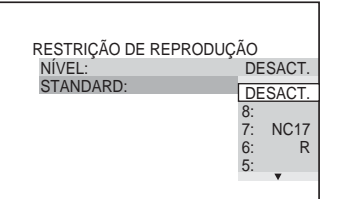

# **8 Seleccione o nível pretendido, utilizando ↑/↓** e depois carregue em **ENTER.**

A programação da restrição de reprodução está completa.

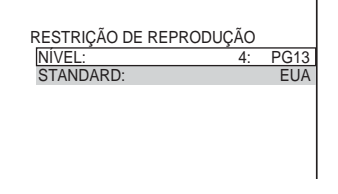

Quanto mais baixo for o valor, maior será a limitação.

# **Para desactivar a função de restrição de reprodução**

Programe "NÍVEL" para "DESACT." no passo 8.

#### **Para reproduzir o disco para o qual foi programada a restrição de reprodução**

- **1** Introduza o disco e carregue em  $\triangleright$ . Aparece o ecrã para introduzir a password.
- **2** Introduza a sua password de 4 dígitos, utilizando os botões de números e depois carregue em ENTER. O leitor inicia a reprodução.

# z **Sugestão**

Se se esquecer da password, retire o disco e repita os passos de 1 a 3 de "[Restrição de reprodução](#page-63-0)  [\(reprodução limitada\)](#page-63-0)". Quando lhe for pedida a password, introduza "199703" com os botões de números e depois carregue em ENTER. O ecrã pede-lhe para introduzir uma nova password de 4 dígitos. Depois de introduzir uma nova password de 4 dígitos, volte a colocar o disco no leitor e carregue  $em \triangleright$ . Quando aparecer o ecrã a pedir a password, introduza a sua nova password.

# **Notas**

- Quando reproduzir um disco que não tenha a função de restrição de reprodução, não pode restringir a reprodução neste leitor.
- Dependendo do disco, pode ser-lhe pedido que altere o nível da restrição de reprodução durante a reprodução do disco. Nesse caso, introduza a password e depois altere o nível. Se o modo Retomar a reprodução for cancelado, regressa ao nível anterior.

#### <span id="page-65-0"></span>**Código de região**

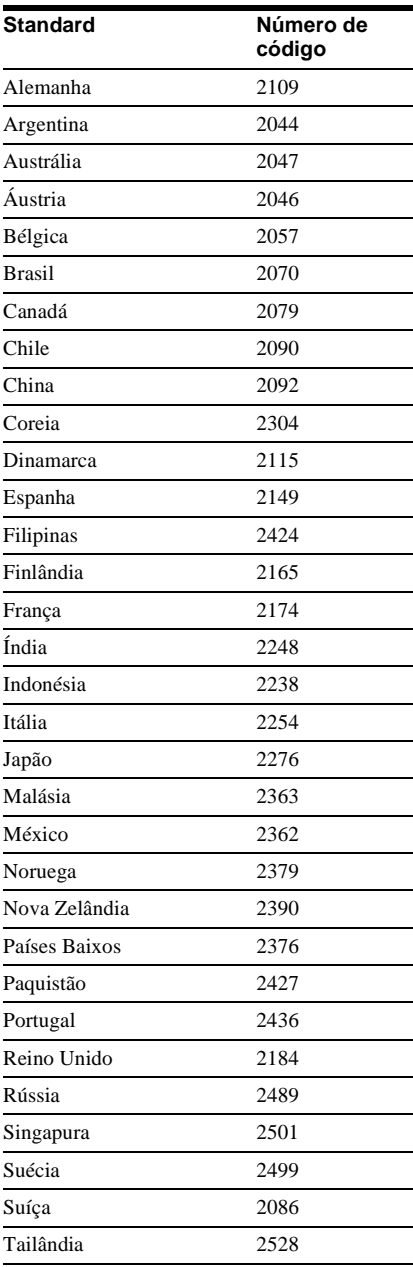

# **Alterar a password**

**1 Carregue em DISPLAY com o leitor parado.**

Aparece o menu de controlo.

**2 Carregue em** X**/**x **para seleccionar (RESTRIÇÃO DE REPRODUÇÃO) e depois carregue em ENTER.**

Aparecem as opções de "RESTRIÇÃO DE REPRODUÇÃO".

**3 Carregue em** X**/**x **para seleccionar "PASSWORD** t**" e depois carregue em ENTER.**

Aparece o ecrã para introduzir a password.

- **4 Introduza a sua password de 4 dígitos, utilizando os botões de números e depois carregue em ENTER.**
- **5 Introduza uma nova password de 4 dígitos, utilizando os botões de números e depois carregue em ENTER.**
- **6 Para confirmar a sua password, volte a introduzi-la com os botões de números e depois carregue em ENTER.**

**Se se enganar ao introduzir a password** Carregue em  $\leftarrow$  antes de carregar em ENTER e introduza o número correcto.

# **Comandar o televisor com o telecomando fornecido**

Pode controlar o nível de som, a fonte de entrada e o interruptor power do televisor Sony com o telecomando fornecido.

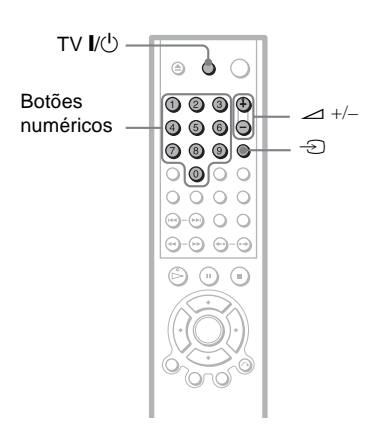

Pode comandar o televisor utilizando os botões abaixo.

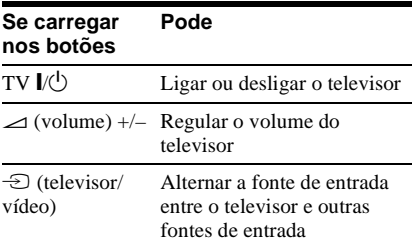

# **Comandar outros televisores com o telecomando**

Também pode controlar o nível de som, a fonte de entrada e o interruptor de corrente de televisores que não sejam Sony. Se o seu televisor constar na lista abaixo,

programe o código de fabricante apropriado.

**1 Carregue sem soltar TV** [**/**1**, carregue nos botões numéricos para seleccionar o código de fabricante do seu televisor (consulte a tabela abaixo).**

**2 Solte TV** [**/**1**.**

#### **Números de código de televisores que podem ser comandados**

Se houver mais do que um número de código na lista, experimente introduzir um de cada vez, até localizar o que funciona com o seu televisor.

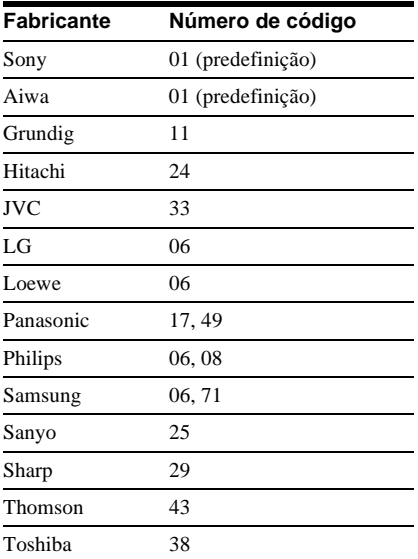

# **Notas**

- Dependendo do aparelho ligado, pode não conseguir comandar o televisor utilizando todos ou alguns dos botões do telecomando fornecido.
- Se introduzir um novo número de código, apaga o número de código introduzido anteriormente.
- O número de código pode voltar à predefinição, quando substituir as pilhas do telecomando. Volte a programar o número de código apropriado.

# **Programações e ajustes**

# <span id="page-68-0"></span>**Utilizar o ecrã de configuração**

Utilizando o ecrã de configuração, pode fazer vários ajustes nas opções, por exemplo, de som e imagem. Também pode, por exemplo, programar o idioma das legendas e do ecrã de configuração.

Para obter mais informações sobre cada opção do ecrã de configuração, consulte as páginas [71](#page-70-0) a [76.](#page-75-1)

Os ecrãs de menus podem diferir dependendo do modelo do leitor. Repare nas diferenças incluídas no texto, por exemplo, "Só nos modelos europeus".

#### **Nota**

As programações de reprodução memorizadas no disco têm prioridade sobre as do ecrã de configuração e pode acontecer que nem todas as funções descritas funcionem.

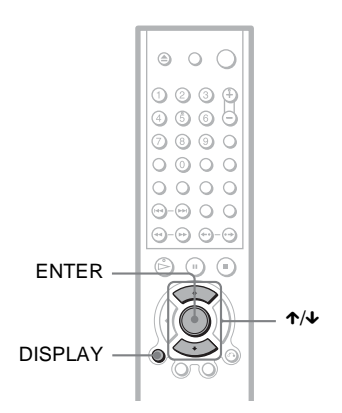

# **1 Carregue em DISPLAY com o leitor no modo de paragem.**

Aparece o menu de controlo.

**2 Carregue em** X**/**x **para seleccionar (CONFIGURAR) e depois carregue em ENTER.**

Aparecem as opções de "CONFIGURAR".

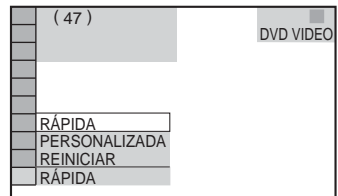

**3 Carregue em** X**/**x **para seleccionar "PERSONALIZADA" e depois carregue em ENTER.**

Aparece o ecrã de configuração.

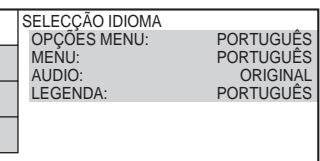

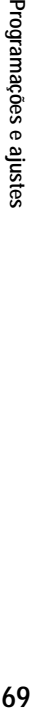

**4 Carregue em** X**/**x **para seleccionar a opção de configuração na lista: "SELECÇÃO IDIOMA", "CONFIGURAR ECRÃ", "CONFIGURAÇÃO PERSONALIZADA" ou "CONFIGURAR AUDIO". Depois carregue em ENTER.**

Fica seleccionada a opção de configuração. Exemplo: "CONFIGURAR ECRÃ"

#### Opções seleccionada

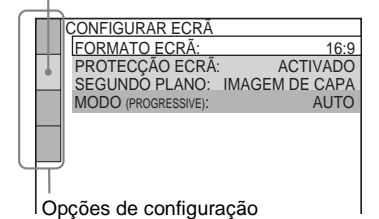

# **5 Carregue em** X**/**x **para seleccionar uma opção e depois carregue em ENTER.**

Aparecem as opções do item seleccionado. Exemplo: "FORMATO ECRÃ"

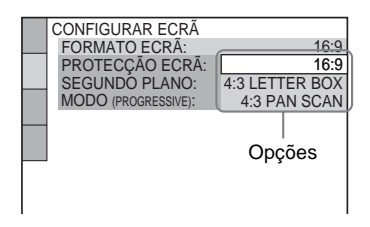

# **6 Carregue em** X**/**x **para seleccionar uma programação e**

### **carregue em ENTER.**

Fica seleccionada a programação e a configuração está concluída. Exemplo: "4:3 PAN SCAN"

Programação seleccionada

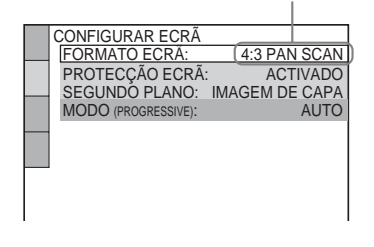

# **Para aceder ao modo de Instalação rápida**

Seleccione "RÁPIDA" no passo 3. Para efectuar os ajustes básicos, comece no passo 5 incluído na explicação da Instalação rápida ([página 25\)](#page-24-0).

### **Para repor todas as programações "CONFIGURAR"**

- **1** Seleccione "REINICIAR" no passo 3 e carregue em ENTER.
- **2** Seleccione "SIM" utilizando  $\uparrow/\downarrow$ . Também pode abandonar o processo e voltar ao menu de controlo seleccionando "NÃO".
- **3** Carregue em ENTER.

Todas as programações descritas nas [páginas 71](#page-70-0) a [76](#page-75-1) voltam aos valores predefinidos. Não carregue em  $\mathbb{I}(\mathbb{I})$ durante a reiniciação do leitor; a operação pode demorar alguns segundos.

# <span id="page-70-0"></span>**Programar o idioma do ecrã ou da faixa de som (SELECÇÃO IDIOMA)**

A opção "SELECÇÃO IDIOMA" permite programar vários idiomas para as opções de menu ou para a banda sonora.

Seleccione "SELECÇÃO IDIOMA" no ecrã de configuração. Para utilizar o visor, [consulte "Utilizar o ecrã de configuração"](#page-68-0)  [\(página 69\).](#page-68-0)

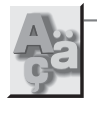

PORTUGUÊS PORTUGUÊS SELECÇÃO IDIOMA OPÇÕES MENU: MENU: AUDIO: LEGENDA:

PORTUGUÊS **ORIGINAL** 

# ◆ **OPÇÕES MENU**

Muda o idioma do ecrã.

# ◆ **MENU (só DVD VIDEO)**

Pode seleccionar o idioma desejado para o menu do disco.

# ◆ **AUDIO (só DVD VIDEO)**

Muda o idioma da banda sonora. Se seleccionar "ORIGINAL", escolhe o idioma prioritário do disco.

# ◆ **LEGENDA (só DVD VIDEO)**

Muda o idioma das legendas gravadas no DVD VIDEO.

Ao seleccionar "IDIOMA AUDIO", o idioma das legendas muda de acordo com o idioma que seleccionou para a banda sonora.

#### z **Sugestão**

Se seleccionar "OUTROS  $\rightarrow$ " em "MENU". "LEGENDA" ou "AUDIO", seleccione e introduza um código de idioma da ["Lista de códigos de](#page-83-0)  [idioma" na página 84](#page-83-0) utilizando os botões numéricos.

#### **Nota**

Se escolher um idioma em "MENU", "LEGENDA" ou "AUDIO" que não esteja gravado num DVD VIDEO, é seleccionado automaticamente um dos idiomas gravados.

# **Programações do ecrã (CONFIGURAR ECRÃ)**

Seleccione as programações adequadas ao televisor que vai ligar.

Seleccione "CONFIGURAR ECRÃ" no ecrã de configuração. Para utilizar o visor, [consulte "Utilizar o ecrã de configuração"](#page-68-0)  [\(página 69\)](#page-68-0).

As programações predefinidas estão sublinhadas.

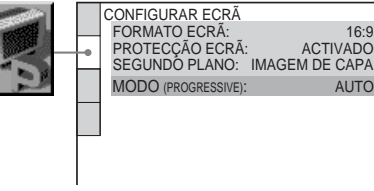

# ◆ **FORMATO ECRÃ**

Selecciona o formato da imagem do televisor ligado (4:3 standard ou 16:9).

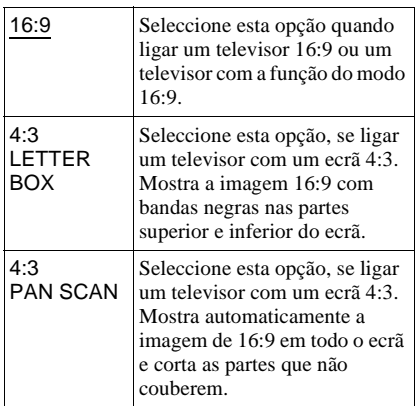

# **71Programações e ajustes** Programações e ajuste

16:9

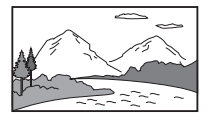

4:3 LETTER BOX

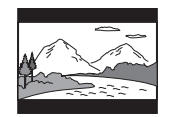

4:3 PAN SCAN

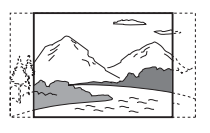

# **Nota**

Dependendo do tipo de DVD, "4:3 LETTER BOX" pode ser automaticamente seleccionado, em vez de "4:3 PAN SCAN" e vice-versa.

# ◆ **SISTEMA DE CORES (apenas VIDEO CD) (só nos modelos não europeus)**

Selecciona o sistema de cores quando reproduz um VIDEO CD.

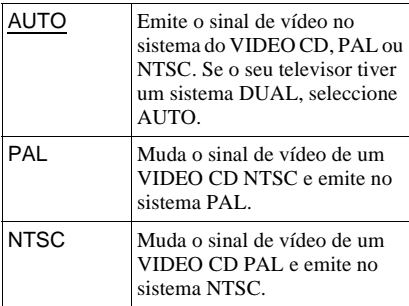

# **Notas**

- Não pode mudar o sistema de cores dos DVDs.
- Pode alterar o sistema de cores deste leitor de acordo com o televisor ligado ([página 17](#page-16-0)).

# ◆ **PROTECÇÃO ECRÃ**

A imagem da protecção de ecrã aparece quando deixar o leitor no modo de pausa ou paragem durante 15 minutos ou quando reproduzir um CD ou DATA CD (som MP3) durante mais de 15 minutos. A protecção do ecrã evita que o ecrã fique danificado  $(fantasma)$ . Carregue em $\rightharpoondown$  para desactivar a protecção do ecrã.

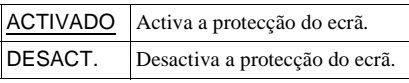

# ◆**SEGUNDO PLANO**

Selecciona a cor de fundo do ecrã ou a imagem do televisor quando o leitor está no modo de paragem ou durante a reprodução de um CD ou DATA CD (som MP3).

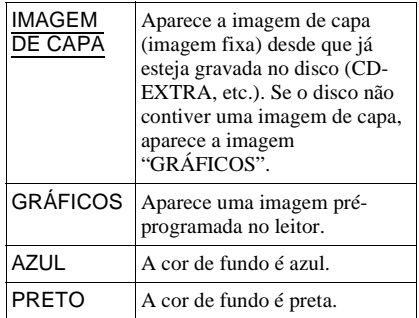

# ◆**MODO (PROGRESSIVE) (modos de conversão)**

Pode efectuar uma sintonização fina de sinais de vídeo 525p/625p progressivos se programar o selector NORMAL/ PROGRESSIVE para PROGRESSIVE (o indicador PROGRESSIVE acende-se) e ligar o leitor através das tomadas COMPONENT VIDEO OUT a um televisor compatível com o sinal de vídeo no formato progressivo.

O software do DVD pode dividir-se em dois tipos: software baseado em película e em vídeo. O software baseado em vídeo deriva do televisor, como as séries ou as sit-coms, e mostra imagens de 30 fotogramas/60 campos (25 fotogramas/50 campos) por segundo. O software baseado em película deriva de películas e mostra 24 fotogramas por segundo. Algum software para DVD contém vídeo e película.

Para que as imagens tenham um aspecto natural no ecrã quando emitidas no modo PROGRESSIVE (50 ou 60 fotogramas por segundo), o sinal de vídeo progressivo tem de ser convertido para corresponder ao tipo de software para DVD visualizado.
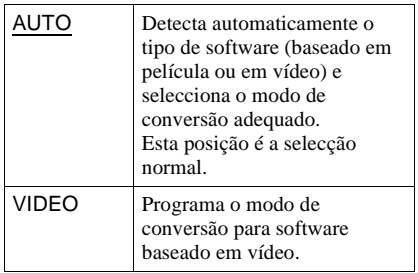

## **Nota**

Se reproduzir software de vídeo com sinais progressivos, as secções de alguns tipos de imagens podem não parecer naturais quando são emitidas através das tomadas COMPONENT VIDEO OUT devido ao processo de conversão utilizado.

# <span id="page-72-1"></span>**Programações personalizadas (CONFIGURAÇÃO PERSONALIZADA)**

Utilize esta programação para configurar a reprodução e outras programações.

Seleccione "CONFIGURAÇÃO PERSONALIZADA" no ecrã de configuração. Para utilizar o visor, [consulte](#page-68-0)  ["Utilizar o ecrã de configuração" \(página 69\).](#page-68-0) As programações predefinidas estão sublinhadas.

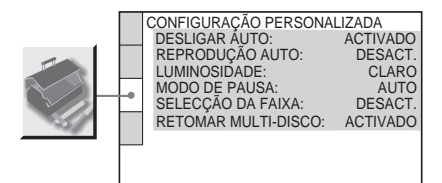

## <span id="page-72-2"></span>◆ **DESLIGAR AUTO**

Activa ou desactiva a função Desligar auto. Para os modelos não europeus, a programação predefinida é "DESACT."

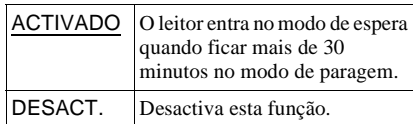

## <span id="page-72-0"></span>◆ **REPRODUÇÃO AUTO**

Activa e desactiva a programação de reprodução automática. Esta função é útil, se o leitor estiver ligado a um temporizador (não fornecido).

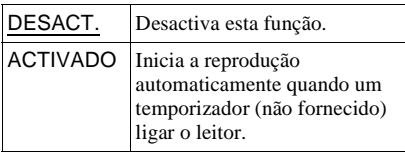

## <span id="page-72-3"></span>◆ **LUMINOSIDADE**

Regula a iluminação do visor do painel frontal.

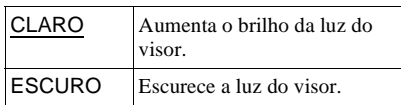

## <span id="page-73-4"></span>◆ **MODO DE PAUSA (só DVD VIDEO/DVD-RW)**

Selecciona a imagem no modo de pausa.

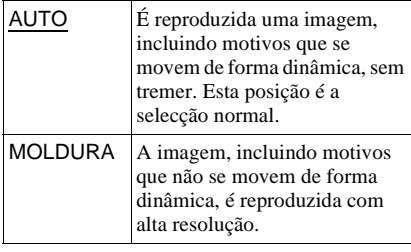

## <span id="page-73-6"></span>◆ **SELECÇÃO DA FAIXA (só DVD VIDEO)**

Dá prioridade à faixa de som que contém o maior número de canais quando reproduzir um DVD VIDEO em que estejam gravados vários formatos de áudio (PCM, áudio MPEG, DTS ou Dolby Digital).

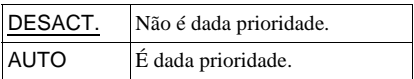

### **Notas**

- Quando programar a opção para "AUTO", o idioma pode mudar. A programação "SELECÇÃO DA FAIXA" tem uma prioridade mais alta do que as programações "AUDIO" em "SELECÇÃO IDIOMA" ([página 71](#page-70-0)).
- Se regular "DTS" para "DESACT." [\(página 76\)](#page-75-0), a faixa de som DTS não é reproduzida, mesmo que regule "SELECÇÃO DA FAIXA" para "AUTO".
- Se as bandas sonoras PCM, DTS, som MPEG e Dolby Digital tiverem o mesmo número de canais, o leitor selecciona as bandas sonoras PCM, DTS, Dolby Digital e som MPEG por esta ordem.

#### <span id="page-73-5"></span>◆ **RETOMAR MULTI-DISCO (só DVD VIDEO/VIDEO CD)**

Activa ou desactiva a programação Retomar multi-disco. Pode memorizar o ponto em que a reprodução é retomada para um máximo de 6 DVD VIDEO/VIDEO CD ([página 31](#page-30-0)).

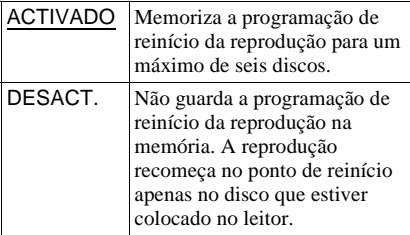

# <span id="page-73-3"></span><span id="page-73-0"></span>**Regulações do som (CONFIGURAR AUDIO)**

A opção "CONFIGURAR AUDIO" permite regular o som de acordo com as condições de reprodução e de ligação.

Seleccione "CONFIGURAR AUDIO" no ecrã de configuração. Para utilizar o visor, [consulte "Utilizar o ecrã de configuração"](#page-68-0)  [\(página 69\)](#page-68-0).

As programações predefinidas estão sublinhadas.

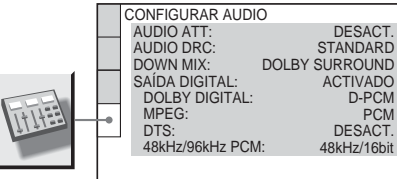

## <span id="page-73-1"></span>◆**AUDIO ATT (atenuação)**

Se o som da reprodução estiver distorcido, programe esta opção para "ACTIVADO". O leitor reduz o nível de saída do som. Esta função afecta a saída das seguintes tomadas:

– Tomadas AUDIO OUT L/R

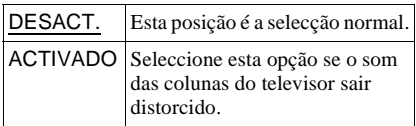

#### <span id="page-73-2"></span>◆**AUDIO DRC (Controlo de intervalo dinâmico) (só DVD VIDEO/DVD-RW)**

Se reproduzir um DVD compatível com "AUDIO DRC", faz com que o som saia mais nítido quando reduzir o volume. Esta função afecta a saída das seguintes tomadas:

- Tomadas AUDIO OUT L/R
- Tomada DIGITAL OUT (OPTICAL ou COAXIAL), só quando "DOLBY DIGITAL" estiver programado para "D-PCM" [\(página 75](#page-74-0)).

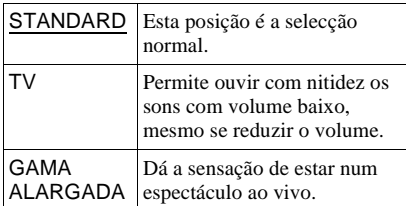

## <span id="page-74-4"></span>◆ **DOWN MIX (só DVD VIDEO/DVD-RW)**

Muda o método de mistura para 2 canais, quando reproduzir um DVD com elementos (canais) de som posteriores ou gravar no formato Dolby Digital. Para obter informações sobre os componentes de sinal posteriores, consulte ["Verificar o formato do](#page-47-0)  [sinal de áudio" \(página 48\).](#page-47-0) Esta função afecta a saída das seguintes tomadas:

- Tomadas AUDIO OUT L/R
- Tomada DIGITAL OUT (OPTICAL ou COAXIAL) (Saída digital (Óptica ou Coaxial)), quando "DOLBY DIGITAL" está regulado para "D-PCM" ([página 75\)](#page-74-0).

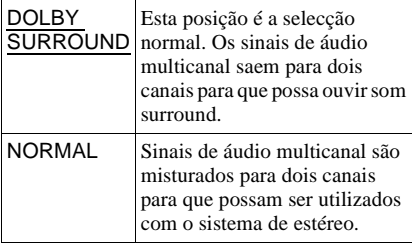

## <span id="page-74-2"></span>◆ **SAÍDA DIGITAL**

Selecciona esta opção se os sinais sonoros forem emitidos através da tomada DIGITAL OUT (OPTICAL ou COAXIAL).

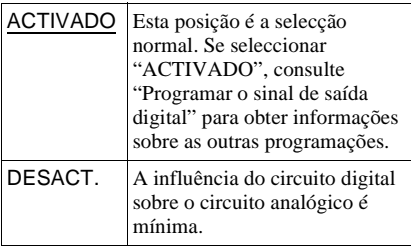

# <span id="page-74-5"></span><span id="page-74-1"></span>**Programar o sinal de saída digital**

Muda o método de saída dos sinais de áudio quando liga um componente como um amplificador (receptor) ou um deck de MD com uma tomada de entrada digital. Para mais informações sobre as ligações, consulte [página 20.](#page-19-0) Seleccione "DOLBY DIGITAL", "MPEG", "DTS" e "48 kHz/96 kHz PCM" depois de programar "SAÍDA DIGITAL" para "ACTIVADO".

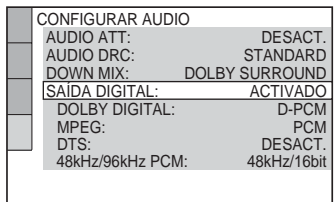

Se ligar um componente que não seja compatível com o sinal de áudio seleccionado, as colunas emitem um ruído estridente (ou não emitem qualquer som), podendo afectar os ouvidos ou danificar as colunas.

#### <span id="page-74-3"></span><span id="page-74-0"></span>◆ **DOLBY DIGITAL (só DVD VIDEO/DVD-RW)**

Selecciona o tipo de sinal Dolby Digital.

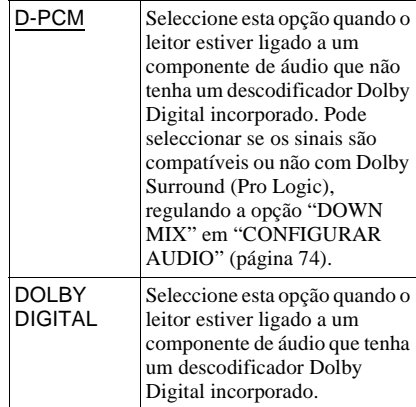

### <span id="page-75-2"></span>◆ **MPEG (só DVD VIDEO/DVD-RW)**

Selecciona o tipo de sinal de áudio MPEG.

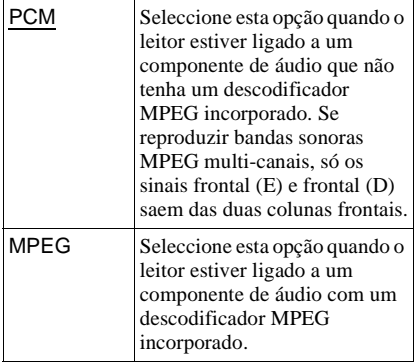

### <span id="page-75-1"></span><span id="page-75-0"></span>◆ **DTS**

Selecciona a saída ou não dos sinais DTS.

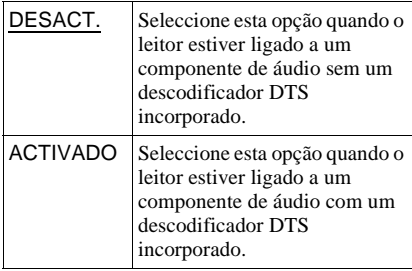

## <span id="page-75-3"></span>◆ **48kHz/96kHz PCM (só DVD VIDEO)**

Selecciona a frequência de amostragem do sinal de áudio.

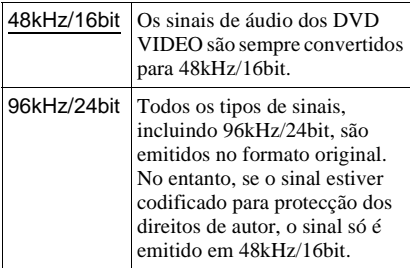

## **Nota**

Os sinais de áudio analógicos das tomadas AUDIO OUT L/R não são afectados por esta programação e mantêm o seu nível de frequência de amostragem original.

# <span id="page-76-1"></span>**Resolução de problemas**

Se, durante a utilização do leitor, surgir alguma das dificuldades a seguir, antes de pedir uma reparação, consulte primeiro este guia de resolução de problemas para ver se consegue resolvê-lo. Se não o conseguir, consulte o agente Sony mais próximo.

# **Alimentação**

#### **O aparelho não liga.**

**→** Verifique se o cabo de ligação à corrente está bem ligado.

# **Imagem**

#### **Não aparece a imagem/existem interferências na imagem.**

- $\rightarrow$  Volte a ligar bem o cabo de ligação.
- $\rightarrow$  Os cabos de ligação estão danificados.
- $\rightarrow$  Verifique a ligação ao televisor ([página 17\)](#page-16-0) e regule o selector de entrada do televisor, para que o sinal do leitor apareça no ecrã do televisor.
- $\rightarrow$  O disco está sujo ou defeituoso.
- **→** Se a saída de imagem do leitor passar pelo videogravador para chegar ao televisor ou se estiver ligada uma combinação de TV/ leitor de VIDEO, o sinal de protecção contra cópia aplicado a alguns programas de DVD pode afectar a qualidade da imagem. Se os problemas persistirem, mesmo ligando o leitor directamente ao televisor, experimente ligá-lo à entrada S VIDEO do televisor ([página 17](#page-16-0)).
- $\rightarrow$  O disco está gravado num sistema de cores diferente do utilizado pelo seu televisor.
- **→ Para os modelos não europeus:** se o sistema de cores do seu leitor não corresponder ao do televisor, mude o sistema de cores do leitor. Para obter mais informações, consulte [página 19.](#page-18-0) (Não pode mudar o sistema de cores do próprio disco DVD).
- → Programou o selector NORMAL/ PROGRESSIVE para PROGRESSIVE no painel posterior (acende-se o indicador PROGRESSIVE), embora o televisor não aceite o sinal progressivo. Neste caso, programe o selector NORMAL/

PROGRESSIVE para NORMAL no painel posterior, para desactivar o indicador PROGRESSIVE.

- , Programou o selector NORMAL/ PROGRESSIVE para PROGRESSIVE no painel posterior (acende-se o indicador PROGRESSIVE), mas não ligou o televisor às tomadas COMPONENT VIDEO OUT do leitor utilizando o cabo de vídeo de um componente. Programe PROGRESSIVE apenas quando ligar o televisor às tomadas COMPONENT VIDEO OUT do leitor utilizando o cabo de vídeo de um componente [\(página 17](#page-16-0)).
- <span id="page-76-0"></span>, Mesmo que o seu televisor seja compatível com os sinais do formato progressivo 525p/ 625p, a imagem pode ser afectada se programar o leitor para o formato progressivo. Neste caso, programe o selector NORMAL/PROGRESSIVE para NORMAL para desactivar o indicador PROGRESSIVE e programar o leitor para o formato normal (interlace).

#### **A imagem não enche o ecrã, apesar de ter programado o formato da imagem em "FORMATO ECRÔ em "CONFIGURAR FCRÃ″.**

 $\rightarrow$  O DVD tem formato fixo.

#### **A imagem está a preto e branco.**

 $\rightarrow$  Dependendo do televisor, a imagem no ecrã fica a preto e branco se reproduzir um disco gravado no sistema de cores NTSC.

## **Som**

#### **Não se ouve o som.**

- $\rightarrow$  Volte a ligar bem o cabo de ligação.
- $\rightarrow$  O cabo de ligação está danificado.
- $\rightarrow$  O leitor está ligado à tomada de entrada errada no amplificador (receptor) ([página 22](#page-21-0), [23](#page-22-0), [24](#page-23-0)).
- $\rightarrow$  A entrada do amplificador (receptor) não está correctamente programada.
- $\rightarrow$  O leitor está no modo de pausa ou no modo de reprodução em câmara lenta.
- $\rightarrow$  O leitor está no modo de avanço ou recuo rápido.
- $\rightarrow$  Se o sinal de áudio não sair através da tomada DIGITAL OUT (OPTICAL ou COAXIAL), verifique as regulações do som ([página 75](#page-74-2)).
- $\rightarrow$  Se reproduzir bandas sonoras MPEG multicanais, só os sinais frontal (E) e frontal (D) saem das duas colunas frontais.
- **→** Se reproduzir um Super VCD em que a faixa de som 2 não está gravada, não se ouve som quando selecciona "2:ESTÉREO," "2:1/E" ou "2:2/D."

#### **O som está distorcido.**

**→** Programe "AUDIO ATT" em "CONFIGURAR AUDIO" para "ACTIVADO" ([página 74\)](#page-73-1).

#### **O volume do som está baixo.**

- $\rightarrow$  O volume do som é baixo em alguns DVD. O volume do som pode melhorar se programar "AUDIO DRC" em "CONFIGURAR AUDIO" para "TV" ([página 74\)](#page-73-2).
- → Programe "AUDIO ATT" em "CONFIGURAR AUDIO" para "DESACT." ([página 74](#page-73-1)).

# **Operação**

#### **O telecomando não funciona.**

- $\rightarrow$  As pilhas do telecomando estão fracas.
- **→** Há obstáculos entre o telecomando e o leitor.
- $\rightarrow$  A distância entre o telecomando e o leitor é demasiado grande.
- $\rightarrow$  Não está a apontar o telecomando para o sensor do leitor.

#### **Não consegue reproduzir o disco.**

- $\rightarrow$  O disco está ao contrário. Introduza o disco com o lado de reprodução voltado para baixo.
- → O disco está torto.
- $\rightarrow$  O leitor não pode reproduzir determinados discos ([página 7\)](#page-6-0).
- **→** O código de região do DVD não corresponde ao do leitor.
- , Existe humidade condensada no interior do leitor [\(página 3\)](#page-2-0).
- $\rightarrow$  O leitor não consegue reproduzir um disco gravado que não esteja correctamente finalizado [\(página 7\)](#page-6-0).

#### **Aparece a indicação "Bloqueio Copyright" e o ecrã fica azul durante a reprodução de um DVD-RW.**

#### **(Só nos modelos não europeus)**

 $\rightarrow$  As imagens provenientes de transmissões digitais, etc., podem conter sinais de protecção, por exemplo, sinais de protecção total contra cópia, sinais que só possibilitam uma única cópia e sinais sem qualquer tipo de restrição. Quando são reproduzidas imagens com sinais de protecção contra cópia, pode aparecer um ecrã azul em vez das imagens. As imagens possíveis de reproduzir podem demorar algum tempo a aparecer.

#### **Não consegue reproduzir a faixa de som MP3 ([página 56](#page-55-0)).**

- $\rightarrow$  O DATA CD não está gravado num formato MP3 que está em conformidade com a norma ISO 9660 Nível 1/Nível 2 ou Joliet.
- **→** A faixa de som MP3 não tem a extensão  $"$  MP3".
- **→** Os dados não estão no formato MP3, apesar de conterem a extensão ".MP3".
- $\rightarrow$  Os dados não são MPEG1 Audio Layer 3.
- , O leitor não pode reproduzir faixas de som no formato MP3PRO.
- → "MODO (MP3, JPEG)" está programado para "IMAGEM (JPEG)" ([página 57](#page-56-0)).

### **Não consegue reproduzir o ficheiro de imagem JPEG ([página 56\)](#page-55-0).**

- $\rightarrow$  O DATA CD não está gravado num formato JPEG compatível com a norma ISO 9660 Nível 1/Nível 2 ou Joliet.
- **→** O ficheiro tem uma extensão diferente de ".JPEG" ou ".JPG".
- $\rightarrow$  A imagem é superior a 3072 (largura)  $\times$ 2048 (altura) no modo normal ou tem mais de 3.300.000 pixels em JPEG progressivo. (Alguns ficheiros JPEG progressivos não aparecem, mesmo se o tamanho do ficheiro tiver a capacidade especificada.)
- $\rightarrow$  A imagem não cabe no ecrã (a imagem é reduzida).
- → "MODO (MP3, JPEG)" está programado para "AUDIO (MP3)" ([página 59\)](#page-58-0).

### **A reprodução das faixas de som MP3 e dos ficheiros de imagem JPEG começa em simultâneo.**

→ "MODO (MP3, JPEG)" está programado para "AUTO". [\(página 59](#page-58-0)).

**Os nomes dos álbuns/faixas/ficheiros não aparecem correctamente.**

 $\rightarrow$  O leitor só pode mostrar números e letras do alfabeto. Os outros caracteres aparecem  $como$  " $*$ "

#### **O disco não começa no princípio.**

- **→** Seleccionou o modo Reprodução programada, Aleatória, Repetitiva ou Reprodução A-B Repetição ([página 34](#page-33-0)).
- $\rightarrow$  A função Retomar reprodução foi activada [\(página 31\)](#page-30-0).

#### **O leitor começa a reproduzir o disco automaticamente.**

- $\rightarrow$  O disco está a utilizar uma função de reprodução automática.
- → A função "REPRODUÇÃO AUTO" em "CONFIGURAÇÃO PERSONALIZADA" está programada para "ACTIVADO" [\(página 73\)](#page-72-0).

#### **A reprodução pára automaticamente.**

, Durante a reprodução de discos com um sinal de pausa automático, o leitor pára a reprodução quando detecta o sinal.

#### **Não consegue executar determinadas funções, como Parar, Procurar, Reprodução em câmara lenta, Reprodução repetitiva, Reprodução aleatória ou Reprodução programada.**

**→** Dependendo do disco, pode não conseguir executar algumas das operações descritas acima. Consulte o manual de instruções fornecido com o disco.

#### **Não consegue alterar o idioma da banda sonora.**

- **→** Experimente utilizar o menu do DVD em vez do botão de selecção directa do telecomando [\(página 32\)](#page-31-0).
- $\rightarrow$  Não existem faixas multi-idioma gravadas no DVD.
- $\rightarrow$  Não tem autorização para alterar o idioma da banda sonora do DVD.

#### **Não consegue alterar ou desactivar o idioma das legendas.**

- **→** Experimente utilizar o menu do DVD em vez do botão de selecção directa do telecomando ([página 32](#page-31-0)).
- $\rightarrow$  Não existem legendas multi-idioma gravadas no DVD.
- $\rightarrow$  Não pode alterar as legendas do DVD.

#### **Não consegue alterar os ângulos.**

- **→** Experimente utilizar o menu do DVD em vez do botão de selecção directa do telecomando ([página 32](#page-31-0)).
- $\rightarrow$  Não existem diversos ângulos gravados no DVD.
- $\rightarrow$  O ângulo só pode ser alterado quando o indicador " $\mathfrak{D}_n$ " se acender no visor do painel frontal ([página 10](#page-9-0)).
- $\rightarrow$  Não é permitido alterar os ângulos do DVD.

#### **O leitor não funciona bem.**

 $\rightarrow$  Se houver electricidade estática, etc., a afectar o funcionamento do leitor, desligue-o.

#### **Aparecem 5 números ou letras no ecrã e no visor do painel frontal.**

 $\rightarrow$  A função de diagnóstico automático foi activada. ([Consulte a tabela da página 80](#page-79-0).)

#### **O disco não ejecta e a indicação "LOCKED" aparece no visor do painel frontal.**

 $\rightarrow$  O Bloqueio para crianças está activado ([página 30](#page-29-0)).

#### **O disco não ejecta e a indicação "DISC LOCKED" aparece no visor do painel frontal.**

 $\rightarrow$  Entre em contacto com o agente ou com os serviços técnicos autorizados da Sony.

**A indicação "Erro de dados" aparece no ecrã do televisor quando está a reproduzir um DATA CD.**

- $\rightarrow$  A faixa de som MP3/ficheiro de imagem JPEG que quer reproduzir está danificado.
- → Os dados não são MPEG1 Audio Layer 3.
- **→** O formato do ficheiro de imagem JPEG não é compatível com DCF [\(página 54](#page-53-0)).
- $\rightarrow$  O ficheiro de imagem JPEG tem a extensão ".JPG" ou ".JPEG", mas não está no formato JPEG.

#### **O disco não é carregado nem ejectado.**

- $\rightarrow$  Existe humidade condensada no interior do leitor ([página 3\)](#page-2-1).
- $\rightarrow$  O disco não tem um formato normalizado ([página 3](#page-2-1)).
- $\rightarrow$  Não pode colocar um disco se estiver introduzido outro.

# <span id="page-79-0"></span>**Função de diagnóstico automático (quando aparecem letras/números no visor)**

Se a função de diagnóstico automático for activada para evitar o mau funcionamento do leitor, um número de assistência de cinco caracteres, (por exemplo, C 13 50) com a combinação de uma letra e quatro dígitos, aparece no ecrã e no visor do painel frontal. Se isso acontecer, consulte a tabela abaixo.

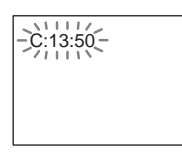

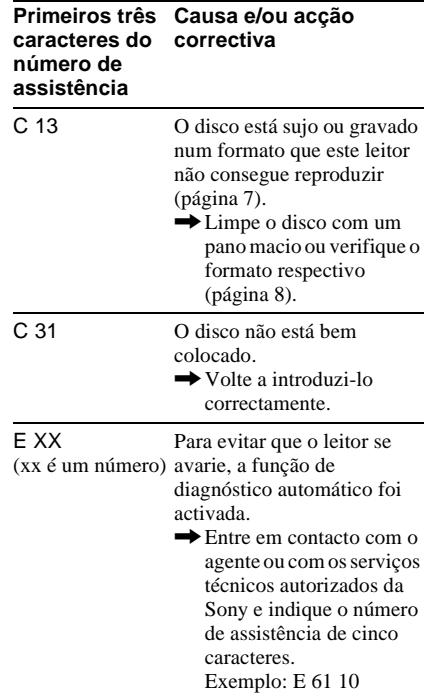

# **Glossário**

### <span id="page-80-0"></span>**Álbum [\(página 55,](#page-54-0) [56\)](#page-55-1)**

Unidade de um DATA CD onde pode guardar ficheiros de imagem JPEG ou faixas de som MP3. ("Álbum" é uma definição exclusiva deste leitor.)

#### <span id="page-80-1"></span>**Cena [\(página 10\)](#page-9-0)**

Num VIDEO CD com funções PBC (controlo da reprodução), os ecrãs de menus, as imagens em movimento e as imagens fixas estão divididas em secções chamadas "cenas".

#### <span id="page-80-2"></span>**Dolby Digital ([página 20,](#page-19-0) [75](#page-74-3))**

Tecnologia de compressão de áudio digital desenvolvida pela Dolby Laboratories. Esta tecnologia é compatível com o formato de som surround multicanal. O canal posterior é estéreo e existe um canal subwoofer discreto neste formato. Dolby Digital fornece os mesmos canais discretos com som digital de alta qualidade característico dos sistemas áudio "Dolby Digital" de cinema. É realizada uma boa separação de canais, uma vez que todos os dados do canal são gravados discretamente (um a um) e há uma deterioração muito pequena porque todos os dados de canal são processados digitalmente.

#### <span id="page-80-7"></span>**Dolby Surround (Pro Logic) ([página 20\)](#page-19-0)**

Tecnologia de processamento de sinais de áudio que a Dolby Laboratories desenvolveu para som surround. Quando o sinal de entrada tem um componente surround, o processo Pro Logic faz a saída dos sinais frontais, centrais e posteriores. O canal posterior é mono.

#### <span id="page-80-3"></span>**DTS ([página 20](#page-19-0), [76](#page-75-1))**

Tecnologia de compressão de som digital desenvolvida pela Digital Theater Systems, Inc. Esta tecnologia é compatível com som surround multi-canal. O canal posterior é estéreo e existe um canal subwoofer discreto neste formato. DTS proporciona os mesmos canais discretos com som digital de alta qualidade.

É realizada uma boa separação de canais, uma vez que todos os dados do canal são gravados discretamente (um a um) e há uma deterioração muito pequena porque todos os dados de canal são processados digitalmente.

#### <span id="page-80-4"></span>**DVD VIDEO [\(página 6](#page-5-0))**

Disco que contém um máximo de 8 horas de filme, embora o seu diâmetro seja igual ao de um CD.

A capacidade de dados de um DVD de uma camada e um lado é 4,7 GB (Giga Byte), ou seja, 7 vezes mais do que um CD. A capacidade de dados de um DVD de duas camadas e um lado é 8,5 GB, de um DVD de uma camada e dois lados é 9,4 GB e de um DVD de duas camadas e dois lados é 17 GB. Os dados de imagem utilizam o formato MPEG 2, um padrão universal da tecnologia de compressão digital. Os dados de imagem são comprimidos para cerca de 1/40 (em média) do seu formato original. O DVD também utiliza uma tecnologia de codificação de taxa variável que altera os dados a atribuir de acordo com o estado da imagem. A informação de som é gravada num formato multi-canal, como Dolby Digital, o que lhe permite apreciar um som mais real. Além disso, o DVD tem também várias funções avançadas como as funções multiângulo, multi-idioma e Restrição de reprodução.

#### <span id="page-80-6"></span>**DVD-RW [\(página 6\)](#page-5-0)**

O DVD-RW é um disco gravável e regravável, com o mesmo formato de um DVD VIDEO. O DVD-RW tem dois modos diferentes: modo VR e modo de vídeo. Os DVD-RW criados no modo de vídeo têm o mesmo formato do que um DVD VIDEO; os discos criados no modo VR (Gravação de vídeo) permitem editar ou programar os conteúdos.

#### <span id="page-80-5"></span>**DVD+RW ([página 6](#page-5-0))**

Um DVD+RW (plus RW) é um disco gravável e regravável. Os DVD+RW utilizam um formato de gravação comparável ao formato DVD VIDEO.

#### <span id="page-81-0"></span>**Faixa [\(página 10](#page-9-0))**

Secções de uma imagem ou trecho de música num VIDEO CD, CD ou DATA CD (duração de uma canção). ("Faixa" num DATA-CD é uma definição exclusiva deste leitor.)

#### <span id="page-81-1"></span>**Ficheiro ([página 55](#page-54-1), [57\)](#page-56-0)**

Imagem JPEG gravada num DATA CD ("Ficheiro" é uma definição exclusiva deste leitor.) Cada ficheiro contém uma única imagem.

#### <span id="page-81-3"></span><span id="page-81-2"></span>**Formato (Interlace) normal [\(página 77\)](#page-76-0)**

O formato (Interlace) normal mostra todas as linhas de uma imagem como um "campo" simples e é o método standard de exibição de imagens num televisor. O campo de número par mostra as linhas par da imagem e o campo de número ímpar mostra as linhas ímpares da imagem.

#### <span id="page-81-4"></span>**Formato progressivo ([página 18\)](#page-17-0)**

Comparado com o formato entrelaçado, que mostra alternadamente cada linha de uma imagem (campo) para criar um fotograma, o formato progressivo mostra a imagem inteira de só uma vez como um único fotograma. Isto significa que, enquanto o formato entrelaçado pode mostrar 25 ou 30 fotogramas (50-60 campos) por segundo, o formato progressivo mostra 50-60 fotogramas no mesmo espaço de tempo. A qualidade global da imagem melhora e as imagens fixas, o texto e as linhas horizontais aparecem com mais nitidez. Este leitor é compatível com o formato progressivo 525 ou 625.

#### <span id="page-81-5"></span>**Indexação de vídeo (VIDEO CD) ([página 13\)](#page-12-0)**

Número que divide uma faixa em secções para facilitar a localização do ponto que lhe interessa num VIDEO CD. Dependendo do disco, pode não haver indexações gravadas.

#### **JPEG progressivo**

JPEG progressivos são utilizados principalmente na Internet. São diferentes de outros JPEG na medida em que "aparecem"

gradualmente, em vez de passarem da parte superior para a parte inferior de um browser. Isto permite ver a imagem à medida que é transferida.

#### <span id="page-81-7"></span>**Secção [\(página 10](#page-9-0))**

Secções de uma imagem ou música que são mais pequenas do que títulos. Um título é composto por várias secções. Dependendo do disco, pode não haver secções gravadas.

#### <span id="page-81-9"></span><span id="page-81-8"></span>**Software baseado em película, Software baseado em vídeo [\(página 19\)](#page-18-1)**

Os DVD podem ser classificados como software baseado em película ou em vídeo. Os DVD baseados em película contêm as mesmas imagens (24 fotogramas por segundo) exibidas nas salas de cinema. Os DVD baseados em vídeo, como as séries ou sit-coms, exibem imagens a 30 fotogramas/60 campos (24 fotogramas/50 campos) por segundo.

#### <span id="page-81-6"></span>**Som MPEG [\(página 20](#page-19-0), [76\)](#page-75-2)**

Sistema de codificação standard internacional utilizado para comprimir sinais de áudio digitais autorizados pela ISO/IEC. MPEG 1 é compatível com um máximo de 2 canais estéreo. MPEG 2, utilizado em DVD, é compatível com um máximo de 7,1 canais de som surround.

#### <span id="page-81-10"></span>**Título [\(página 10\)](#page-9-0)**

Secção mais longa de uma imagem ou de um trecho musical de um DVD, de um filme, etc., num programa de vídeo ou todo o álbum num programa de áudio.

# **Características técnicas**

#### **Sistema**

**Laser:** Laser semicondutor **Sistema do formato de sinal:** PAL/NTSC

#### **Características do som**

- **Resposta em frequência:** DVD VIDEO (PCM 96 kHz): 2 Hz a 44 kHz (±1,0 dB)/ DVD VIDEO (PCM 48 kHz): 2 Hz a 22 kHz (±0,5 dB)/CD: 2 Hz a 20 kHz  $(\pm 0.5$  dB)
- **Relação sinal-ruído (relação S/R):** 115 dB (só tomadas AUDIO OUT L/R)
- **Distorção harmónica:** 0,003 %
- **Intervalo dinâmico:** DVD VIDEO: 103 dB/ CD: 99 dB

**Choro e flutuação:** Inferior ao valor detectado (±0,001% W PEAK)

#### **Saídas**

(**Nome da tomada:** Tipo de tomada/Nível de saída/Impedância de carga)

**AUDIO OUT L/R:** Tomada Phono/2 Vrms/ 10 kilohms

**DIGITAL OUT (OPTICAL):** Tomada de saída óptica/–18 dBm (comprimento de onda de 660 nm)

**DIGITAL OUT (COAXIAL):** Tomada Phono/0,5 Vp-p/75 ohms

**VIDEO OUT:** Tomada Phono/1,0 Vp-p/ 75 ohms

**S VIDEO OUT:** Mini DIN de 4 pinos/Y: 1,0 Vp-p, C: 0,3 Vp-p (PAL), 0,286 Vp-p (NTSC)/75 ohms

#### **COMPONENT VIDEO OUT (Y, PB**/**CB, PR**/**CR):** Tomada Phono/Y: 1,0 Vp-p, PB/ CB, PR/CR: 0,7 Vp-p/75 ohms

#### **Generalidades Requisitos de corrente:** 100 – 240 V CA, 50/60 Hz **Consumo de energia:** 12 W **Dimensões (aprox.):**  $215 \times 63 \times 294$  mm (largura/altura/profundidade) incl. peças salientes **Peso (aprox.):** 2,2 kg **Temperatura de funcionamento:** 5 °C a 35 °C **Humidade de funcionamento:** 25 % a 80 %

#### **Acessórios fornecidos** Consulte [página 16.](#page-15-0)

O design e as características técnicas estão sujeitos a alterações sem aviso prévio.

# **Lista de códigos de idioma**

Para obter mais informações, consulte as páginas [47](#page-46-0), [50](#page-49-0), [71.](#page-70-1)

Os verificadores ortográficos dos idiomas estão em conformidade com a norma ISO 639: 1988 (E/F).

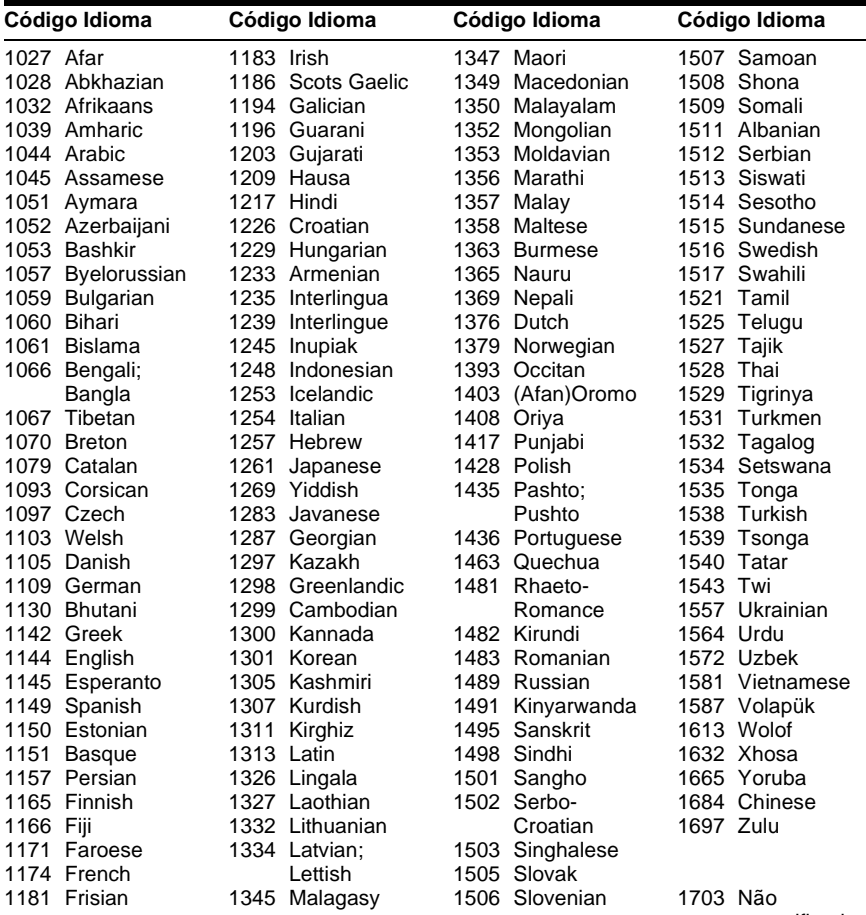

# **Índice remissivo**

## **Valores nu[méricos](#page-70-2)**

16:9 71 4:3 LETTER BOX [71](#page-70-3) 4:3 PAN SCAN [71](#page-70-4) 48kHz/96kHz PCM [76](#page-75-3)

# **A**

A-B REP[ETIÇÃO](#page-41-0) [38](#page-37-0) ÁLBUM 42 Álbum [55,](#page-54-0) [81](#page-80-0) ALEATÓRIA [36](#page-35-0) ÂNGULO [50](#page-49-1) Apresentação de diapositivos 59 AUDIO [47](#page-46-0)[,](#page-58-1) [71](#page-70-5) AUDIO ATT [74](#page-73-1) AUDIO DRC [74](#page-73-2) Avanço imediato [30](#page-29-1) Avanço rápido [40](#page-39-0)

# **B**

Bloqueio para crianças [30](#page-29-2)

# **C**

CD [6](#page-5-1), [29](#page-28-0) CENA [41](#page-40-0) Cena [81](#page-80-1) CONFIGURAÇÃO PERSONALI[ZADA](#page-68-1) [73](#page-72-1) CONFIGURAR 69 CONFIGURAR AUDIO [74](#page-73-3) CONFIGURAR ECRÃ [71](#page-70-6) Congelar fotograma [40](#page-39-1)

# **D**

DATA 58 DATA CD [6](#page-5-2)[,](#page-57-0) [54](#page-53-1) DESLIGAR AUTO [73](#page-72-2) Discos que pode utilizar 6 DOLBY DIGITAL [24](#page-23-1)[,](#page-80-2) [47](#page-46-1)[,](#page-80-2) [75](#page-74-3), [81](#page-80-2) DOWN MIX 75 DTS [24](#page-23-2), [47](#page-46-2),[76](#page-75-1)[,](#page-80-4) [81](#page-80-3) DVD [6](#page-5-4), [29](#page-28-0), 81 DVD+RW [30,](#page-29-3) [81](#page-80-5) DVD-RW [6,](#page-5-5) [32,](#page-31-1) [81](#page-80-6)

# **E**

Ecrã Ecrã do menu de [controlo](#page-68-2) [13](#page-12-0) Instalação rápida 69 Visor do painel frontal [10](#page-9-1) Ecrã de c[onfiguração](#page-60-0) [69](#page-68-1) EFEITO 61

# **F**

FAIXA [42](#page-41-1) Faixa [82](#page-81-0) FICHEIRO [42](#page-41-2) Ficheiro [82](#page-81-1) Formato (Interlace) [normal](#page-70-7) [82](#page-81-2) FORMATO ECRÃ 71 Formato entrelaçado [82](#page-81-3) Formato progressivo [82](#page-81-4)

# **H**

HORA/TEXTO [41](#page-40-1), [44](#page-43-0)

## **I**

INDEXAÇÃO [42](#page-41-3) Indexação 82 Instalação rápida [25](#page-24-0)[,](#page-60-1) [70](#page-69-0) INTERVALO 61

# **J**

JPEG [54](#page-53-2)

# **L**

LEGENDA [71](#page-70-8) Ligação [17](#page-16-0) Ligar [20](#page-19-1) Ligar [16](#page-15-1) Localizar um ponto específico olhando para o ecrã do t[elevisor](#page-72-3) [40](#page-39-2) LUMINOSIDADE 73

## **M**

Manuse[amento dos discos](#page-70-9) [8](#page-7-0) MENU 71 Menu de controlo [13](#page-12-1) Menu do DVD [32](#page-31-2) MODO (MP3, JPEG) [59](#page-58-2) MODO (PROGRES[SIVE\)](#page-73-4) [72](#page-71-0) MODO DE PAUSA 74 MODO IMAGEM PERS[ONALIZADO](#page-53-3) [51](#page-50-0) MP3 [6](#page-5-6), 54 MPEG [47,](#page-46-0) [76,](#page-75-2) [82](#page-81-6)

## **N**

NAVEGAÇÃO NAS IMAGENS [43](#page-42-0)[,](#page-51-0) [57](#page-56-1) NITIDEZ 52

## **O**

Opções do menu Ecrã de configuração [69](#page-68-1) Ecrã do menu d[e controlo](#page-70-10) [13](#page-12-0) OPÇÕES MENU 71 ORIGINAL [32](#page-31-3) ORIGINAL/PLAY LIST [32](#page-31-4)

## **P**

Pé [28](#page-27-0) PERSONALIZADA [69](#page-68-1) PICT[URE MODE](#page-15-2) [51](#page-50-1) Pilhas 16 PLAY LIST 32 PRO LOGIC [23](#page-22-1)[,](#page-39-2) [81](#page-80-7) Procurar 40 PROGRAM [34](#page-33-1) PROTECÇÃO ECRÃ [72](#page-71-1)

## **R**

RÁPIDA [70](#page-69-1) Recuo rápido [40](#page-39-3) REINICIAR [70](#page-69-2) REPETIÇÃO [37](#page-36-0) Repetição instantânea [30](#page-29-4) Reprodução aleatória [36](#page-35-0) REPRODUÇÃO AUTO [73](#page-72-0) Reprodução contínua CD/V[IDEO CD](#page-28-0) [29](#page-28-0) DVD 29 Reprodução em c[âmara lenta](#page-32-0) [41](#page-40-2) Reprodução PBC 33 Reprodução programada [34](#page-33-1) Reprodução repetitiva [37](#page-36-1) Resolução de problemas [77](#page-76-1) RESTR. CANAIS PERSON. [63](#page-62-0) RESTRIÇÃO DE REPRODUÇÃO [63](#page-62-0) RETO[MAR MULTI-DISCO](#page-73-5) [31,](#page-30-1) 74

# **S**

SAÍDA DIGITAL [75](#page-74-2) Saída digital [75](#page-74-5) SECCÃO [41](#page-40-3) Secção [82](#page-81-7) SEGUNDO PLANO [72](#page-71-2) SELECÇÃO DA FAIXA [74](#page-73-6) SELECÇÃO IDIOMA [71](#page-70-1) SISTEMA DE CORES [72](#page-71-3) Software baseado em película [82](#page-81-8) Software baseado [em vídeo](#page-47-1) [82](#page-81-9) SURROUND [20](#page-19-2), 48 Surround 5.1 canais [20,](#page-19-3) [48](#page-47-2)

## **T**

Telecomando [16](#page-15-2)[,](#page-40-4) [67](#page-66-0) TÍTULO 41 Título [82](#page-81-10) TOP MENU [32](#page-31-6) TVS (TV Virtual Surround) [48](#page-47-3)

# **V**

Varrimento 40 VIDEO CD [6](#page-5-7)[,](#page-39-4) [29](#page-28-0) Visor do painel frontal [10](#page-9-1) VISUALIZADOR FAIXAS [43](#page-42-0) VISUALIZADOR SECÇÕES [43](#page-42-0) VISUALIZADOR TÍTULOS [43](#page-42-0)

## **Z**

ZOOM [30](#page-29-5), [58](#page-57-1)

 $\overline{\phantom{a}}$  $\overline{a}$